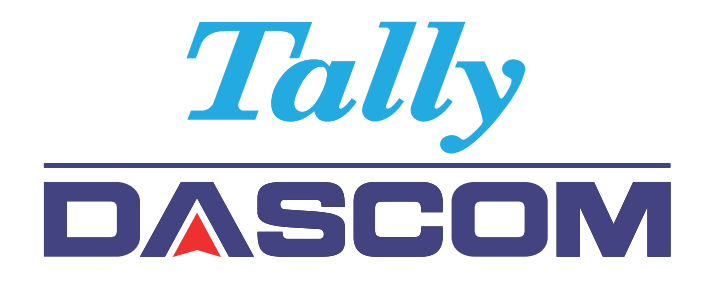

Programmer's Manual  $\qquad \qquad \qquad {\sf DMX}^{\circledR}$  Emulation for 7106, 7206 and 7010 Series

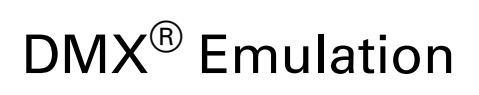

The Programmer's Manual is designed for the following printers: 7106, 7206, 7206-300 and 7010 Series

# **Chapter 1**

# **Command Interpreter and Command System**

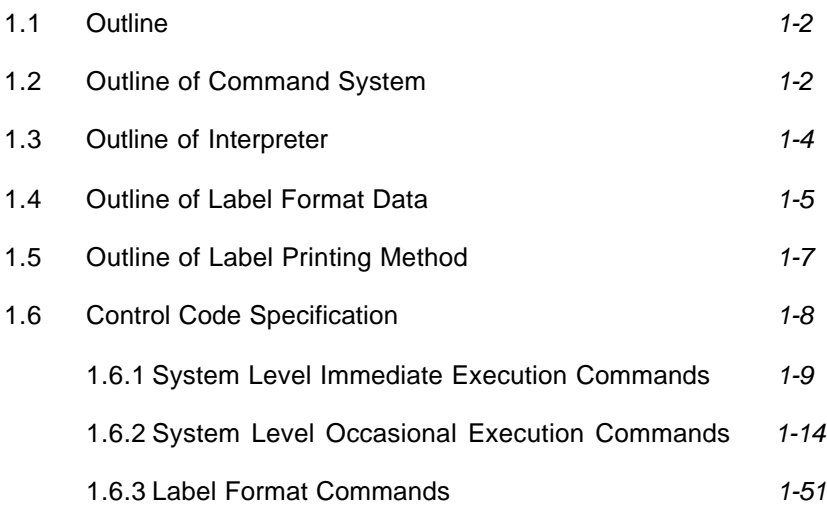

# **1.1 Outline**

Generally, when labels of graphics and bar codes are printed by a line printer, print data is converted into bit map data in the computer and transmitted to the printer for printing. In this process the host computer has to generate the bit map data and send it to the printer, this reduces throughput leading to slow printing and host computer operation.

This printer incorporate many functions such as a variety of fonts, bar code generators, and graphic commands along with high speed processing, so high-quality labels can be printed easily at high speeds when simple commands are transmitted from the host computer. The computer processing in generating labels is reduced enabling it to undertake more processing.

# **1.2 Outline of Command System**

Commands for this printer consist of a string of ASCII characters and end with a "CR" (decimal: 13, hex: 0D). Generally, commands are classified into two types, that is, system level commands and label format commands.

System level commands are used in system level operations, including printer output, sensor selection and memory maintenance. Label format commands are used in the definition of printing contents such as character data, bar code data, printing speed, and print density.

System level commands start with ASCII "SOH" (\$01) or ASCII "STX" (\$02).

Commands that start with "SOH" are requested for the real-time execution. When received, they are executed immediately even during printing. Commands that start with "STX" enter the buffer area and are executed in the order of data reception.

Label format commands follow the system level commands' "STX" + "L" and end with a "CR."

(For details, see 1.3 Outline of Interpreter and 1.4 Outline of Label Format Data.)

# Fig. 1 Command summary

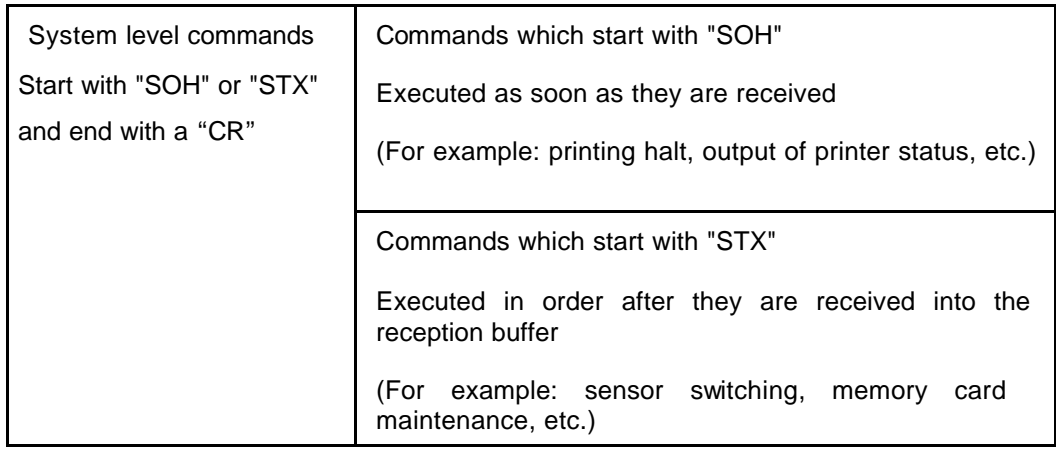

"STX" + "L" "E" (with printing)

"X" (without printing)

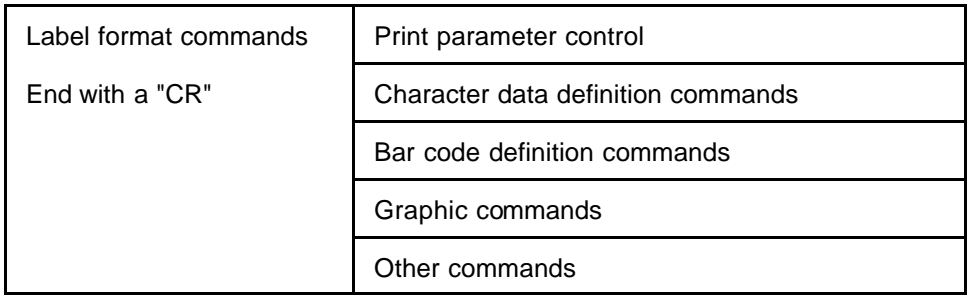

# **1.3 Outline of Interpreter**

Two types of interpreters are used for this printer; system level and label format interpreters. When power is turned on, the system level interpreter is selected and the data received is processed in the system level interpreter and system level commands are executed.

Changing to the label format interpreter to start generating label data is executed with system level commands. When the system level interpreter receives the system level command "STX" + "L," it changes to the label format interpreter. The commands after this are regarded as label format commands and label format starts.

The label format interpreter does not need headers such as "SOH" and "STX." The data for printing data format is delimited by a "CR" and then transmitted.

The label format command "E" or "X" executes changing to the system level interpreter from the label format interpreter. When label format ends with "E," defined data is printed and the system level interpreter is started. When label format ends with "X," the system level interpreter is started without printing.

# **1.4 Outline of Label Format Data**

This printer prints label format data by using memory space of the following size.

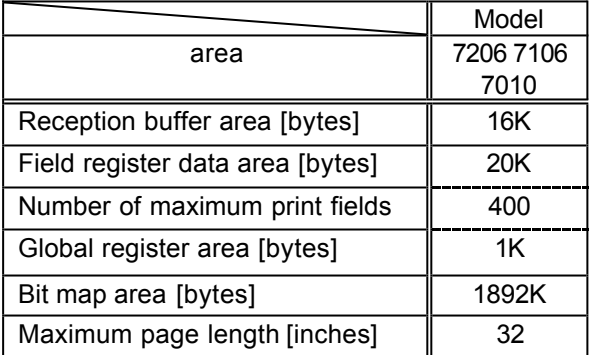

#### 1 Reception buffer area

The reception buffer area is a ring data buffer area (software FIFO) under software control. Basically, all commands and data transmitted from the host computer are buffered once into this area and then executed in the order of buffering to complete communications from the host computer in the shortest possible time. However, some system level commands (such as those starting with "SOH" for print halt) which require real-time execution are executed immediately after being received.

#### 2 Field register area

A string of character data and bar code data is regarded as one field that includes information such as type, print position, and size. The field register area is an area that encloses the label format field. The label format interpreter analyzes the format data received, stores it once, and then generates a bit map. If there are any problems in the data received, the data that is being analyzed is discarded without being stored in the field register area. The field data is given a control number for every field  $(1, 2, \cdots, 400)$  when the data is stored. This printer has a field register area of 20,000 characters and can print a maximum of 400 different types of field data per label.

3 Global register area

The global register area is an area which stores field data that is repeatedly used. A part of the data (character string and bar code data) in the field register is stored in the global register area and used as requested. The data stored in the global register area is given a control number starting with A (A, B, ----- , P). The data set in the global register is stored while formatting for one label is performed (until the label format interpreter returns control to the system level interpreter) so it can be reused for data definition within the same label.

#### 4 Bit map area

The bit map area is a buffering area for output data. The data in this area is generated by a rasterizer according to the data in the field data area and corresponds to individual dots that are generated on the label during printing. The data of the bit map area is printed on the label with high quality and at high speed by means of the printer control program and exclusive thermal control circuit.

# **1.5 Outline of Label Printing Method**

This printer has two label printing methods, one is that all label format data received is printed, and the other is that format data which has been received beforehand, is printed or partially modified and printed.

1 All data received method

ASCII code "STX" + "L" sets the printer to label format mode. The printer clears the field register area and control is transferred from the system level interpreter to the label format interpreter. At this time, use of label format commands is enabled.

Printing data such as characters, bar codes and graphics is transmitted. Each data set has a special field structure that includes information such as print position and size. The label format interpreter, stored in the field register area checks the printing data received, and generation of bit map data is then started. Powerful commands such as specification of the number of copies, characters strings and automatic increasing or decreasing of bar code data are included in the label format commands. In addition, the format data stored in the global register area can be read out and used.

After completing label formatting, an ASCII "E" is transmitted. The printer prints the labels specified by the data in the field register area and control is then returned from the label format interpreter to the system level interpreter.

2 Using formatted data

In this mode, fixed format labels are printed. While label data formatting is completed, an ASCII "X" is transmitted instead of "E." The printer forms the field register area and completes formatting without printing and control is returned to the system level command processor. From this point on, the system level command processor allows the printer to print fixed format labels by using the format data in the field register area.

If ASCII "STX" + "G" is transmitted to the system level command processor, the labels are printed according to the contents of the specified field register.

In addition, change of data and number of copies is provided. (Only data can be changed. Format information such as print position and size cannot be changed.) Printing with the "STX" + "G" command can be performed repeatedly.

# **1.6 Control Code Specification**

#### 1 Outline

This printer is connected to the computer via a serial interface and prints characters and bar codes at the requested print position on the label.

The printer has a data area of 20,000 characters. This character data can be stored in up to 400 different fields in single buffer mode (200 different fields in double buffer mode) Each field stores attributes such as print position, rotation angle, font specification, and expansion factor (called attribute information). Machine control commands for print density or printing speed setting are used in addition to printing data control commands.

Basically, this printer prints labels by means of bi-directional communications with the computer via the serial interface. The printer not only prints data, but also transmits information such as label and printer settings to the computer. The computer and printer communicate so that the printer can receive correct data from the computer and perform optimum printing.

Also, the printer has the parallel interface (centronics) as a standard but in this case bi-directional communications are not used, so data cannot be transmitted from the printer.

# **1.6.1 System Level Immediate Execution Commands**

These commands are executed as soon as the printer receives them. They begin with "SOH," i.e. [01].

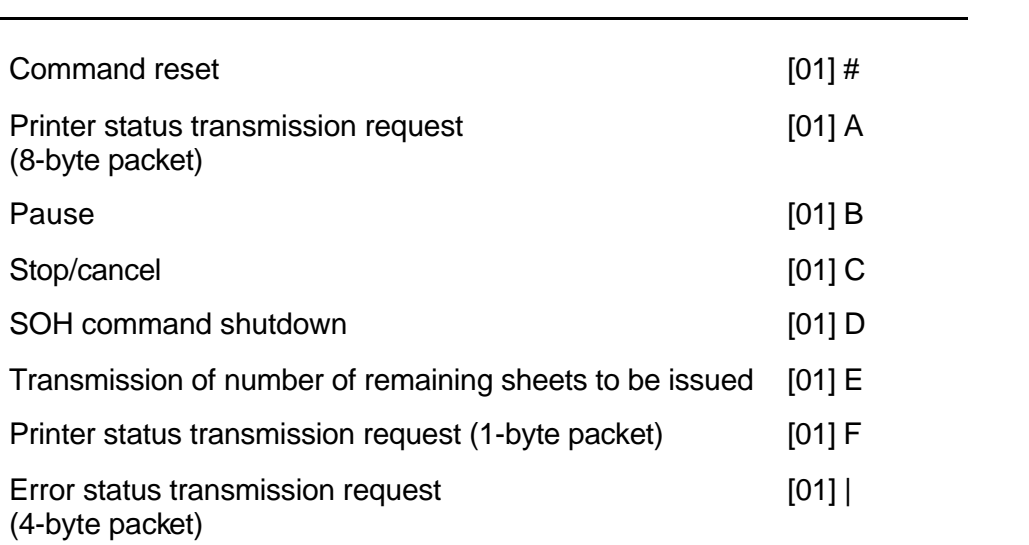

## **Command reset**

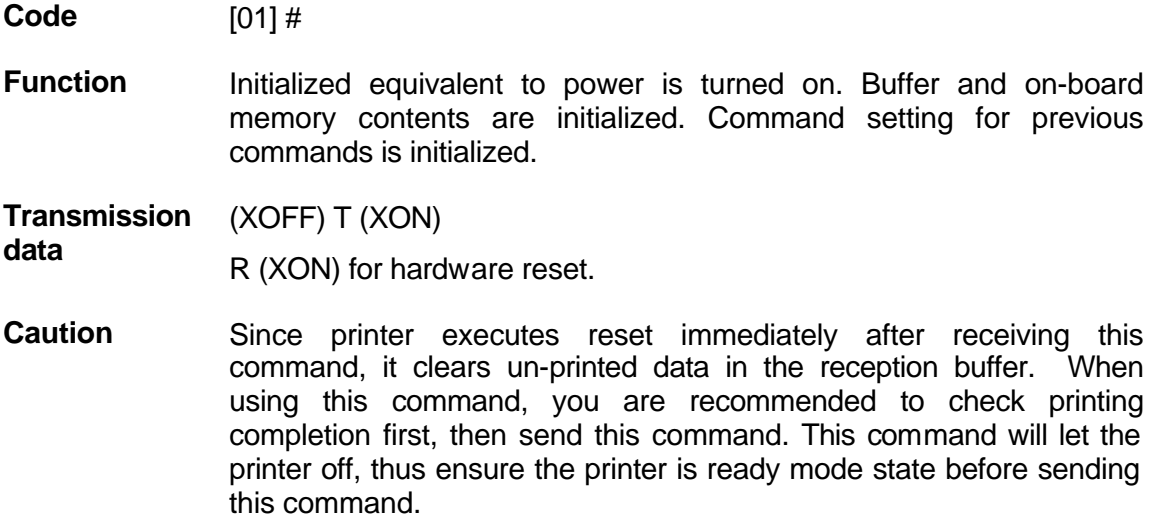

# **Printer status transmission request (8-byte packet)**

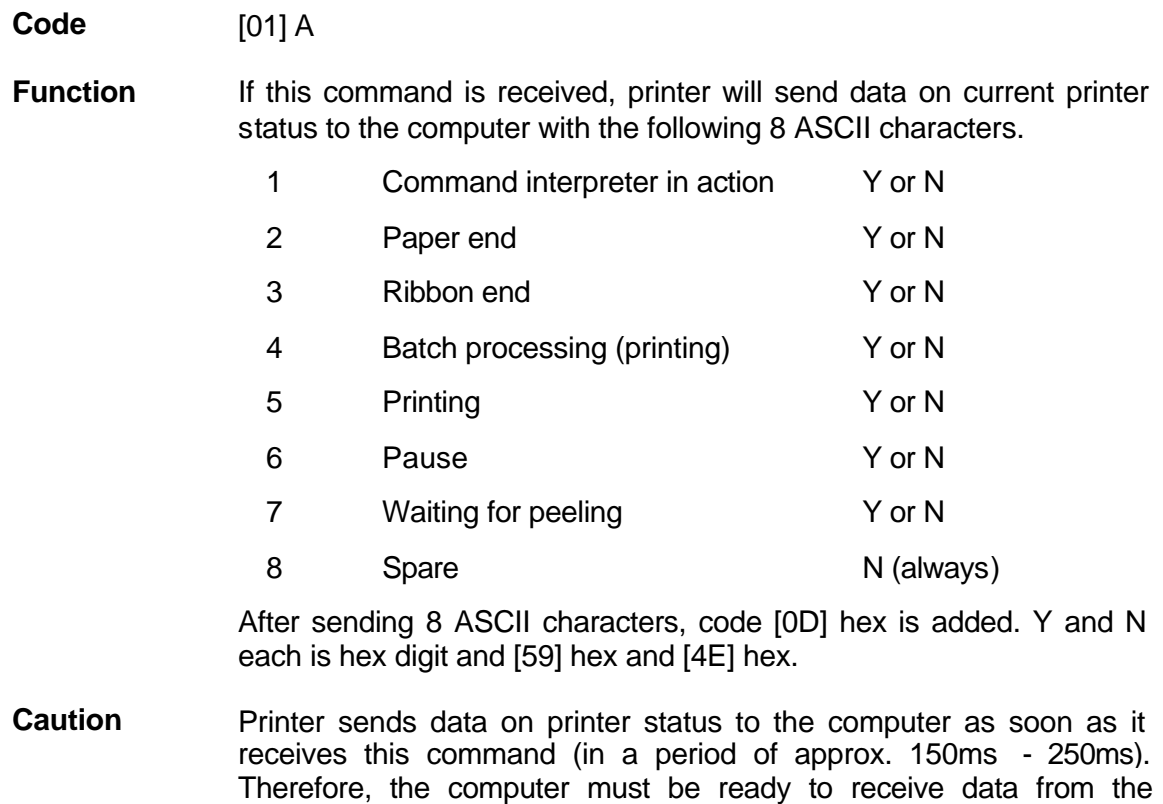

printer immediately after receiving this command.

#### **Printer status**

#### **Relationship between command interpreter, batch processing and printing**

Normal label printing puts the printer in the above status. The printer, however, operates with a double buffer, so if the next printing data is received during batch processing, both interpreter operation and batch processing (printing) may be performed simultaneously.

#### **Difference between batch processing and printing**

As shown in the diagram, printing start and stop may be repeated within a single cycle of batch processing. Therefore, use the operations properly (peeling, auto-cutter, etc.) as required.

#### **Pause**

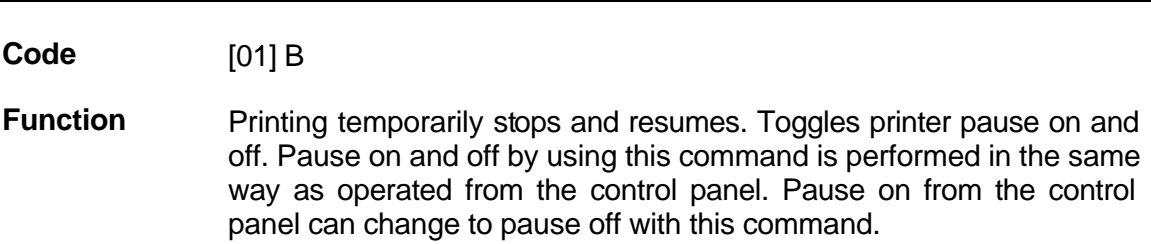

#### **Stop/cancel**

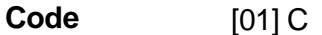

**Function** Printing stops. Performed in the same way as operated from the Stop key on the control panel. With this command, printer stops on completion of the current printing label and will clear data in the reception buffer.

#### **SOH command shutdown**

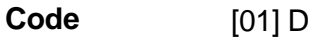

**Function** After receiving this command, printer ignores immediate execution commands starting with control code [01] even if those commands are received.

To send nothing for five seconds can automatically cancel the setting.

#### **Transmission of number of remaining sheets to be issued**

#### **Code** [01] E

**Function** If this command is received, printer will send data on the number of remaining sheets to be issued for the current printing to the computer with 4 ASCII characters. The [0D] hex code is added to the end of the 4-digit transmission data. **Caution** Printer sends data on the number of remaining sheets to be issued to the computer as soon as it receives this command (in a period of approx. 150ms - 250ms). Therefore, the computer must be ready to receive data from the printer immediately after receiving this command.

#### **Printer status transmission request (1-byte packet)**

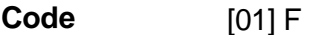

**Function** If this command is received, printer will send 1-byte packet data on current printer status to the computer. The contents of 1-byte packet data transmitting from the printer are as follows:

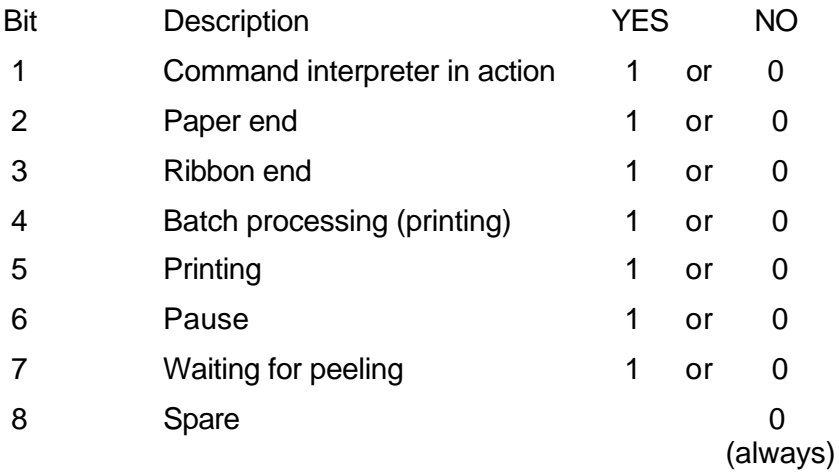

The [0D] hex code is added to the end of transmission data.

**Caution** Printer sends data on printer status to the computer as soon as it receives this command. Therefore, the computer must be ready to receive data from the printer immediately after receiving this command.

#### **Error status transmission request (4-byte packet)**

**Code** [01] I

**Function** After receiving this command, printer sends 4-byte data on current conditions inside the printer to the host PC. Shown below are contents of the 4-byte data to be sent from the printer.

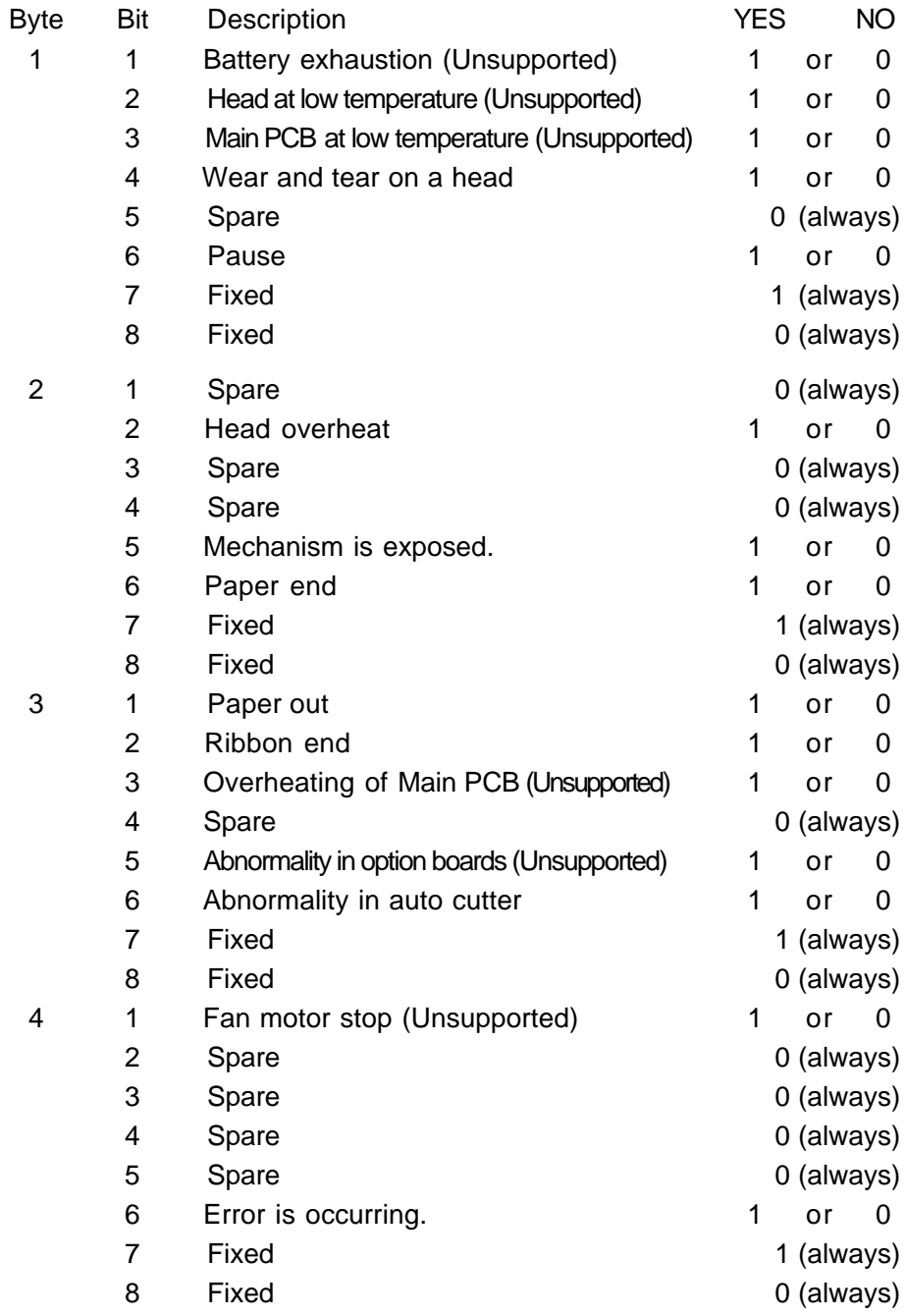

The [0D] hex code is added to the end of transmission data.

**Caution** Printer sends data on printer status to the computer as soon as it receives this command. Therefore, the computer must be ready to receive data from the printer immediately after receiving this command.

# **1.6.2 System Level Occasional Execution Commands**

These commands are executed as soon as the printer receives them. They begin with "STX," i.e. [02].

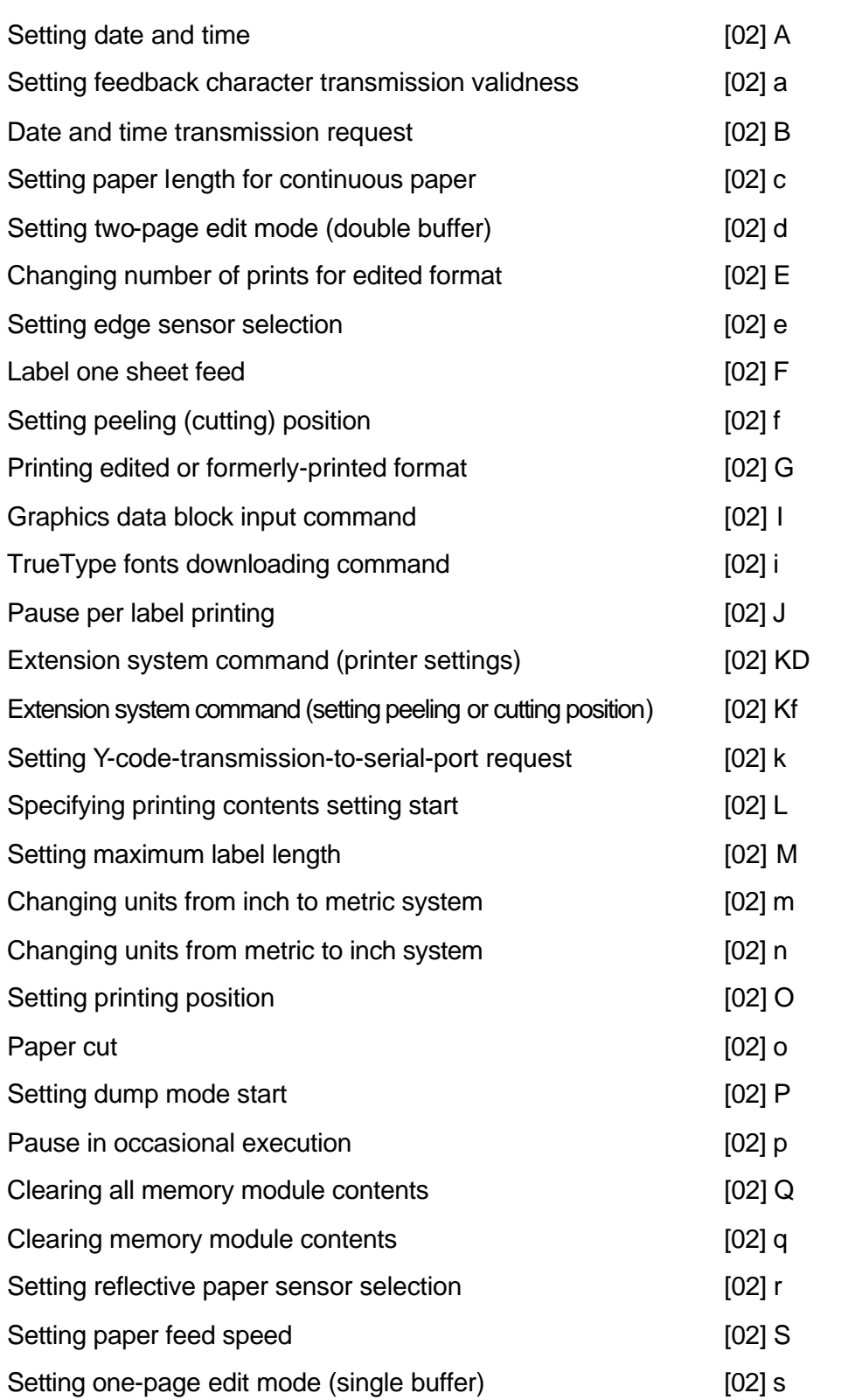

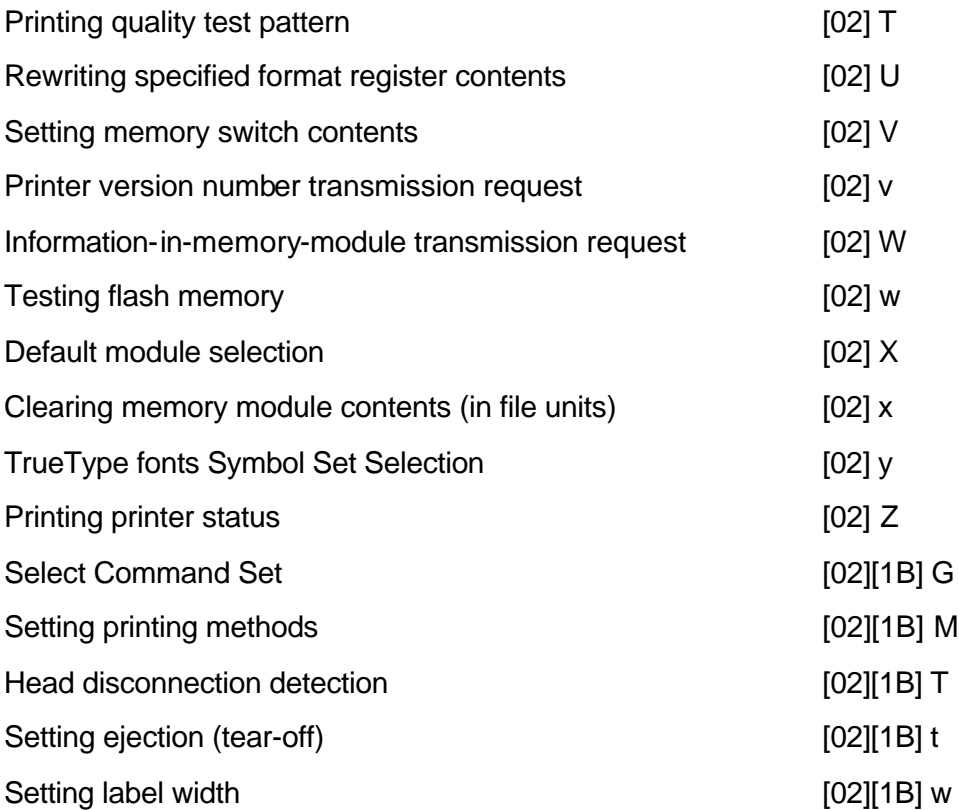

# **Setting date and time**

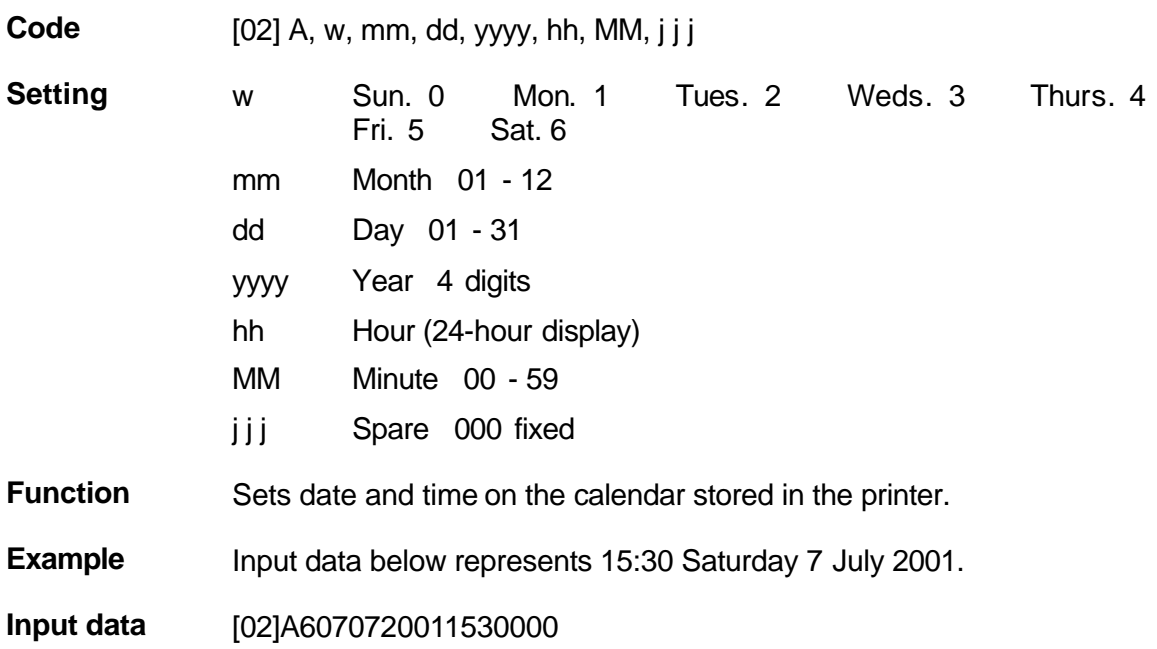

# **Setting feedback character transmission validness**

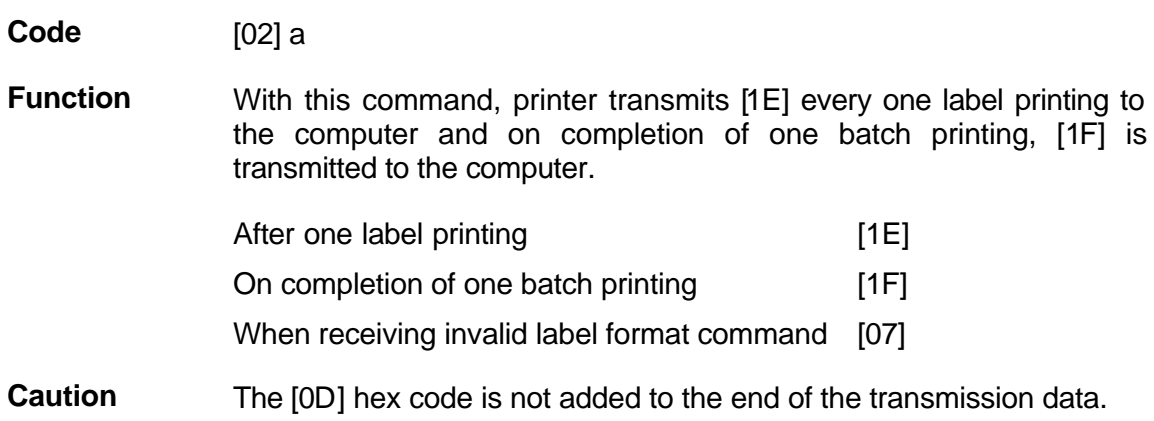

# **Date and time transmission request**

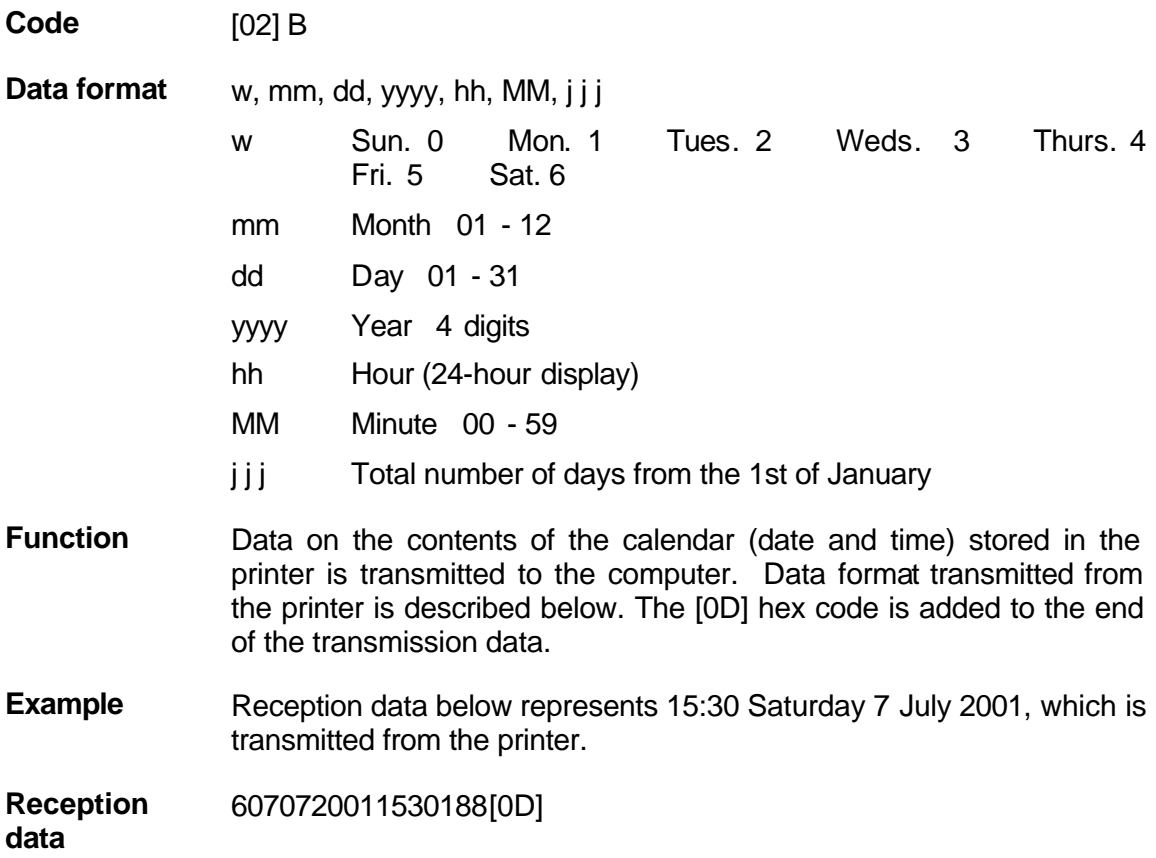

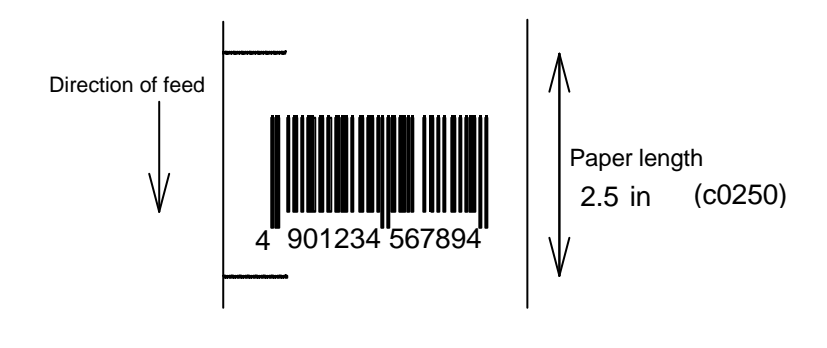

# **Setting paper length for continuous paper**

 $\overline{\phantom{a}}$ 

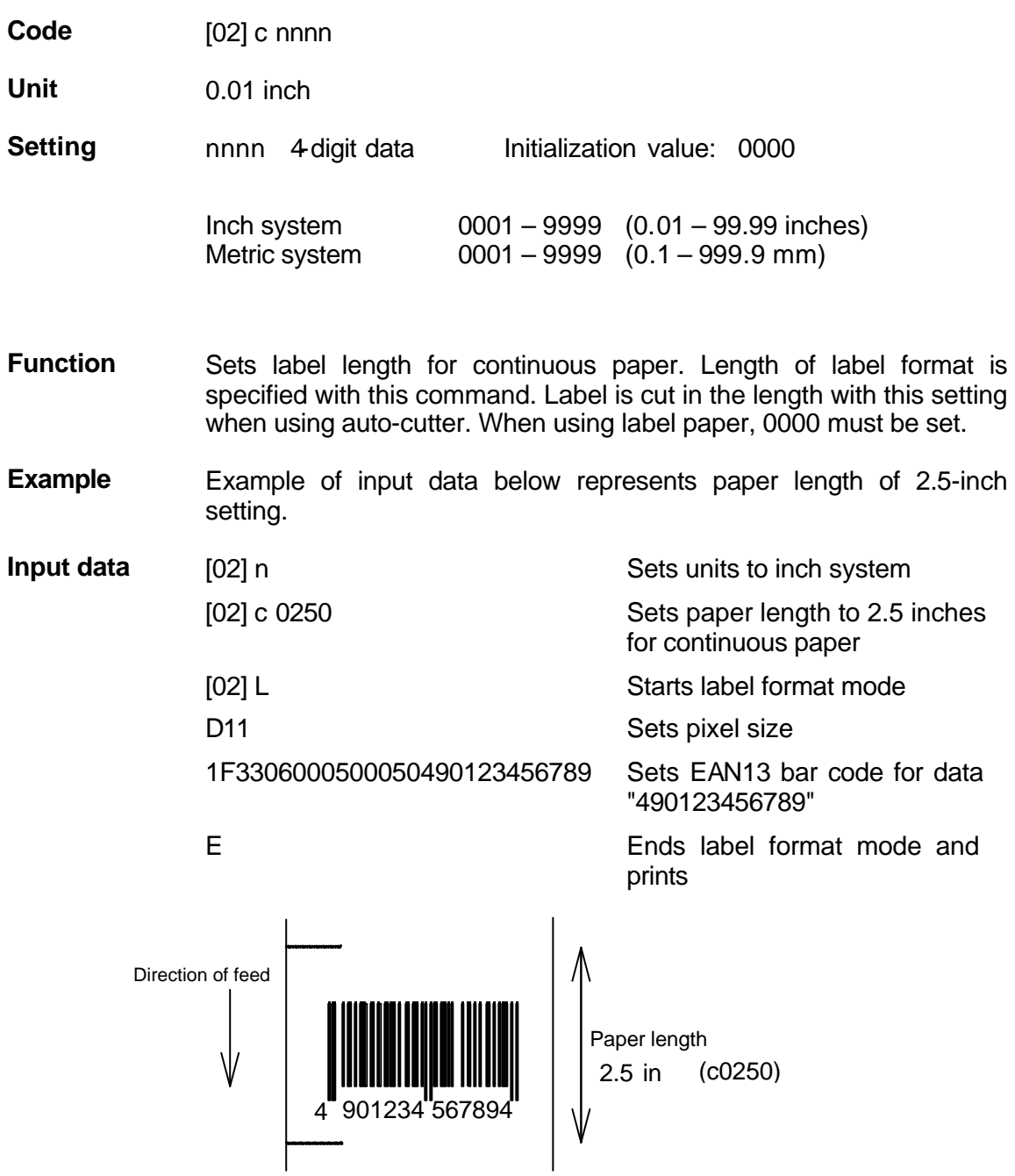

#### **Setting two-page edit mode (double buffer)**

**Code** [02] d

**Function** After receiving this command, printer divides the internal edit buffer into 2 pages and enters the high-speed edit mode.

> In the high-speed edit mode, editing the next page in advance while the current page is being printed increases printing speed.

**Caution** The printer automatically judges whether the double buffer is needed or not, and the mode is switched accordingly, so this command does not need to be particularly specified. Maximum printing length per page is 40 inches, independently of the division.

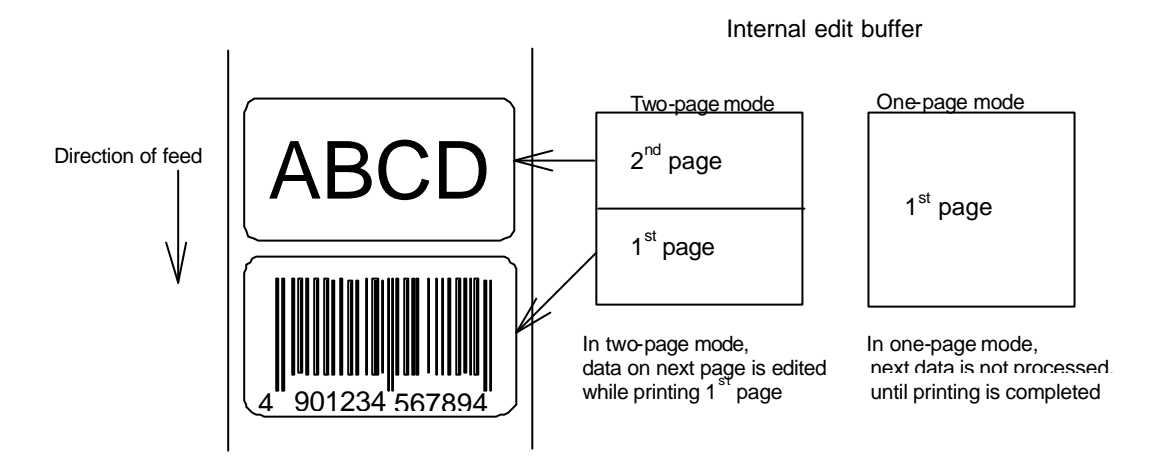

#### **Changing number of prints for edited format**

**Code** [02] E nnnn

**Setting** nnnn 4-digit numeric 0001 - 9999

- **Function** Specifies changing of number of prints for formatted or formerly printed label format.
- **Example** Input data below represents that after ending label format printing data "ABC" one sheet, the number of prints is set to 3 by using this command and printing is executed with [02] G command. (In this case, the number of prints is one plus three.)
- **Input data** [02] n Sets units to inch system [02] L Starts label format mode D22 Sets pixel size 190001001000050ABC Sets character data "ABC" with smooth font 48pt E Ends label format mode and prints [02] E0003 Sets 3-sheet printing for edited format [02] G Executes 3-sheet printing for edited format

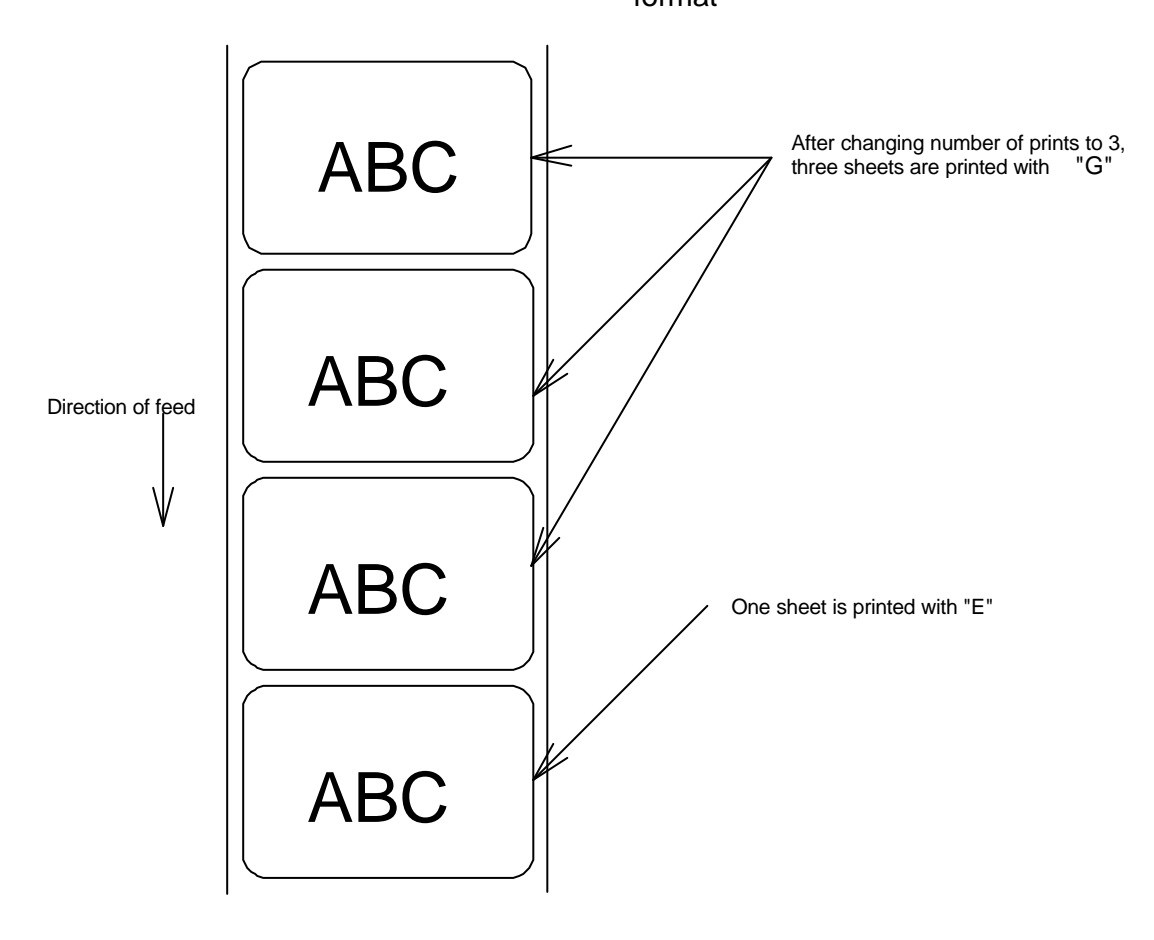

#### **Setting edge sensor selection**

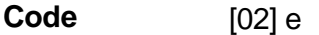

**Function** Changes paper position detection sensor to transparent-type.

Used for detecting paper gap between label papers, die-cut paper, notch hole for tag paper, etc. This setting is used as default.

- **Caution** If not detected properly, check the sensor position.
- **Example** Paper gap between label papers and notch holes for tag paper in Fig below is detected.

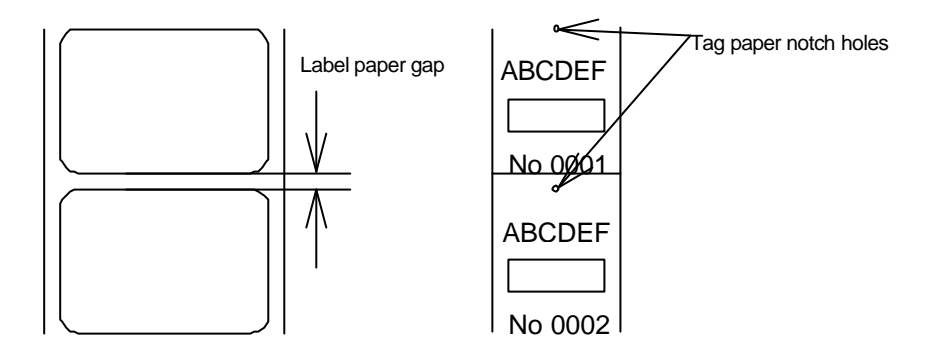

### **Label one sheet feed**

- **Code** [02] F
- **Function** Feeds label one sheet. The amount of feed is the length from the bottom of the label paper to the next bottom of the label paper. When using continuous paper, feeds paper the length currently set ([02] c nnnn).

Performed in the same way as operated from the Feed key on the control panel.

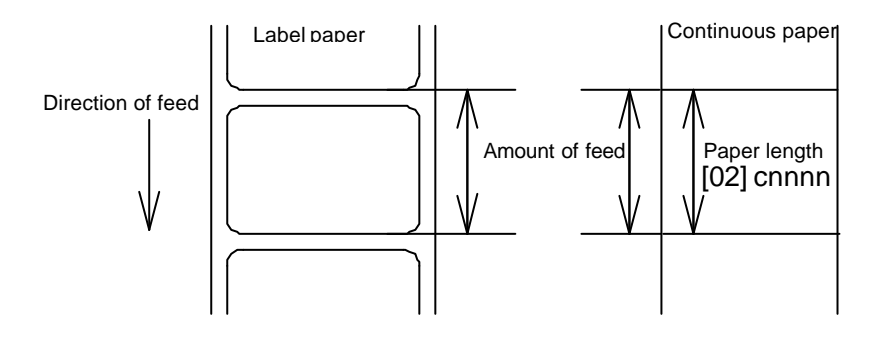

#### **Setting peeling (cutting) position**

**Code** [02] f nnn

**Units** 0.01 inch (0.1mm)

nnn 3-digit data **Setting**

Initial value and its set range vary depending on the command setting.

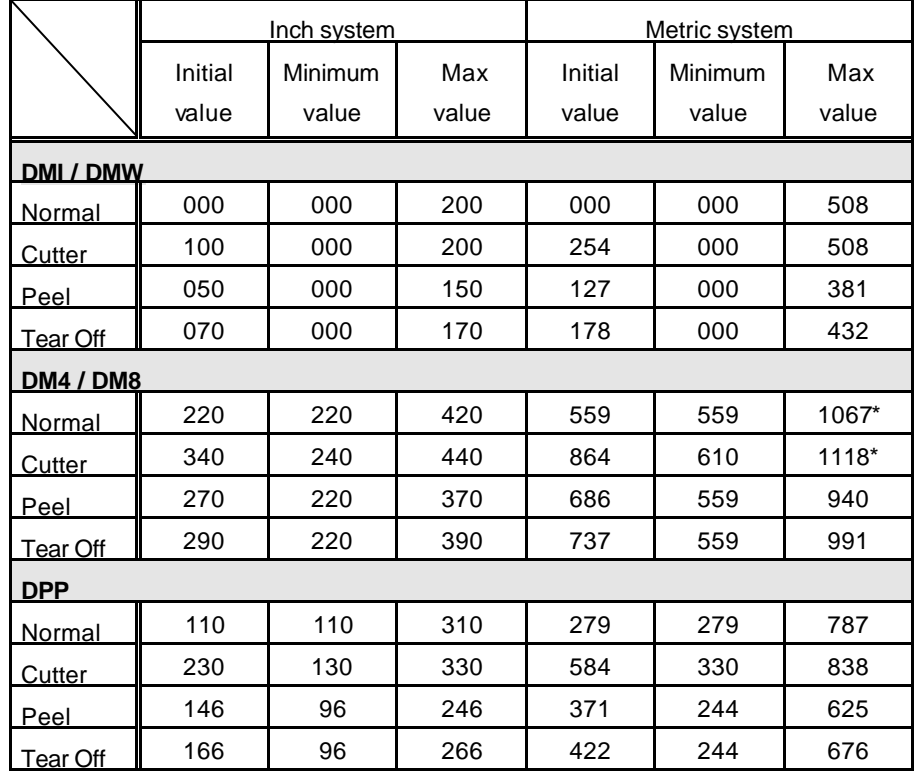

\*In setting 4-digit value, use [02] Kf command.

**Function** With the setting above, the distance between paper sensor and cutter or peeler can be specified.

> When nnn is small, the amount of feed is small, so printed label will be cut.

> When nnn is appropriate, the label is fed the required amount, then cut at the paper gap.

> When nnn is large, the amount of feed is large, so the next printing label will be cut.

**Caution** If value out of range is specified, the command parameter will be ignored.

> If optional functions such as cutter, peeler and ejection are turned on from the control panel, their initialization values will be set automatically. These initialization values, however, vary depending on the specifications of each option. For details, see the instruction manuals of each option.

> Once this command was set, auto-setting function is stopped due to priority for user's specification. Do not set this command if not necessary.

# **Figure**

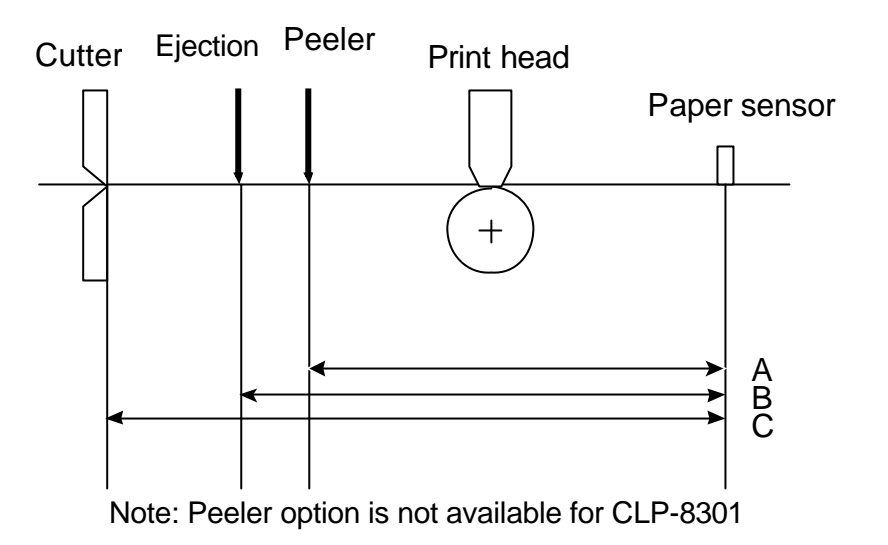

# **Printing edited or formerly-printed format**

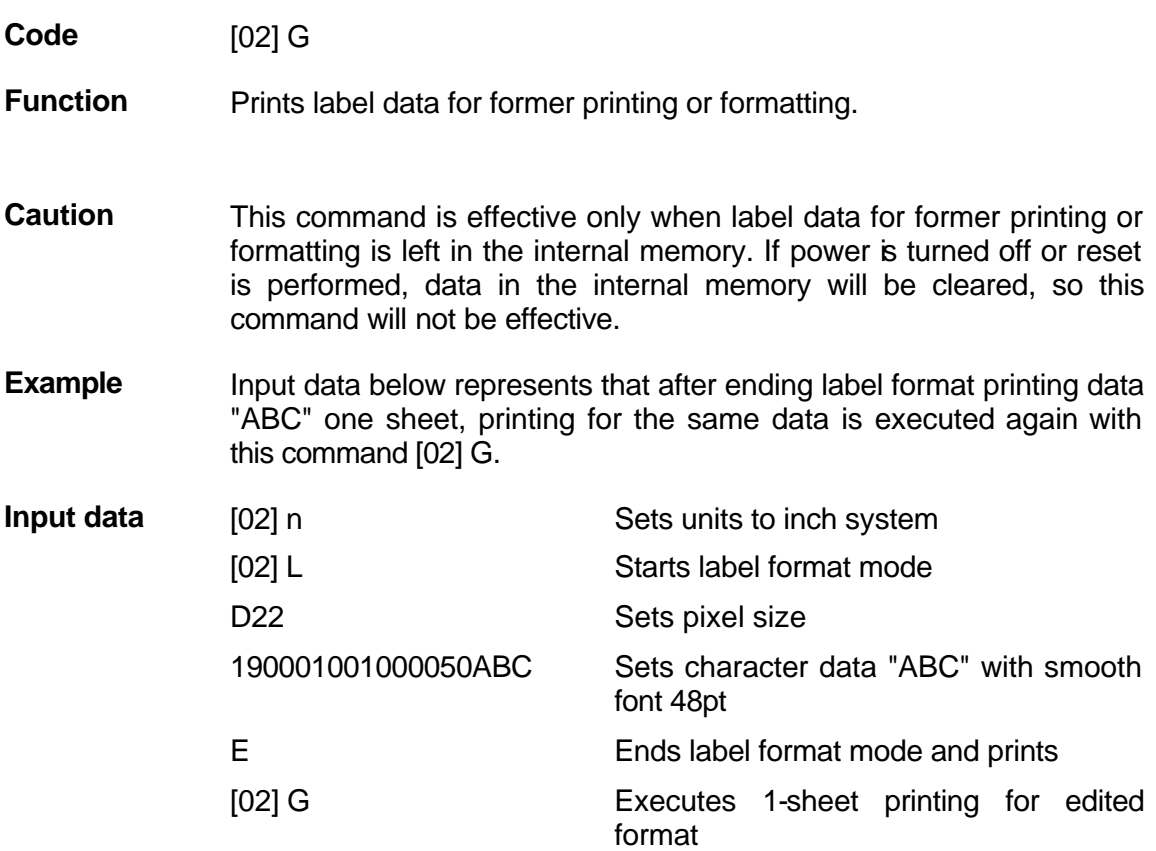

#### **Graphics data block input command**

**Code** [02] I m a f name, data

m Storing memory module specification **Transmission data**

Allocation of modules varies with command settings. Refer to the table below.

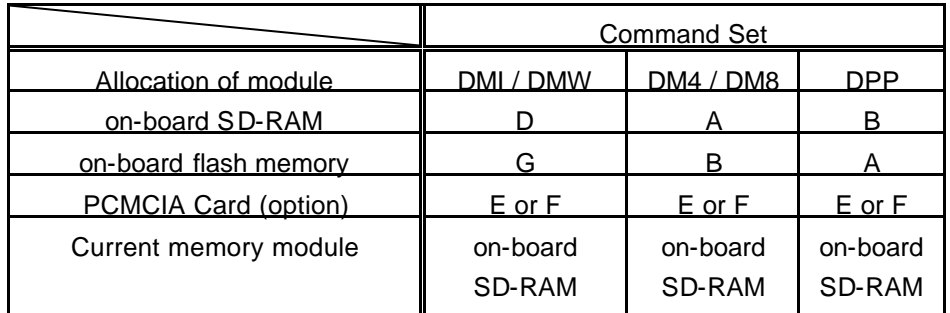

f Graphics data format

- F 7-bit image loading file
- I 8-bit image format (image saved in reverse)
- i 8-bit image format (image saved in normal)
- B 8-bit BMP format (saved in normal)
- b 8-bit BMP format (saved in reverse)
- P 8-bit PCX format (saved in normal)
- p 8-bit PCX format (saved in reverse)

Note: For graphics data format, refer to input data examples.

- name File name for graphics data (up to 16 characters ending with CR)
- data Graphics data for each format
- **Function** Stores specified format data in the specified memory module.

**Caution** In the 8-bit BMP format and PCX format, data in colors other than black-and-white (two colors) cannot be used. Color or gray-scale data must be converted to black-and-white before use.

> If the same file name as that of the current file is used for storing its data in the memory module, the contents of the current file will be replaced by the new image file. (Note: Working memory space is required for new image file.) Therefore, if overwrite is repeated, the data will not be stored due to lack of memory capacity. In this case, packing the data with command [02] z may store the data in the memory module.

# **7-bit image loading file format**

7-bit image data uses ASCII format data. In this example, 7-bit image data with the file name of "MARK7" is stored in the memory card and printed out. Value of inside [ ] is shown in hex format.

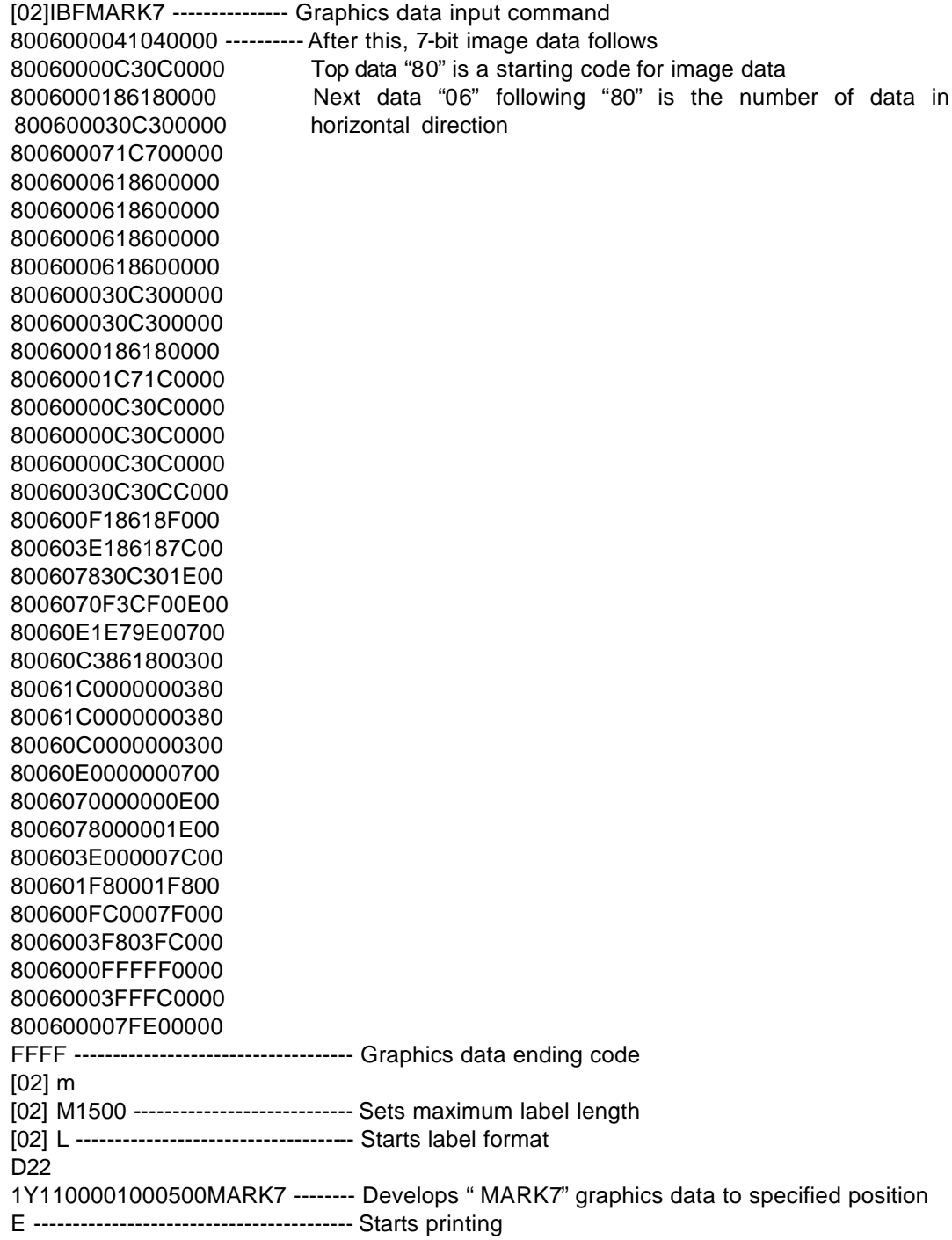

# **8-bit image format**

8-bit image data uses ASCII format data. In this example, 8-bit image data with the file name of "MARK8" is stored in the memory card and printed out. Value of inside [] is shown in hex format. (Note: Data below is described in hex.)

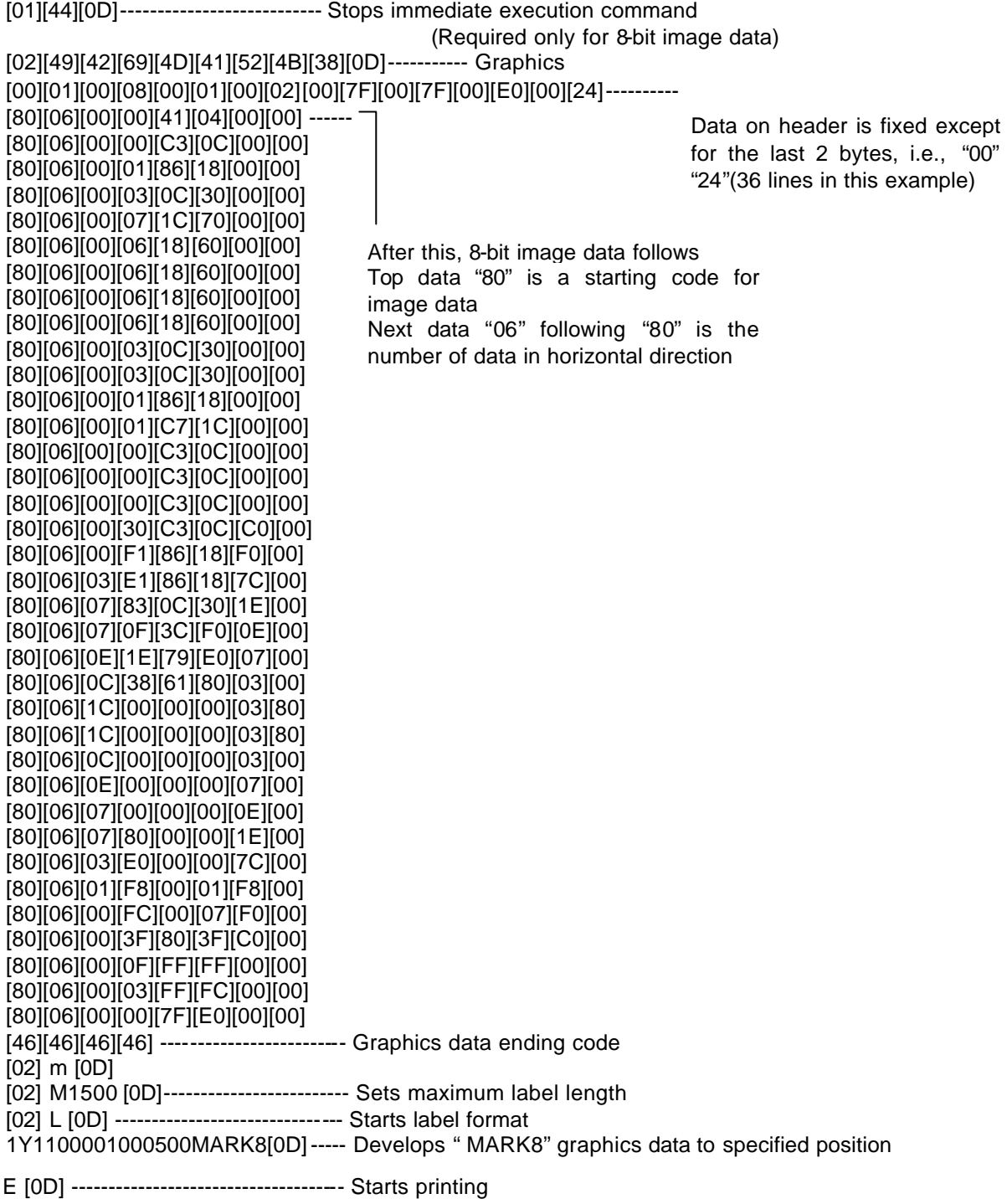

### **Download of TrueType Font**

**Code** [02] i m T nn name <CR> xxxxxxx data...

m Storing memory module specification **Transmission data**

> Allocation of modules varies with command settings. Refer to the table below.

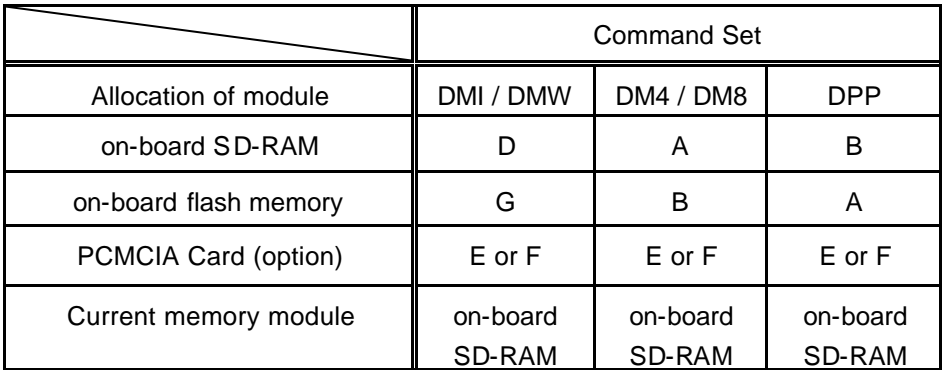

T T fixed (TrueType)

nn Two-digit font ID

Valid values: 50 – 59, 5A – 5Z, 5a – 5z,

 $60 - 69$ ,  $6A - 6Z$ ,  $6a - 6Z$ ,

90 –99, 9A – 9Z, 9a – 9z

name Font name (Max. 16 characters followed by CR code to end)

- xxxxxxxx TrueType font data size, number of bytes assigned by 8 digits hexadecimal characters.
- data TrueType font data
- **Function** Stores specified font data in the specified memory module.

:

- **Caution** File will be overwritten when the font data is stored in the memory module using the same name of the existing file. Therefore, free space for the file to write new data will be necessary.
- **Example** The following command line shows the command to download 34754 bytes of TrueType font file, named "Tree Frog", with the font ID 52 into the memory module B:
- **Input data** [02] iCT52TreeFrog<CR>000087C2 data…

# **Pause per label printing**

**Code** [02] J

- **Function** Performs pause each time label is printed one sheet. Used when label peeling detection sensor is not mounted on the printer incorporating peeling function. Pause is cancelled by pressing Pause key on the control panel.
- **Caution** To clear this function, reset the printer.

# **Extension system command (printer settings)**

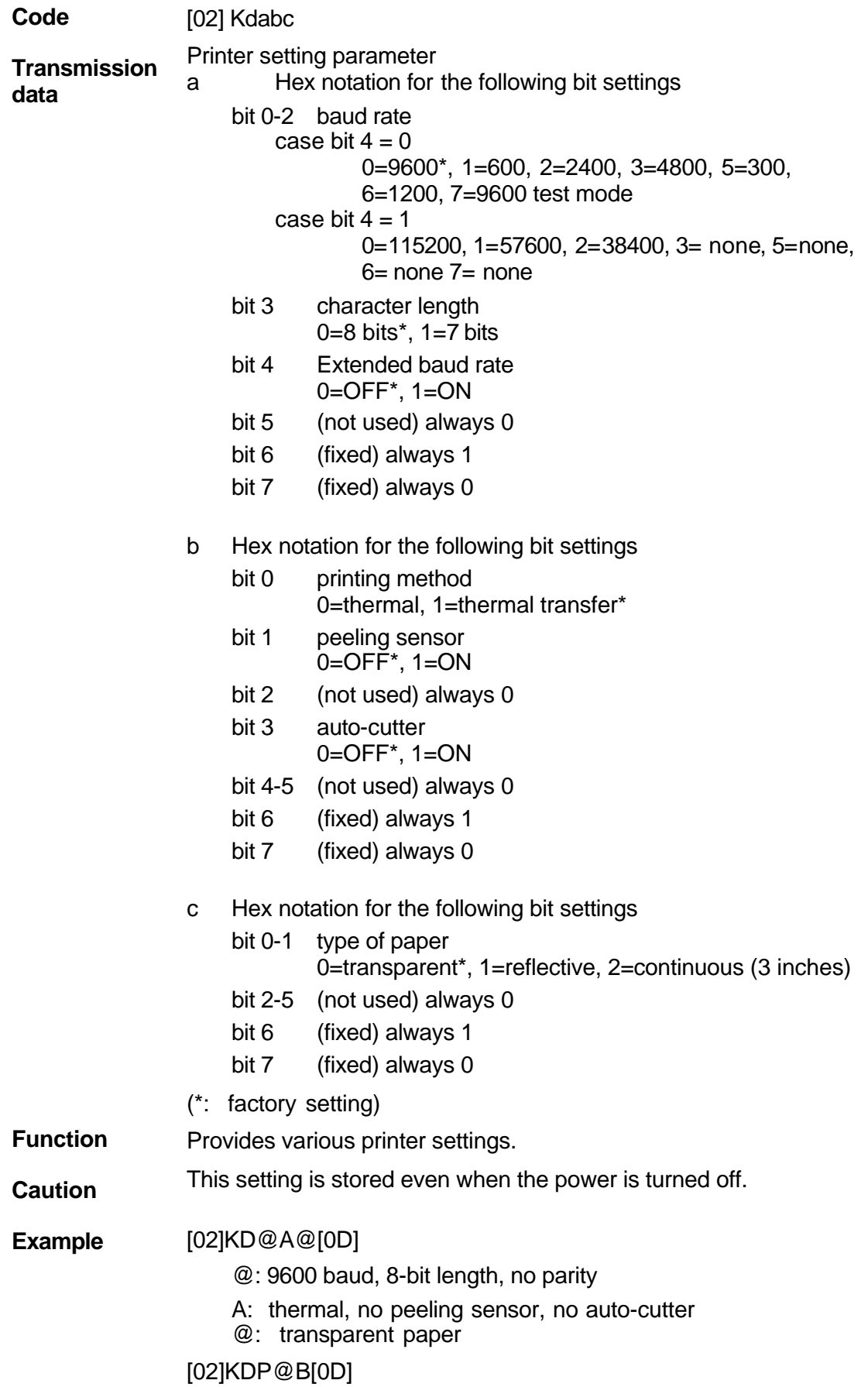

- P: 115200 baud, 8-bit length, no parity
- @: thermal transfer, no peeling sensor, no auto-cutter
- B: continuous paper

# **Setting peeling (cutting) position**

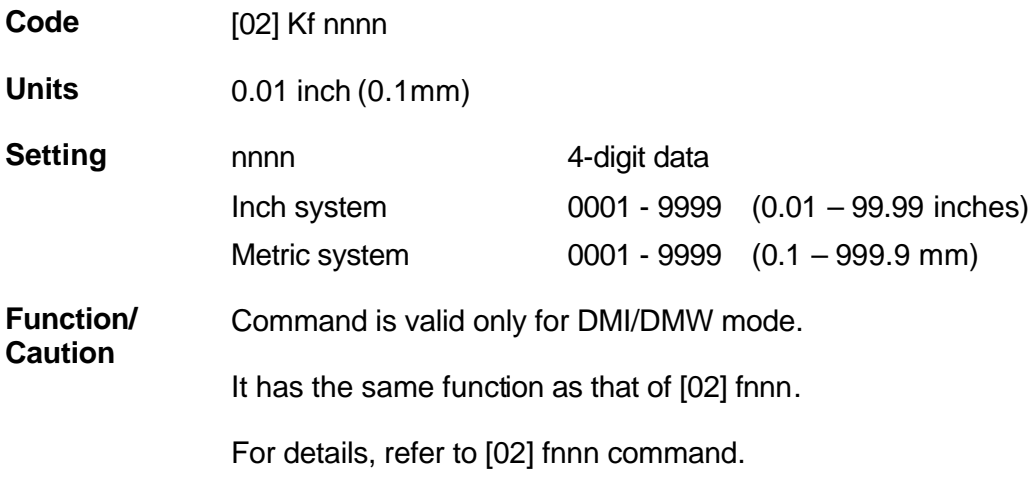

# **Setting Y-code-transmission-to-serial-port request**

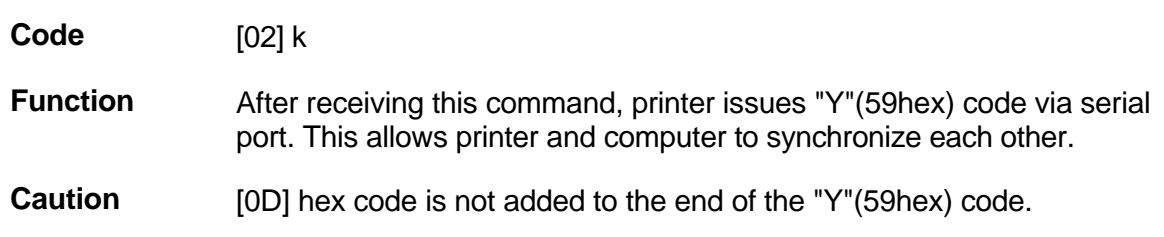

#### **Specifying printing contents setting start**

**Code** [02] L

**Function** With this command input, printer enters the label format mode and waits for input of printing contents definition and label format commands until it receives "E" "s" or "X" code.

- **Example** Input data below represents that label format command input is started, data "ABC" is defined as printing contents, label format command input is completed, and label printing command "E" is entered.
- **Input data** [02] n Sets units to inch [02] L Starts label format mode D22 Sets pixel size 190001001000050ABC Sets character data "ABC" with smooth font 48pt

E Ends label format mode and prints

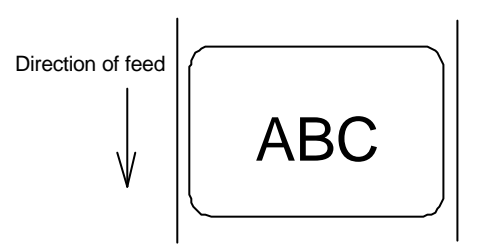

#### **Setting maximum label length**

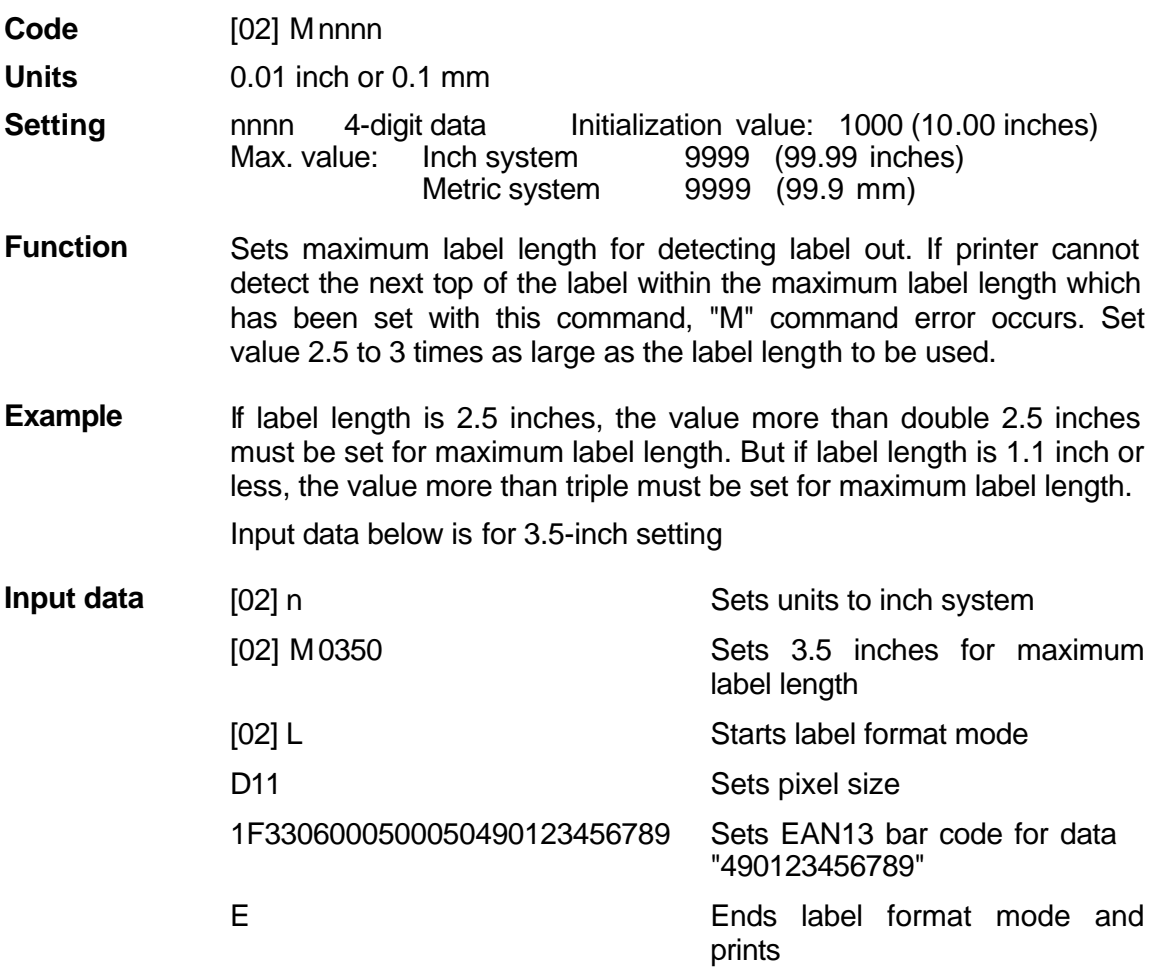

Initialization value for printer maximum label length is set to 10 inches (254 mm). If longer label length is required, using the maximum label length command must set the value larger than the length of printing. If the length of printing is larger than the maximum label length, set the M command as follows:

Maximum label length [02] M nnnn > length of printing

Note: If label paper mode is continuous paper, this command is ignored.

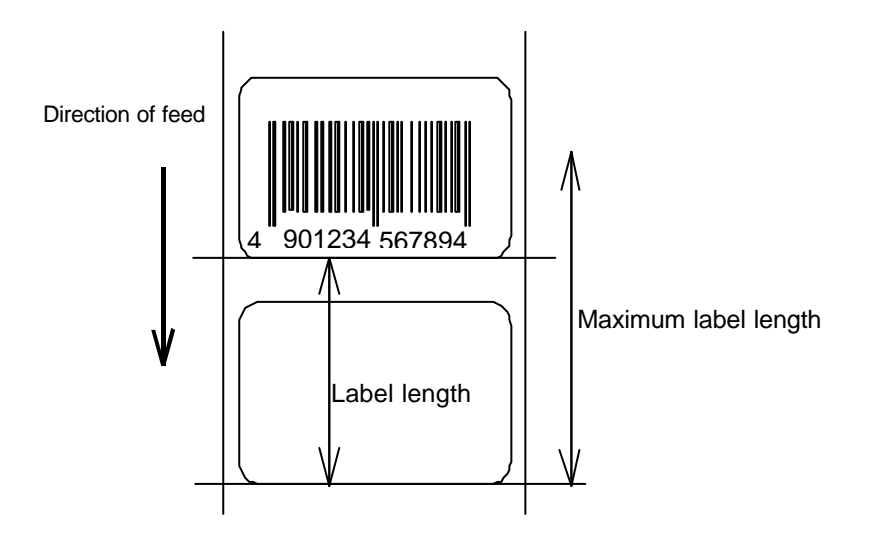

# **Changing units from inch to metric system**

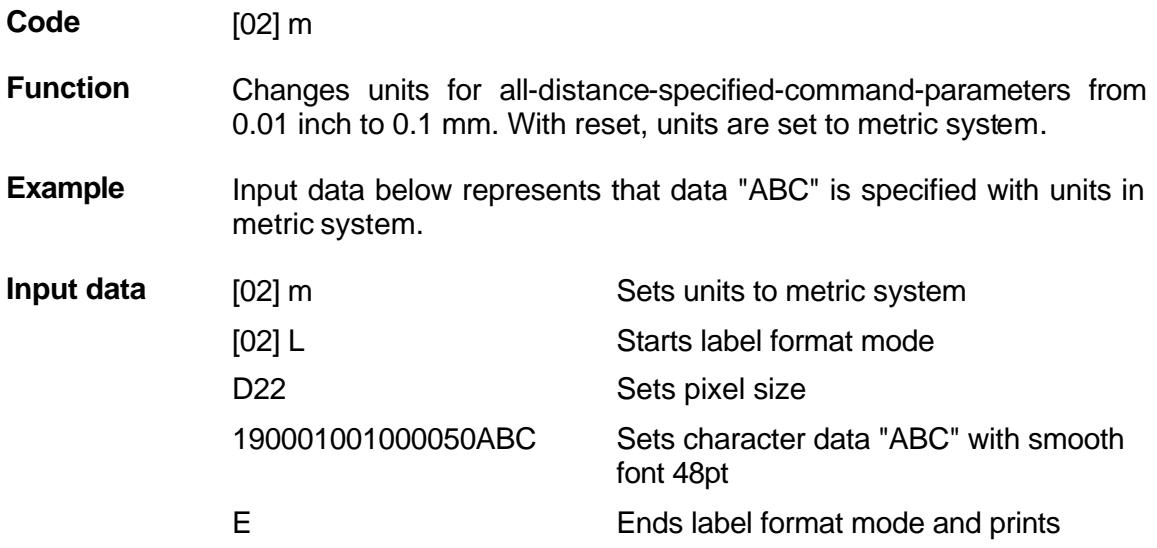

Printing results of the same data with or without units of metric system are as follows:

# **Changing units from metric to inch system**

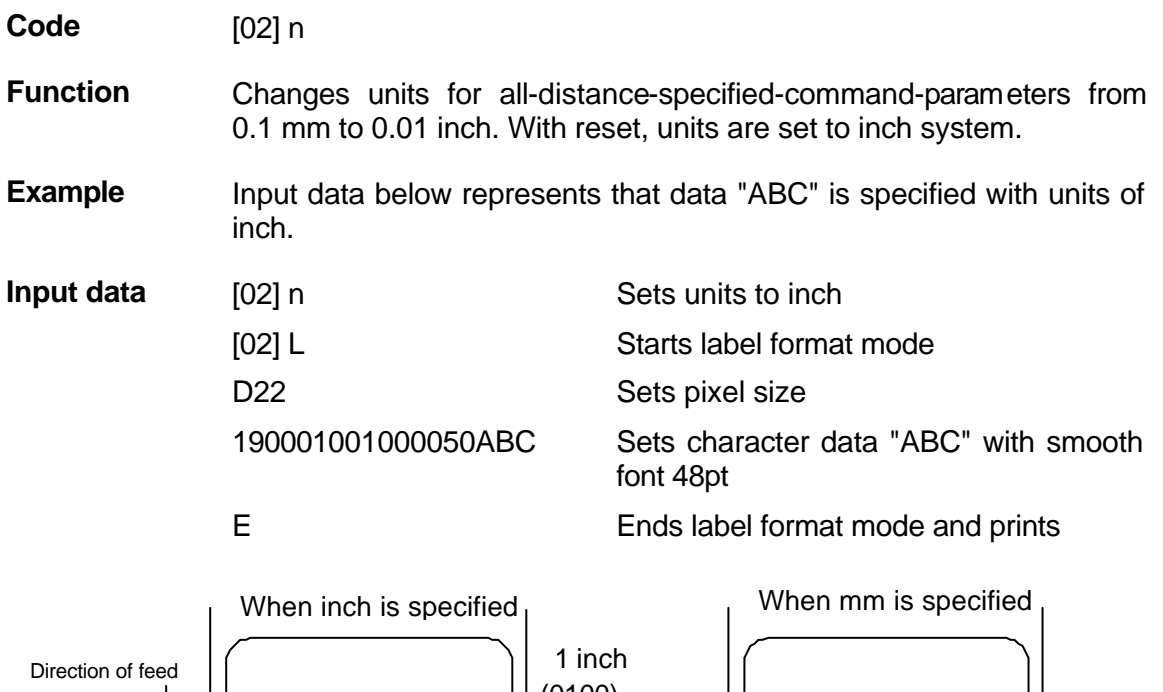

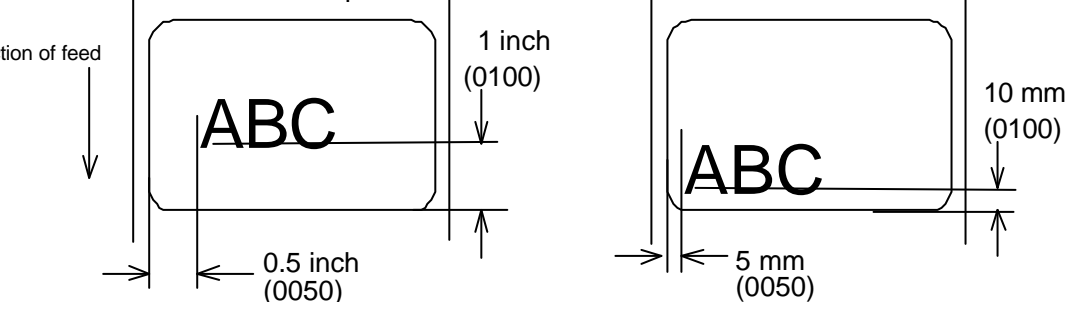

#### **Setting printing position**

**Code** [02] O nnnn

**Units** 0.01 inch or 0.1 mm

nnnn 4-digit data Initial value and its set range vary depending on the command set. **Setting**

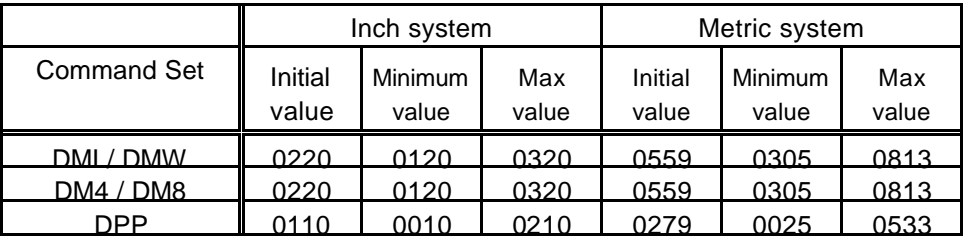

**Function** Specifies the distance between paper sensor and print head. By changing this value, a physical printing start position can be changed.

**Caution** If value less than 0.5 inch (0050) is specified, the initialization value will be set automatically. With the initialization value set, printing starts from the bottom of the label. If the command is used after completing printing, this command setting will not be effective to the first sheet of the label. From the second sheet of the label, this will be effective.

**Figure**

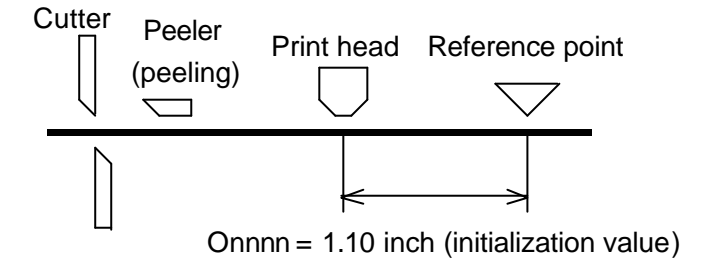
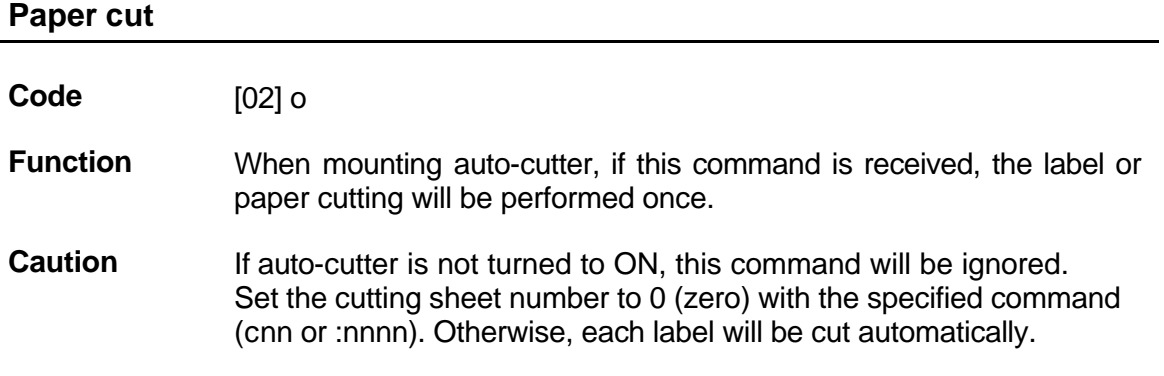

## **Setting dump mode start**

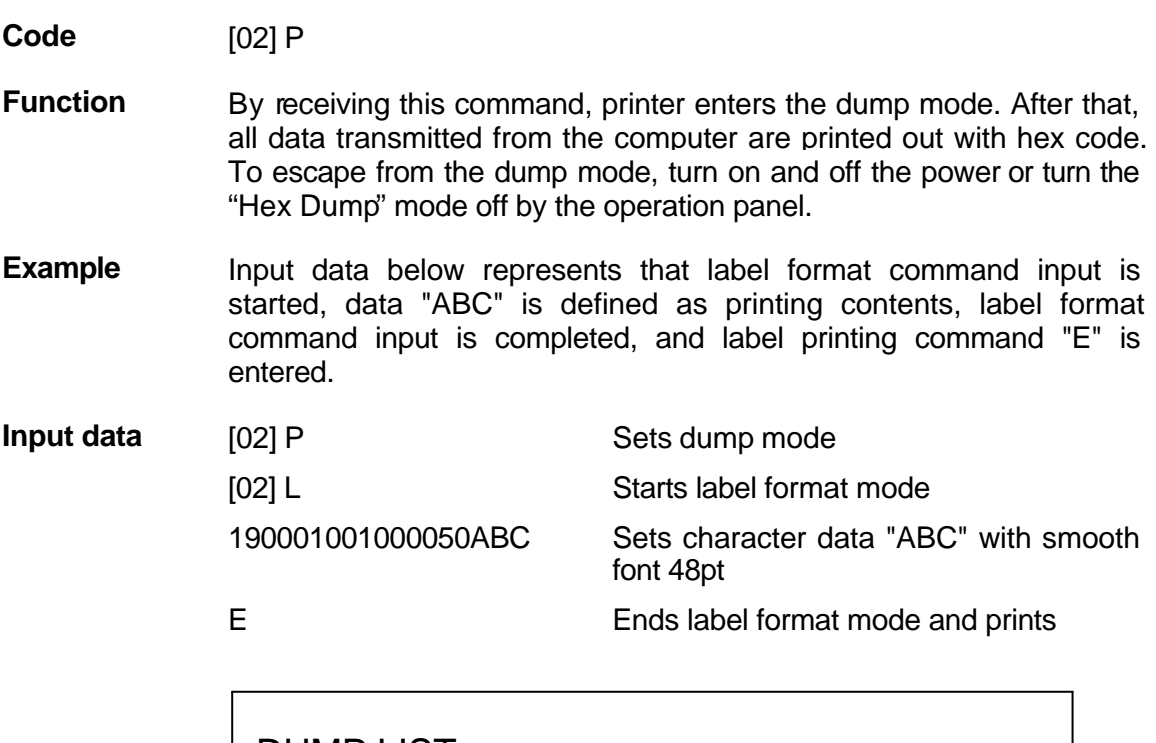

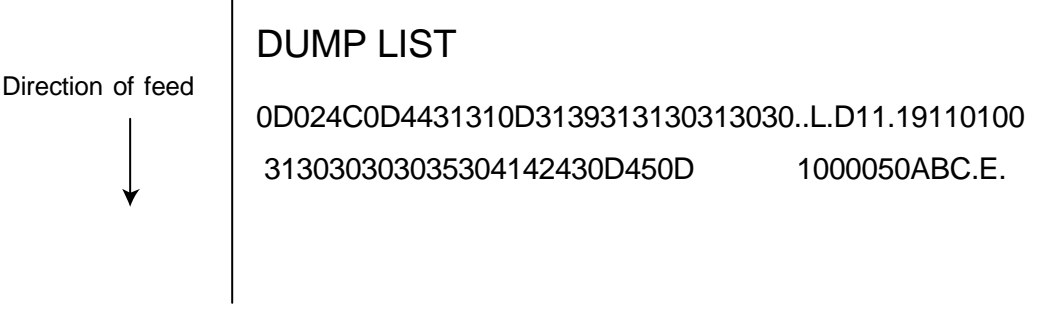

#### **Pause in occasional execution**

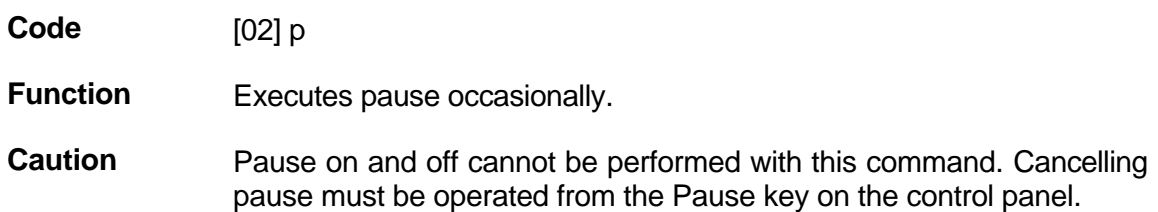

#### **Clearing all memory module contents**

**Code** [02] Q

- **Function** Clears all data in on-board flash memory and on-board SD-RAM and option memory card modules.
- **Caution** Clearing of all memory module contents takes about 15 seconds. For models with an LCD, "On Line" appears on the LCD as soon as the module contents are cleared.

#### **Clearing memory module contents**

#### **Code** [02] q n

n Memory module specification parameter **Setting**

> Allocation of modules varies with command settings. Refer to the table below.

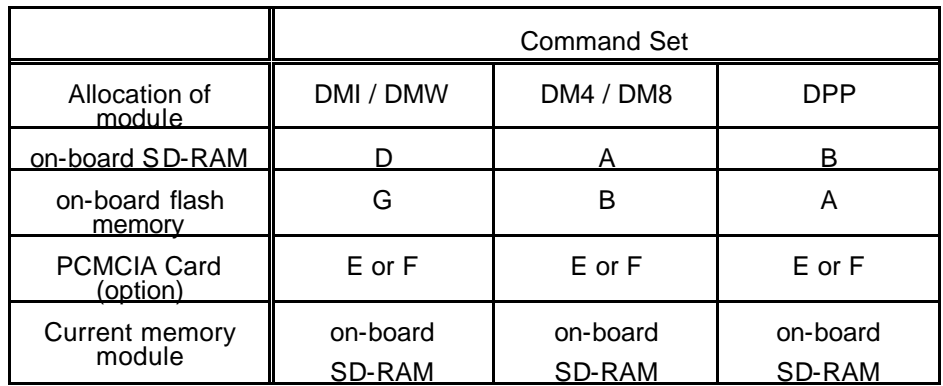

**Function** Clears all data in memory module.

**Caution** Clearing of on-board flash memory module takes about 10 seconds. For models with LCD, "On Line" appears on the LCD as soon as the module contents are cleared.

**Input data** [02] q B Sets clearance of module B (on-board SD-RAM ) contents.

#### **Setting reflective paper sensor selection**

**Code** [02] r

Function **Detects** label position automatically by reflective paper sensor. Reflective paper sensor detects black lines that are printed on the back of the label and understands the label position. In default, reflective paper sensor is selected.

**Caution** When detection is not performed properly, check the sensor position.

**Example** As shown in the figure below, label position is detected with the black lines on the back of the label.

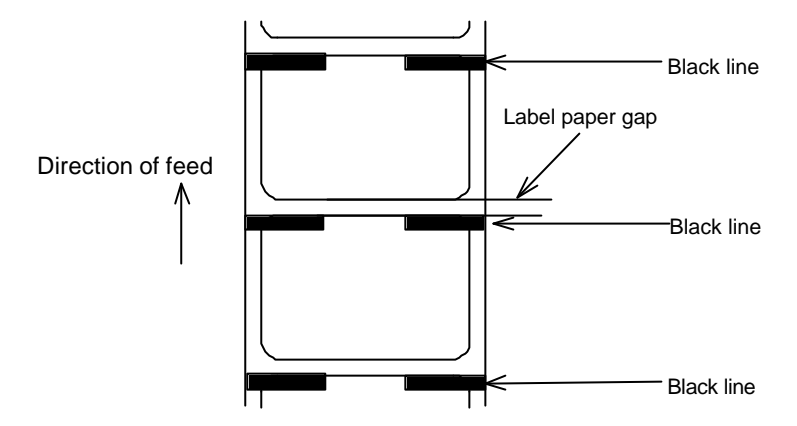

\* Figure above shows the back of the paper

#### **Setting paper feed speed**

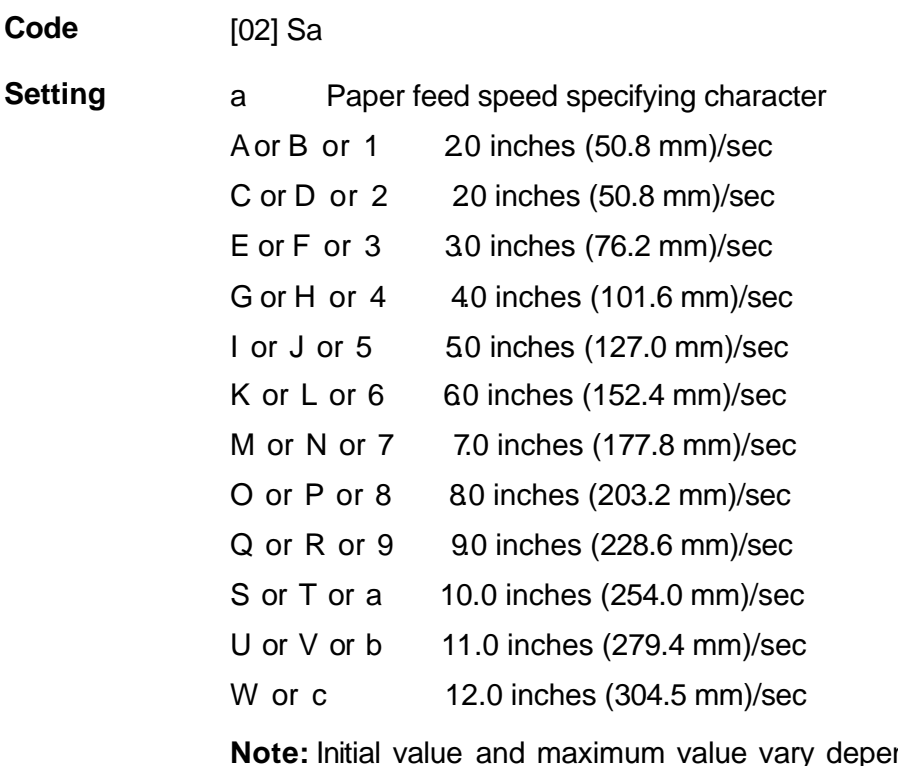

nding on the printer model.

**Function** Sets paper feed speed.

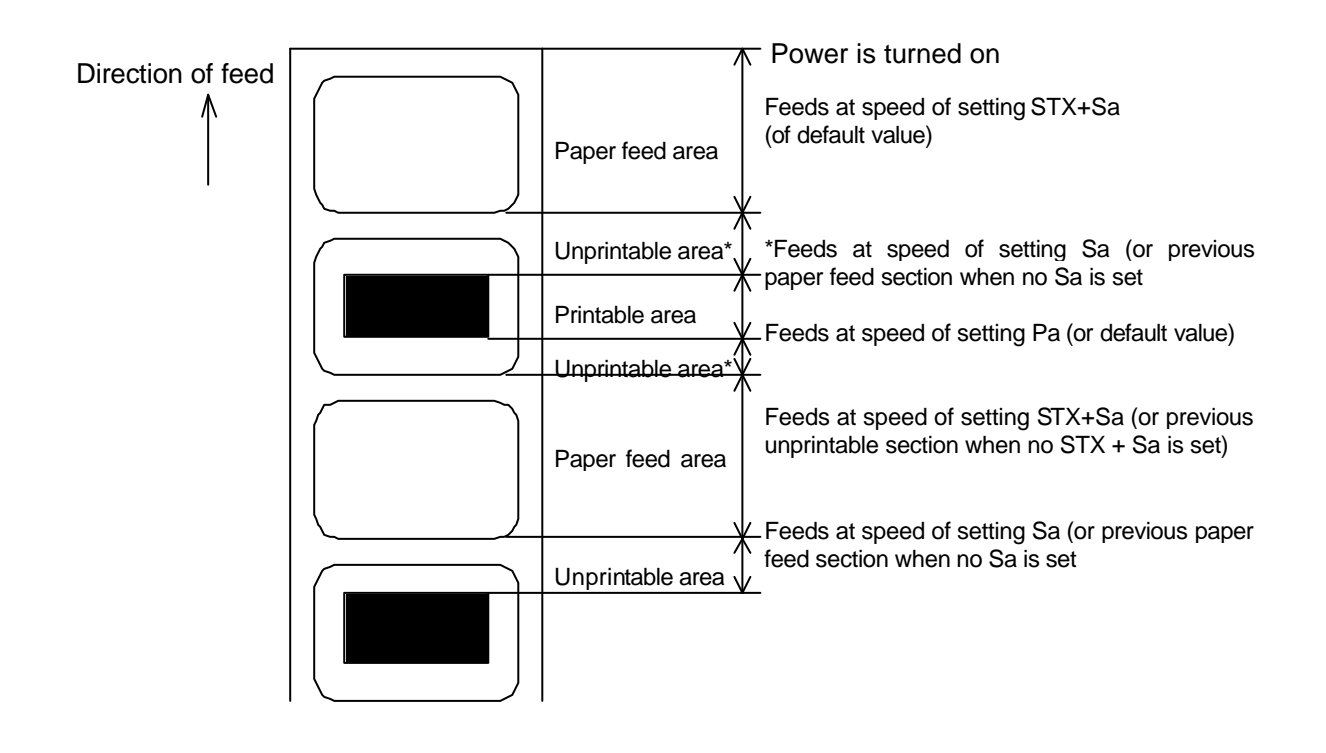

#### **Setting one-page edit mode (single buffer)**

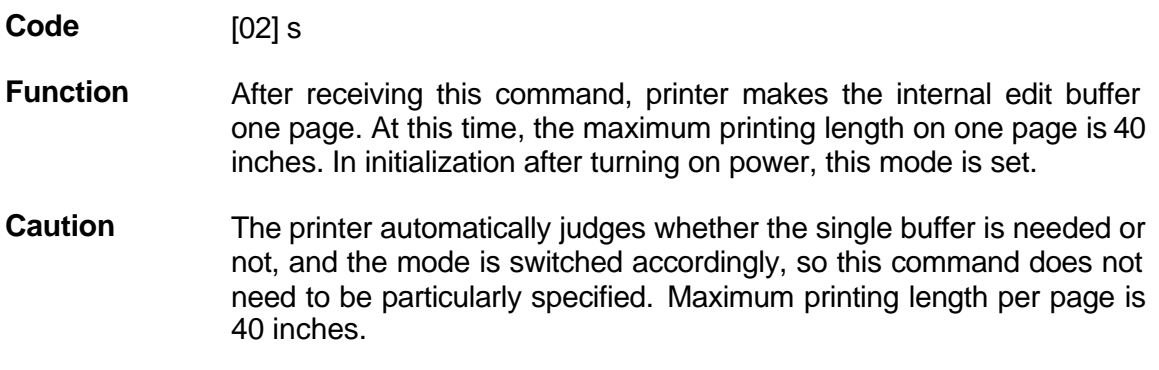

### **Printing quality test pattern**

- **Code** [02] T
- **Function** After receiving this command, printer prints out the quality test pattern to check whether printer is in good condition and not involved in troubles such as head disconnection. This test pattern is the same as the print pattern by the self-test.

## **Rewriting specified format register contents**

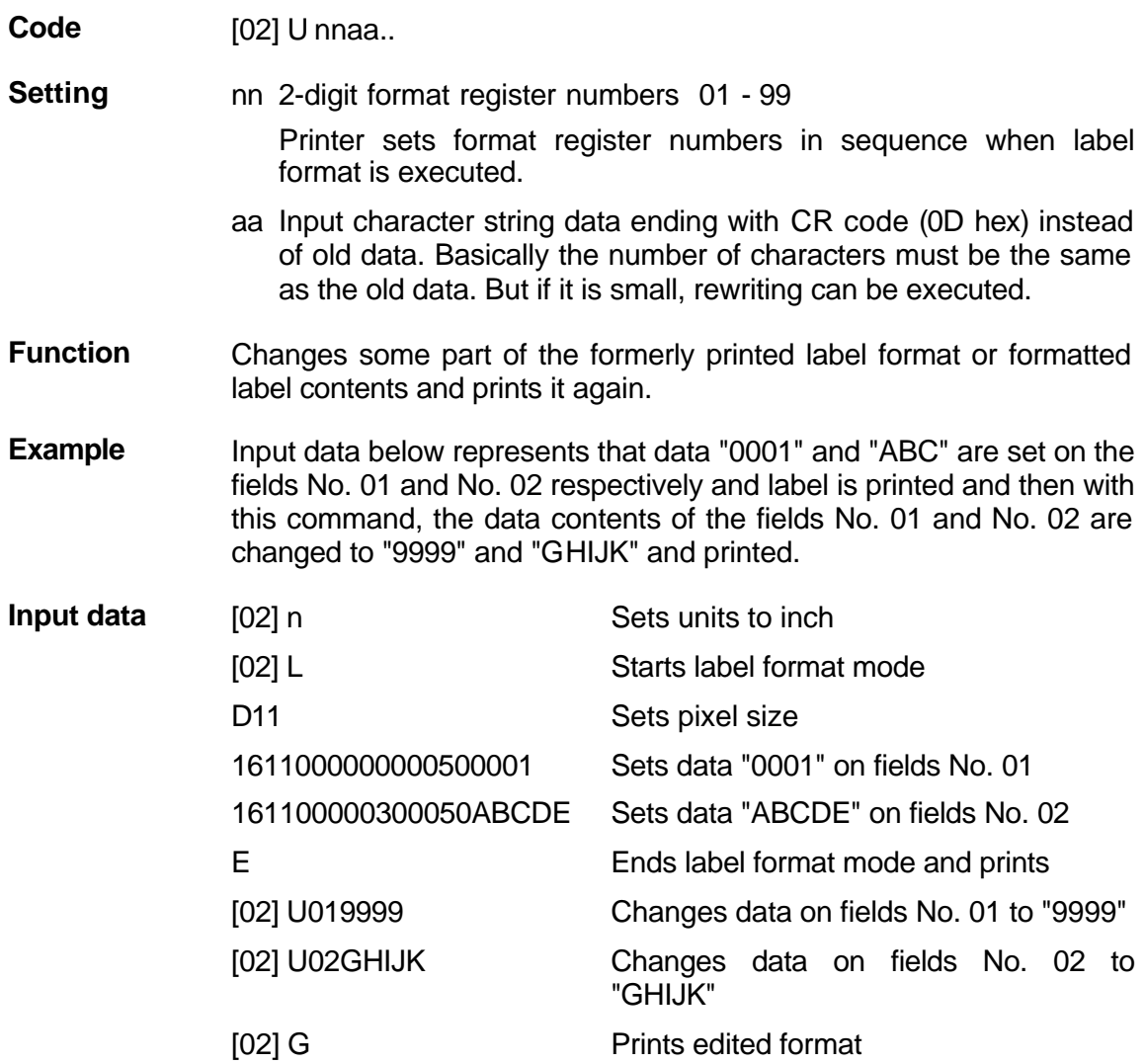

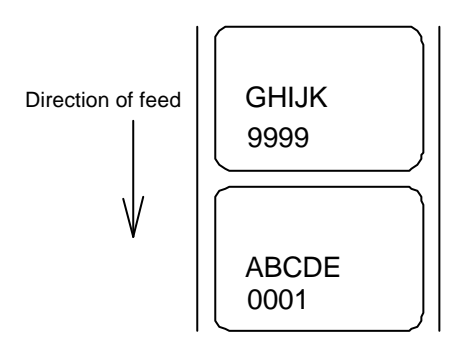

#### **Setting memory switch contents**

**Code** [02] V n

**Setting n** is hex data expressing switch on and off with binary. Appropriate ASCII codes are used for setting.

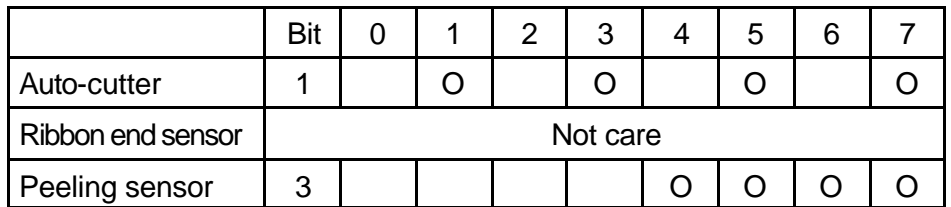

**Function** With this command, memory switch contents can be changed temporarily.

- **Example** When auto-cutter is turned to ON, n = 1 (binary 0001), i.e., 1 for hex, so ASCII code 31 hex is set. When peeling sensor is turned to ON,  $n =$ 4 (binary 0100), i.e., 4 for hex, so ASCII code 34hex is set.
- **Input data** When auto-cutter is turned to ON: [02] V 1 When peeling sensor is turned to  $ON:$  [02] V 4

#### **Printer version number transmission request**

- **Code** [02] v
- **Function** After receiving this command, printer transmits the control ROM version number and date to the computer in ASCII code.
- **Caution** Printer sends data on printer status to the computer as soon as it receives this command. Therefore, the computer must be ready to receive data from the printer immediately after receiving this command.

The [0D] hex code is added to the end of the transmission data.

## **Information-in-memory-module transmission request**

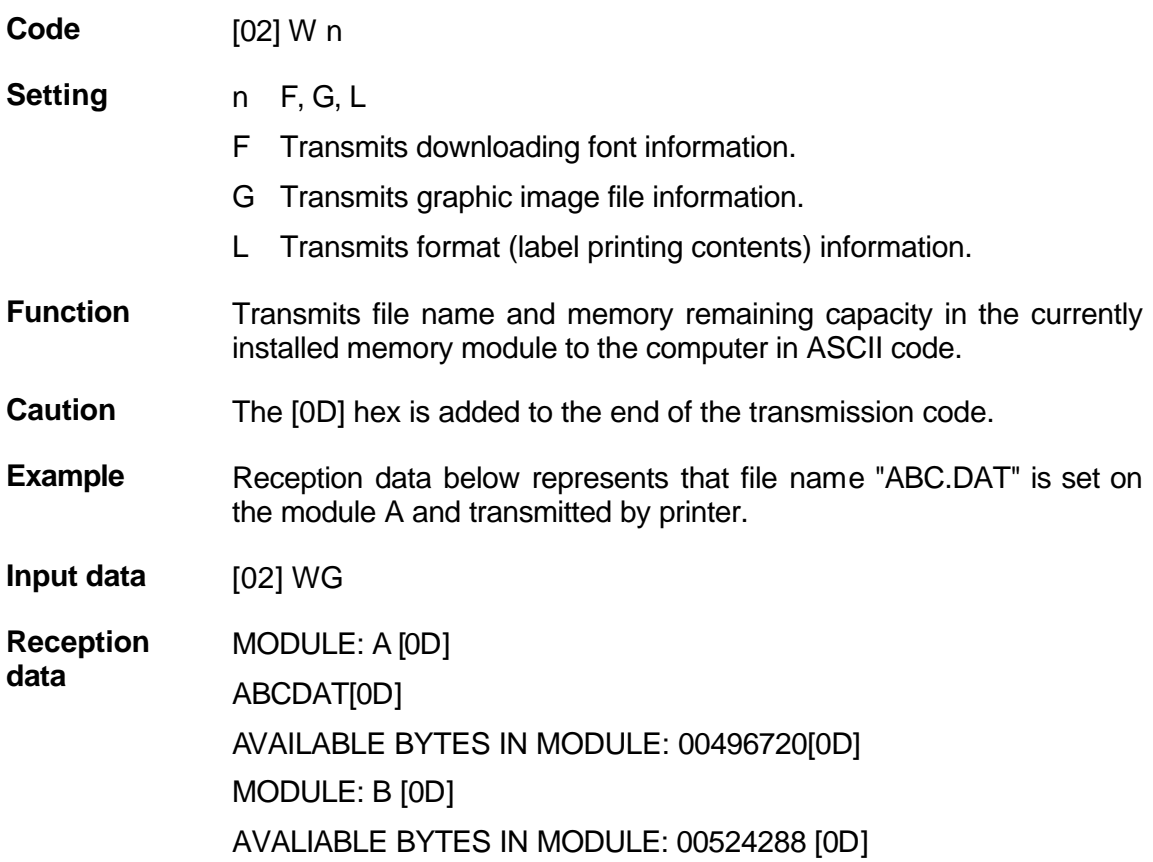

# **Testing flash memory**

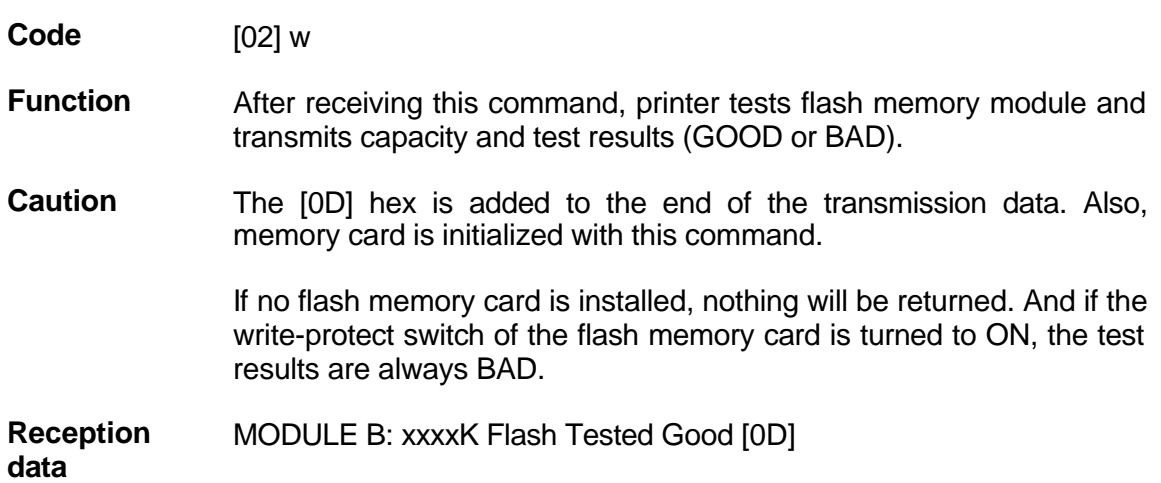

#### **Default module selection**

**Code** [02] X a

a Default module selection **Setting**

> Allocation of modules varies with command settings. Refer to the table below.

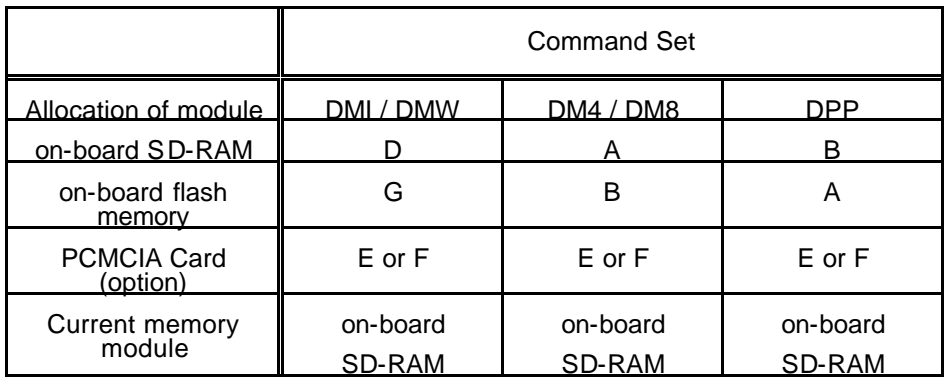

**Function** Selects default module. If default is set with other command module parameter, the module selected with this command is used. (E.g., [02] Imfaa, [02] qn, snaa..a, etc.)

**Example** Input data below represents that default module A is selected and default module is cleared.

**Input data** [02] X A Selects default module A.

[02] q C Clears default module.

#### **Clearing memory module contents (in file units)**

**Code** [02] xntname

m Memory module specification parameter **Transmission data**

Allocation of modules varies with command settings. Refer to the table below.

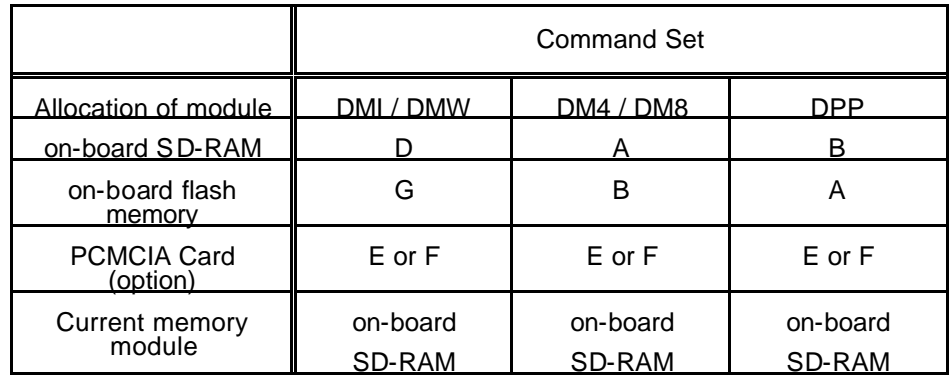

- T File format
- F Download font<br>G Graphics data
- Graphics data
- L Label format
- S TrueType font

Name File name (up to 16 characters ending with CR)

Bit mapped download font ID is three digits and TrueType download font ID is two digits.

**Function** The data in a memory module is cleared per file.

**Example** The graphic image file "MARK8" which exists in Module B is cleared.

**Input data** [02] xBGMARK8 [0D]

## **TrueType font symbol set selection**

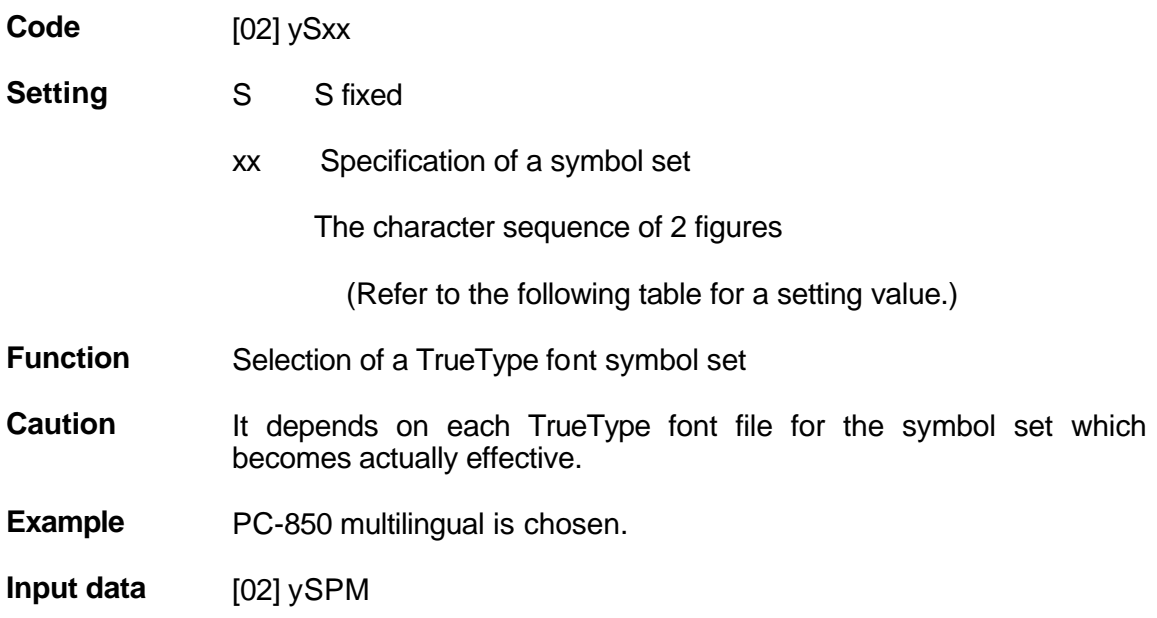

#### Table

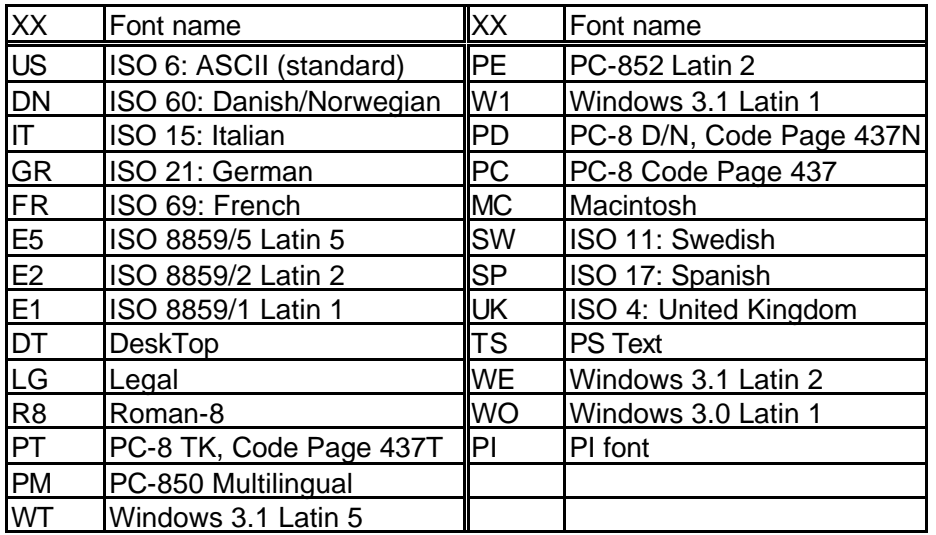

### **Printing printer status**

**Code** [02] Z

**Function** Performs test printing for indicating printer status.

## **Select Command Set**

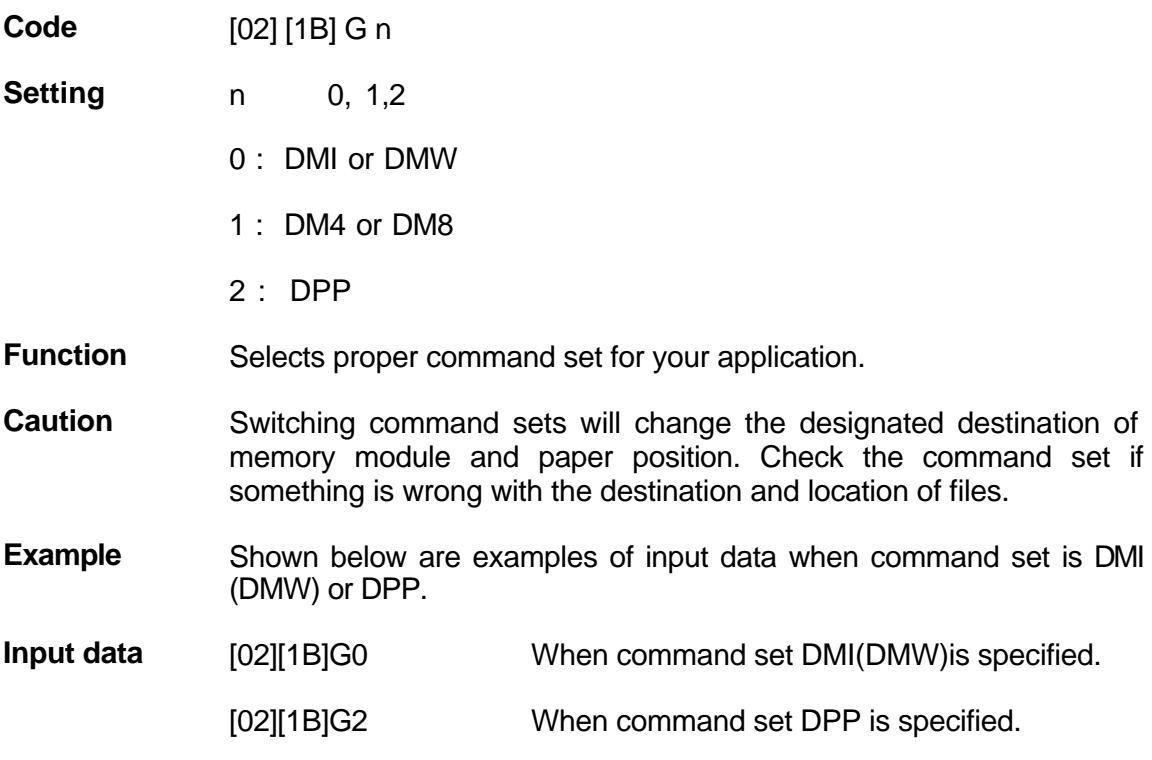

#### **Setting Printing Method**

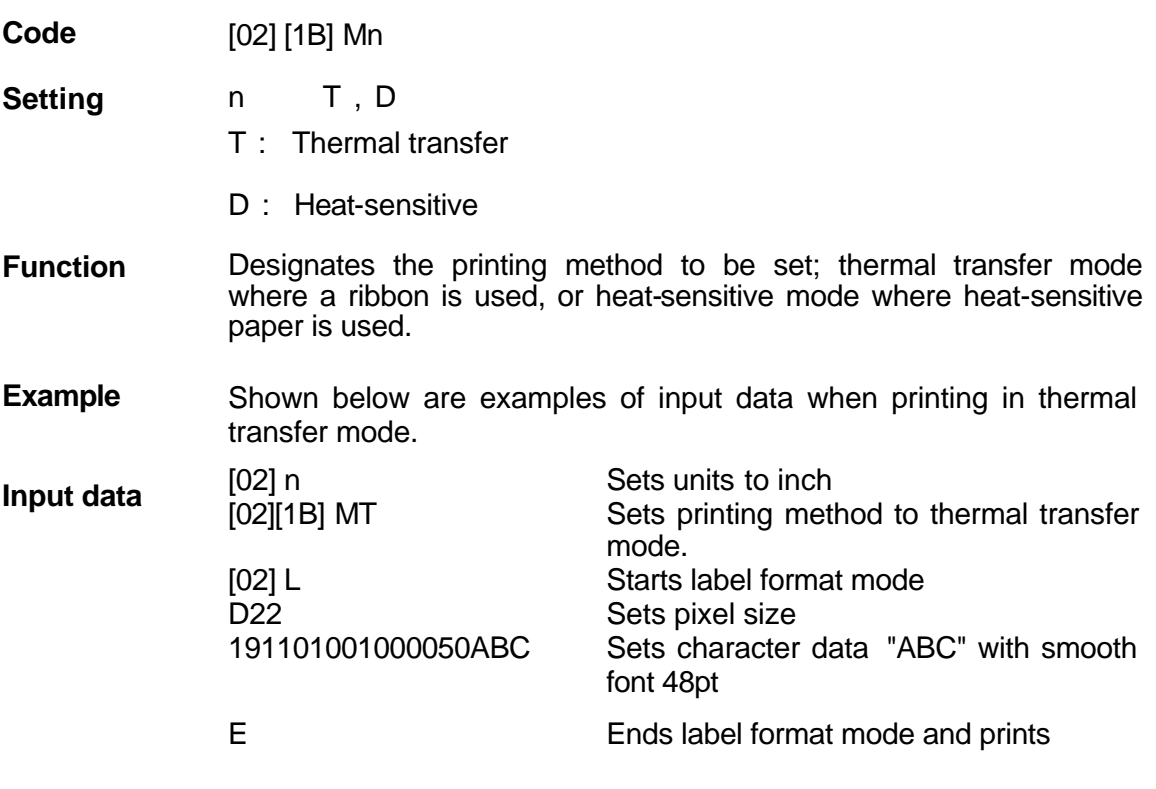

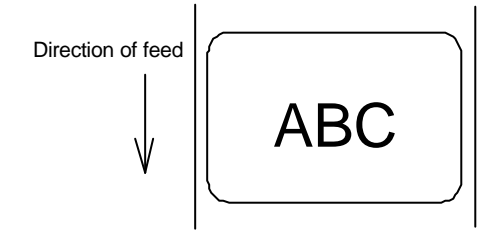

#### **Head disconnection detection**

**Code** [02] [1B] T

**Function** Measures resistance value per dot on head heat-generation part and checks whether head heat-generation part (resistance value) is normal. If it is normal, [01] is transmitted to the computer and if it is abnormal, [00] is transmitted to the computer.

#### **Caution** The [0D] hex code is not added to the end of the transmission data.

## **Setting ejection (tear-off)**

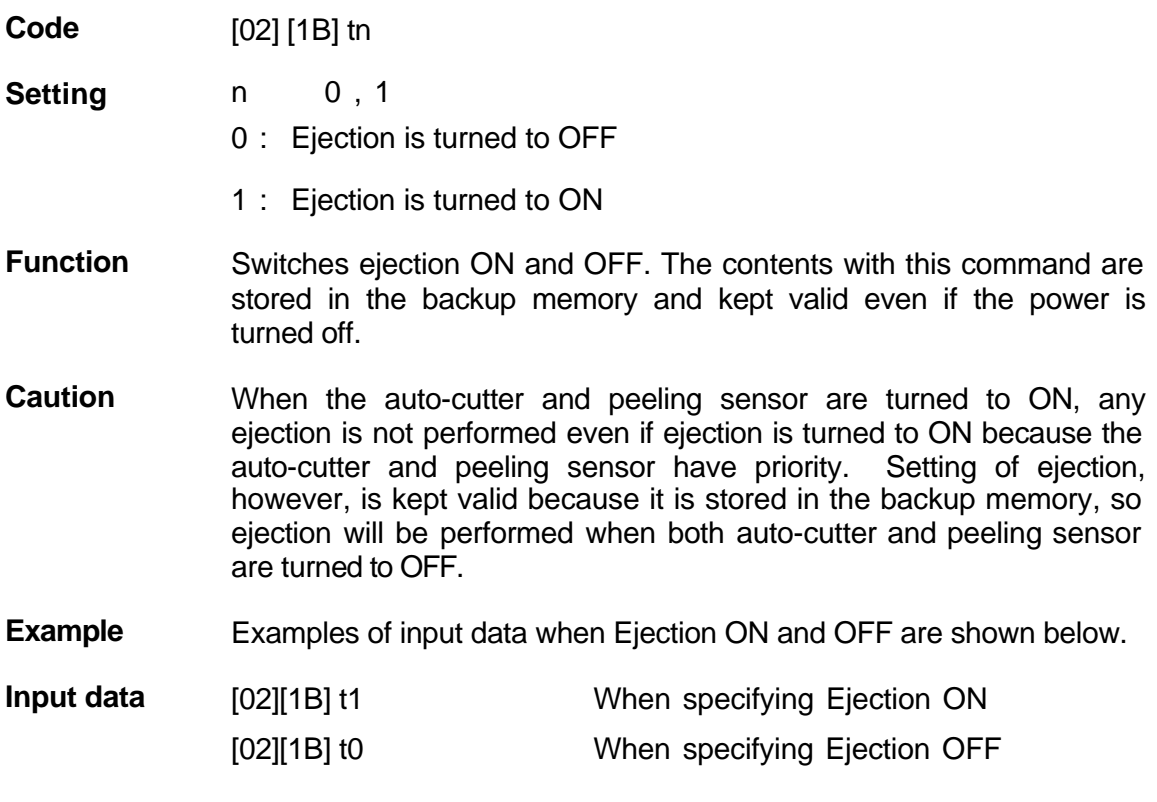

### **Setting label width**

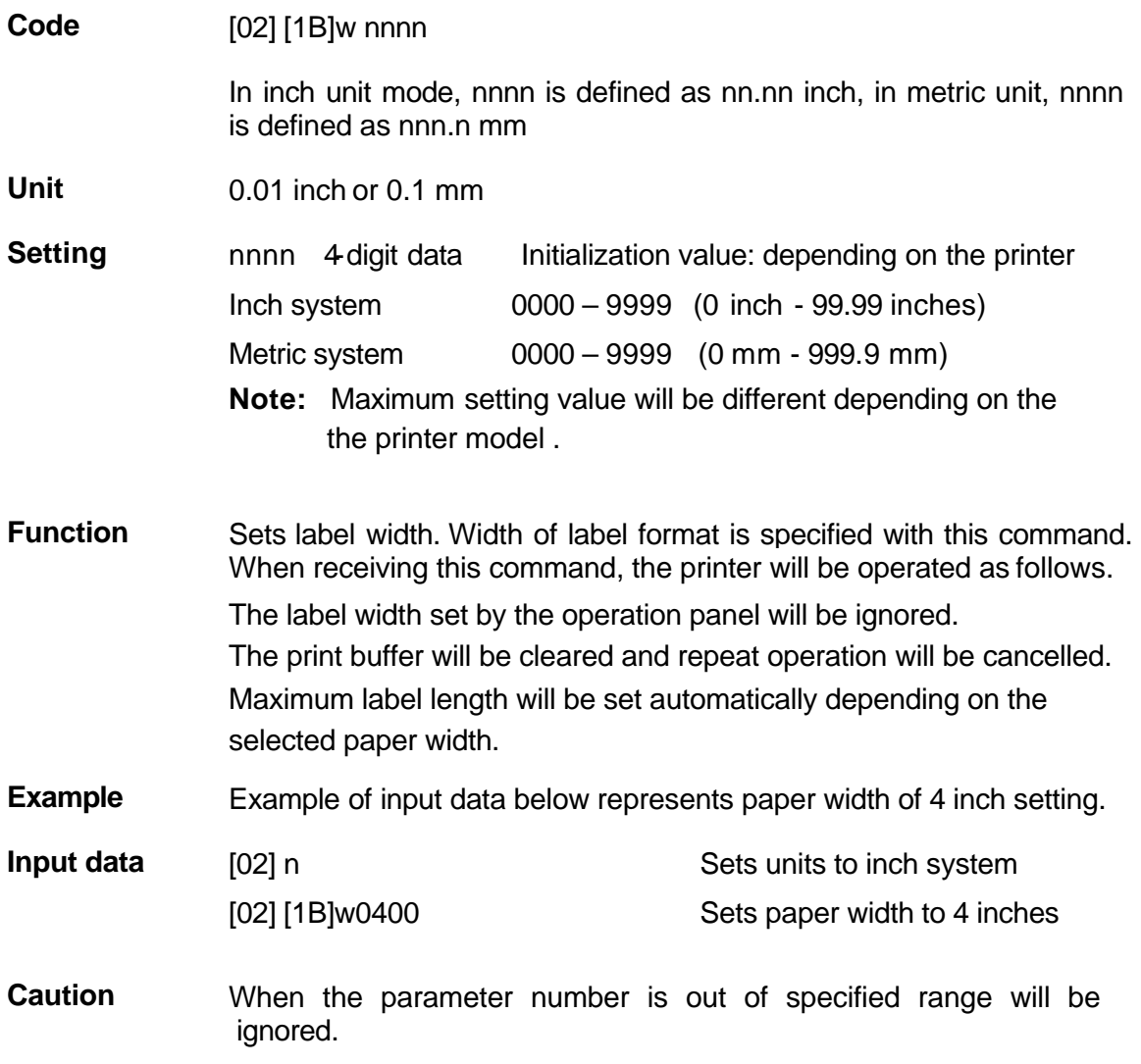

#### **1.6.3 Label Format Commands**

The following commands will be valid if the label format command interpreter is turned on with "STX" + "L," i.e. [02] L.

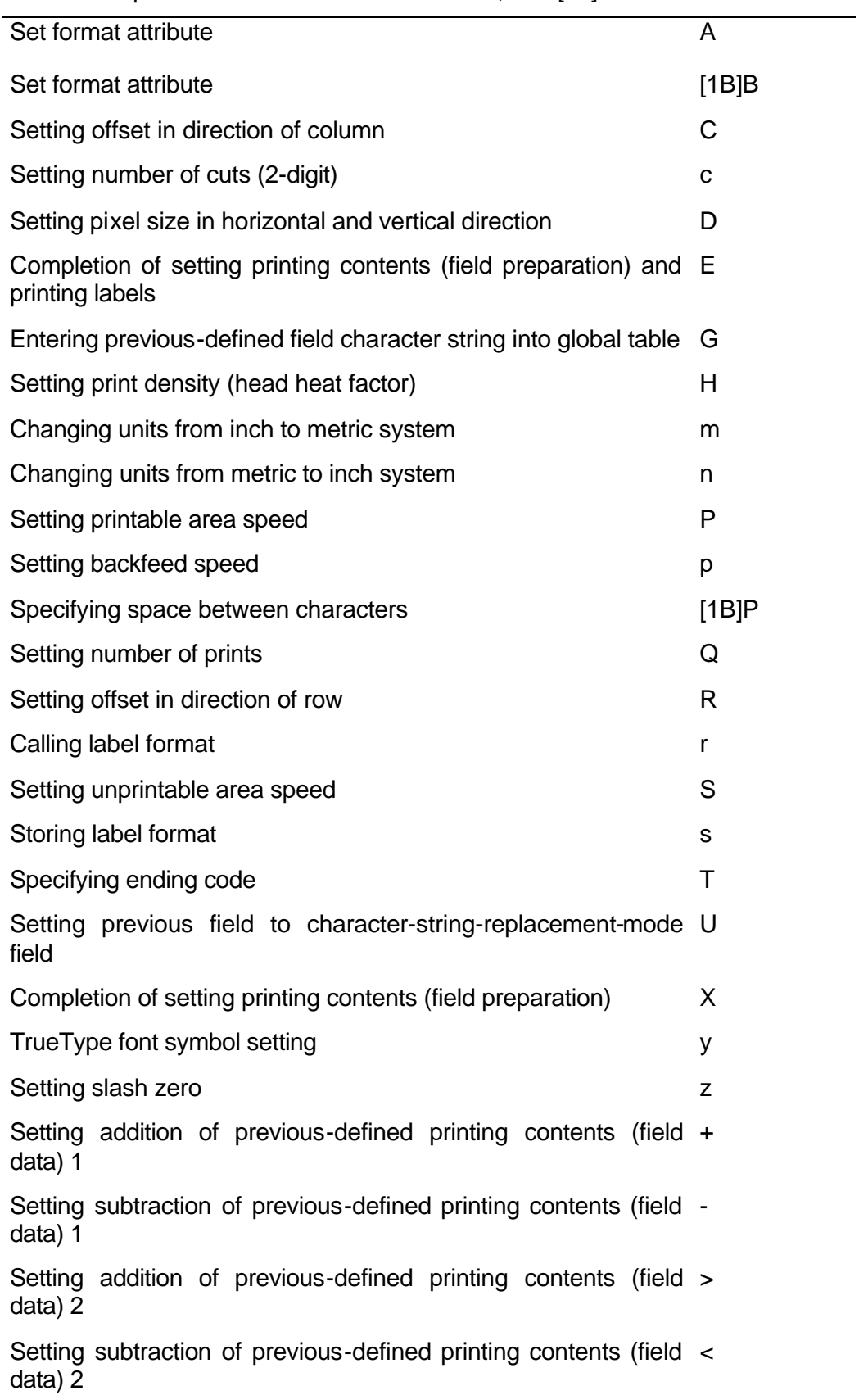

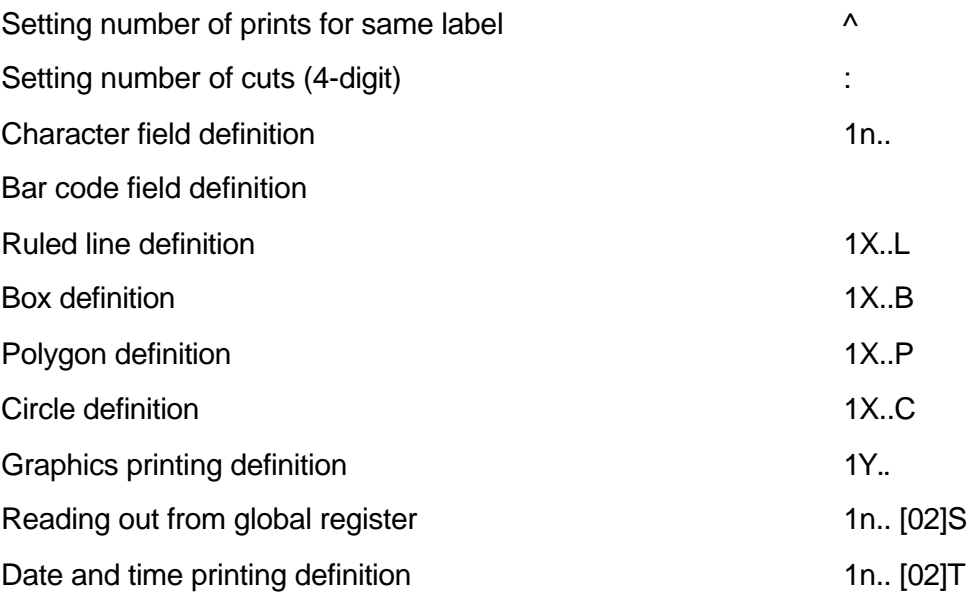

#### **Set format attribute**

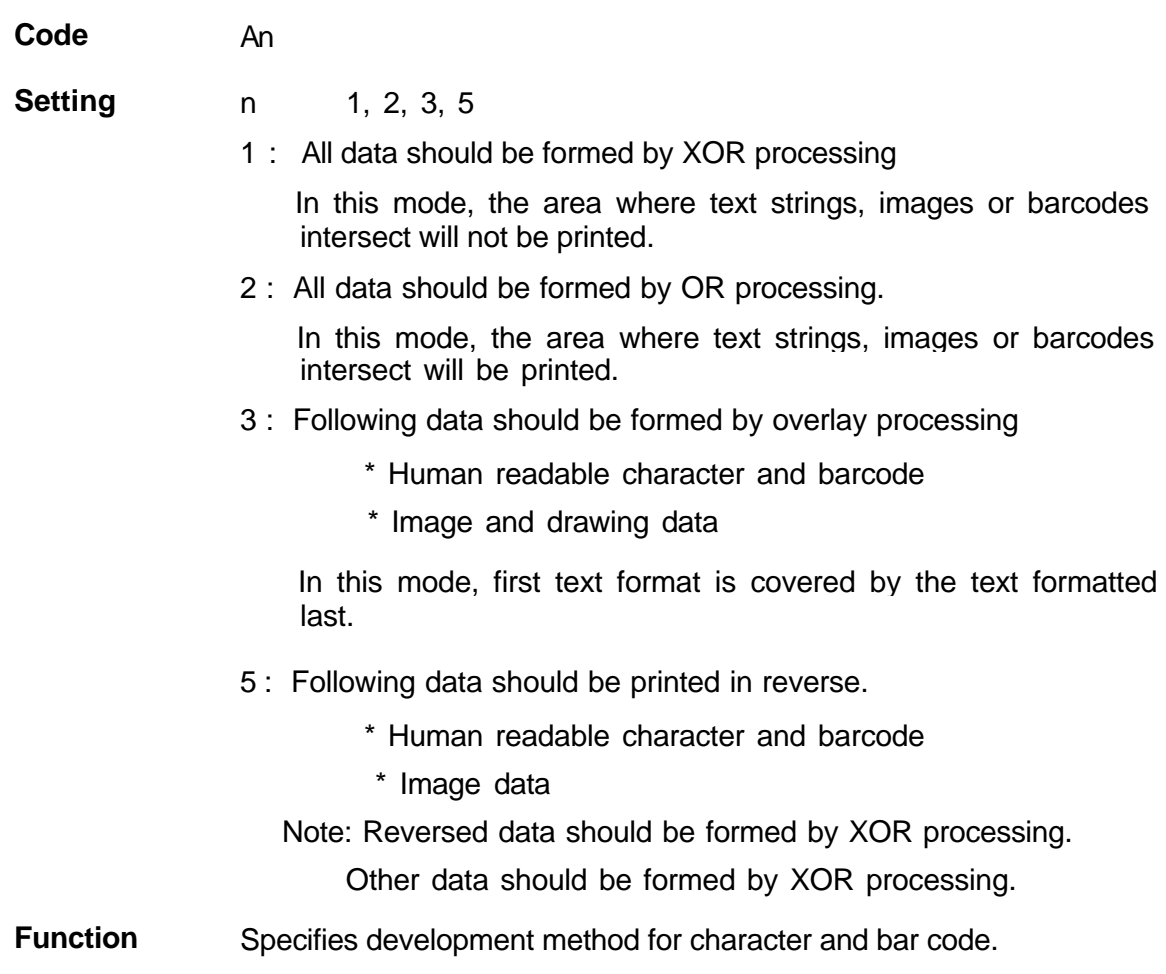

### **Set format attribute**

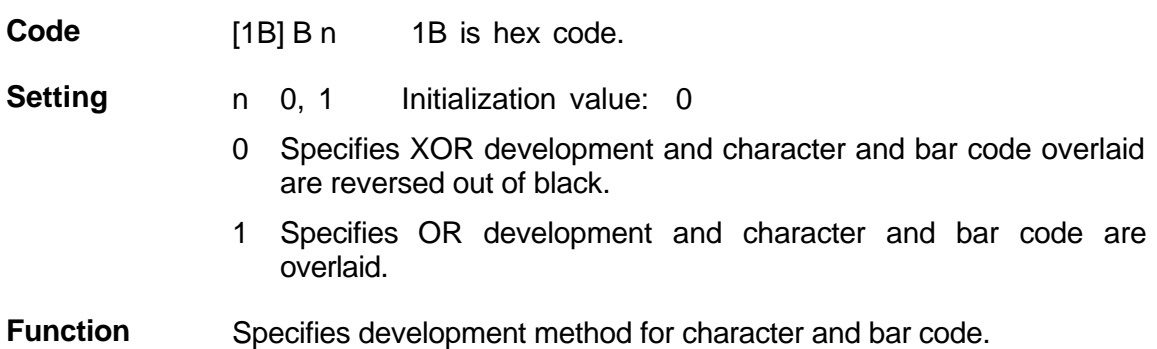

## **Setting offset in direction of column**

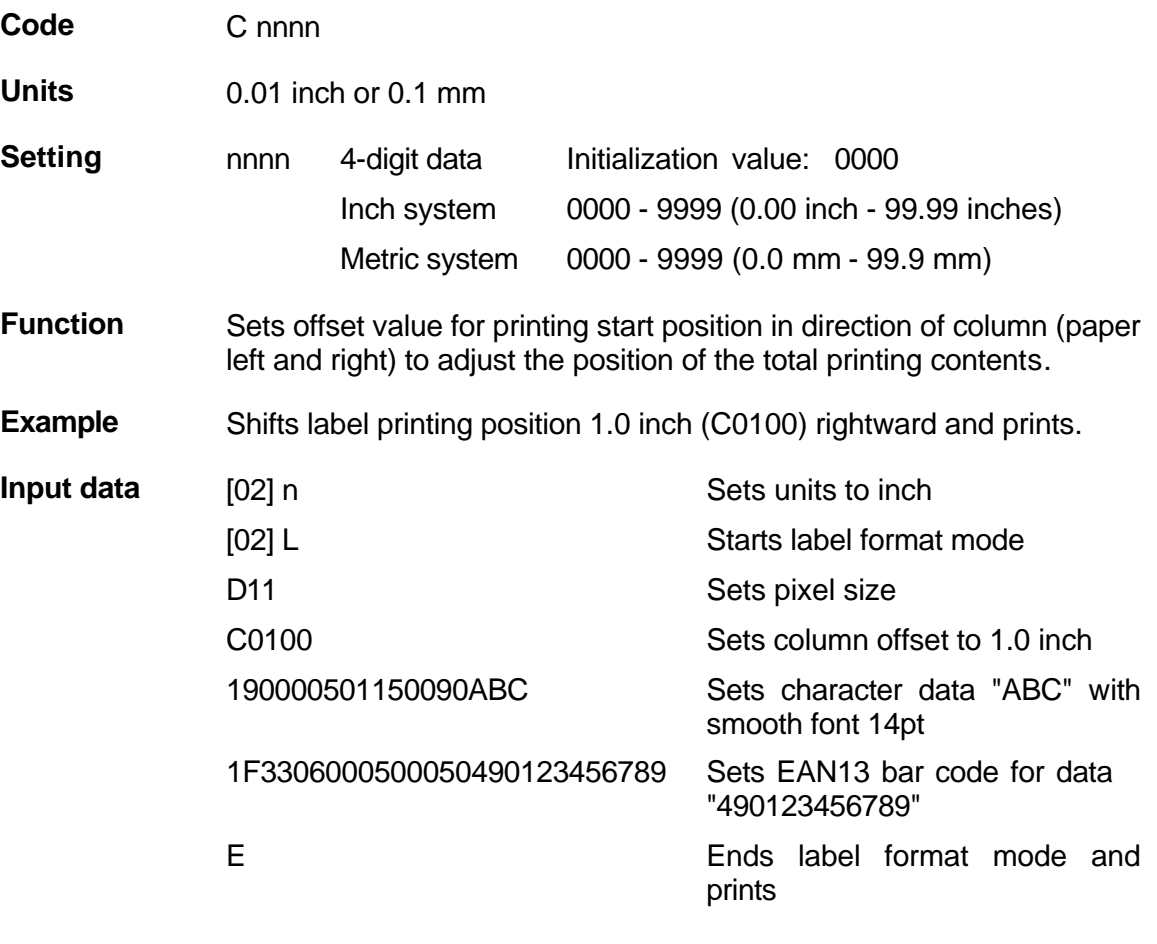

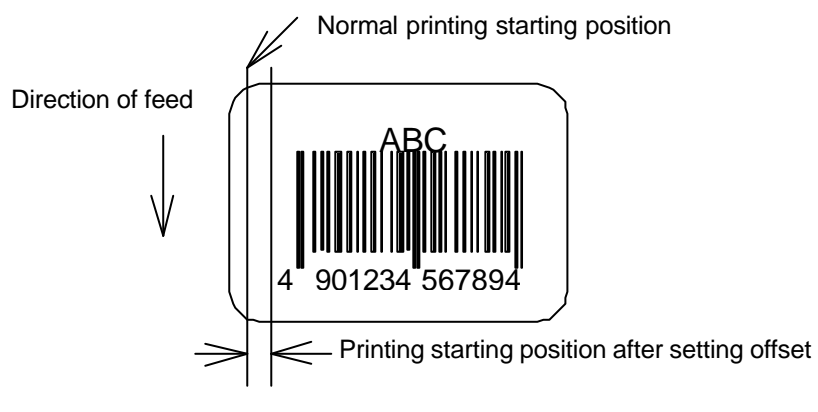

## **Setting number of cuts (2-digit)**

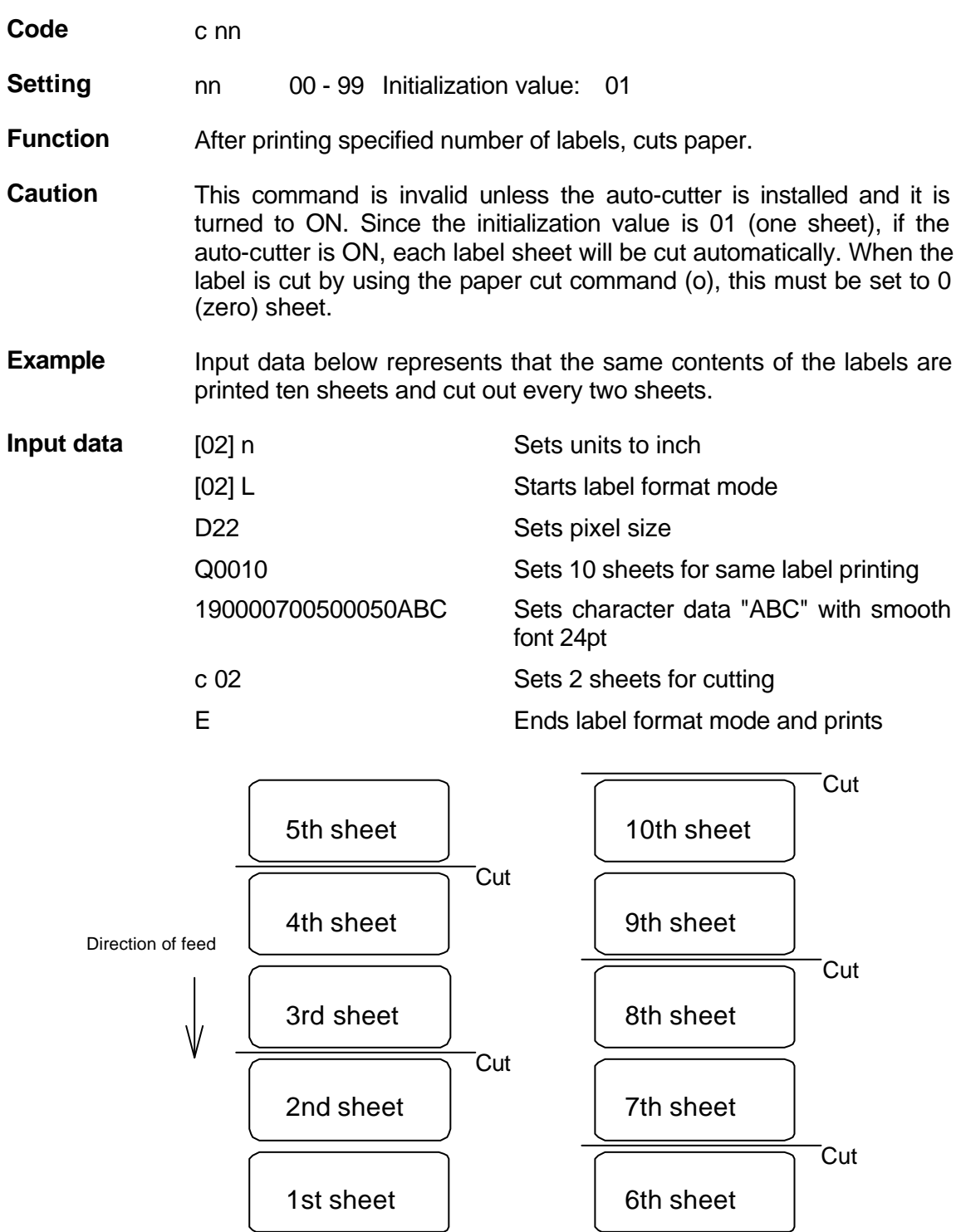

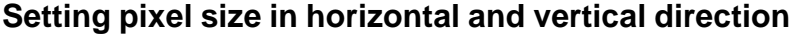

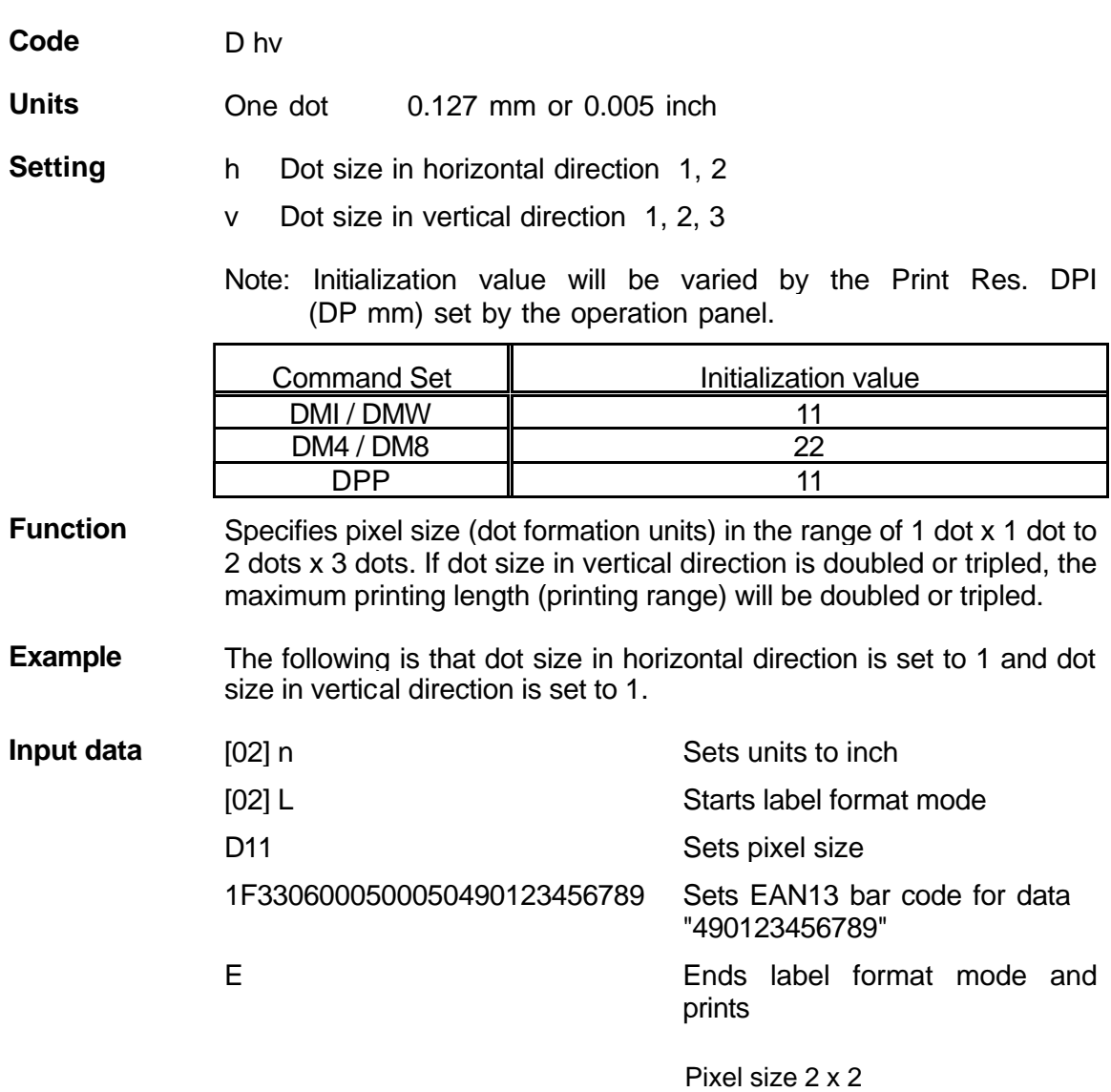

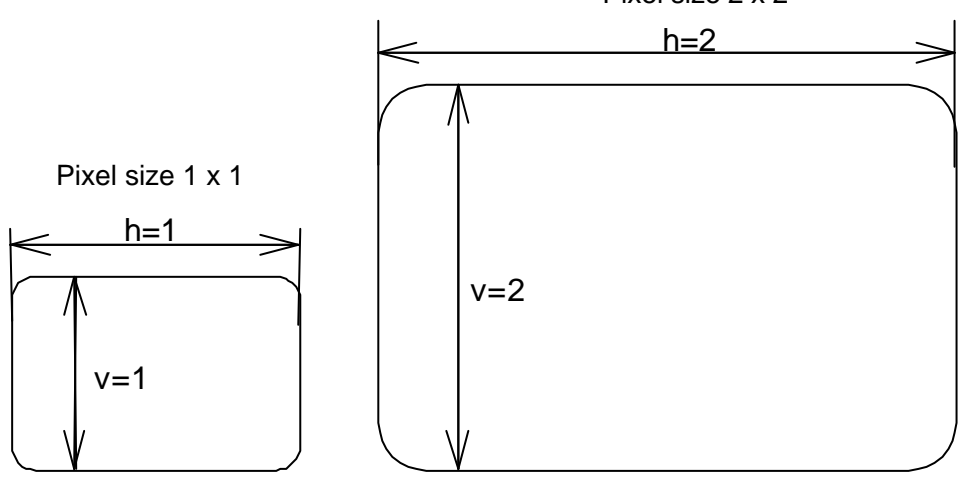

### **Completion of setting printing contents (field preparation) and printing labels**

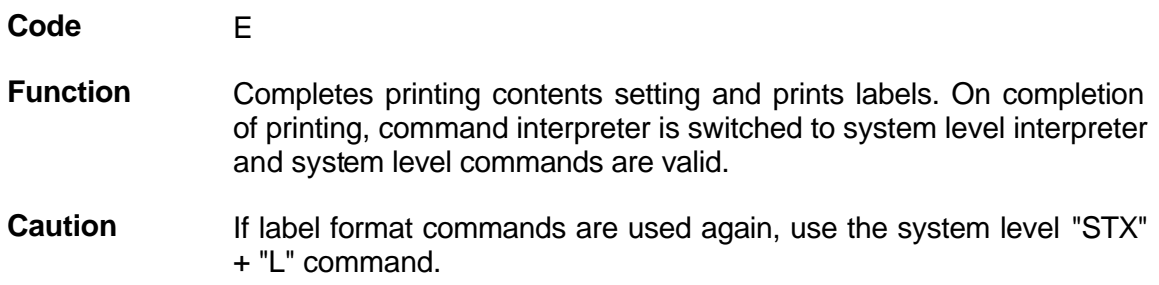

## **Entering previous-defined field character string into global table**

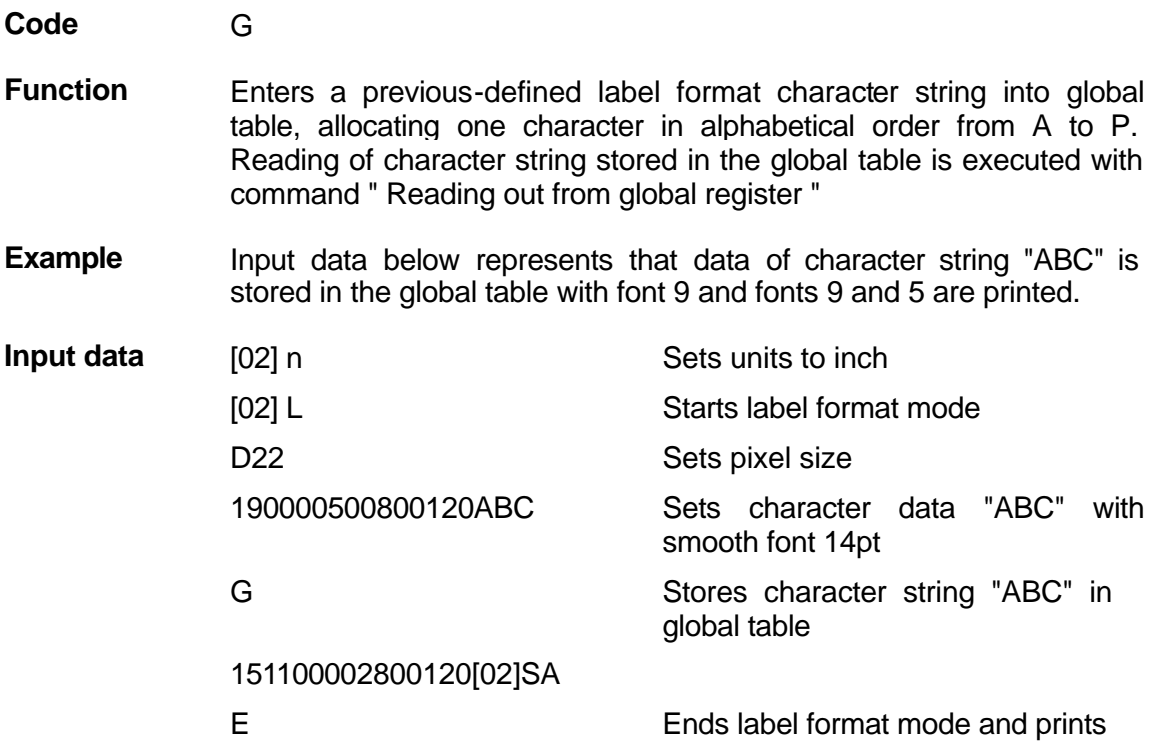

## **Setting print density (head heat factor)**

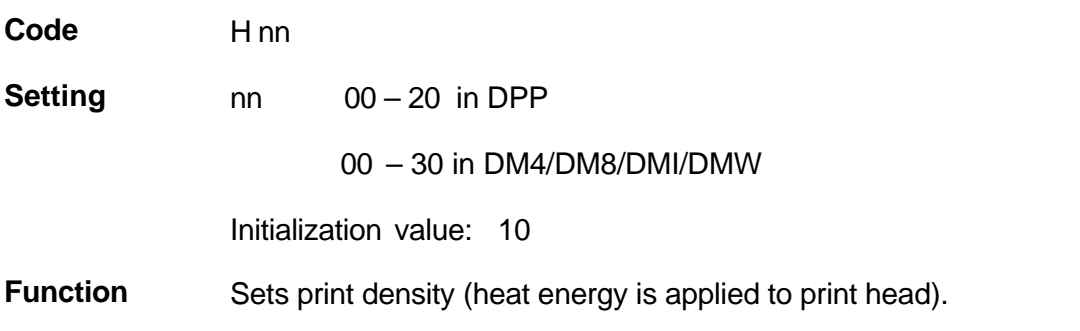

### **Changing units from inch to metric system**

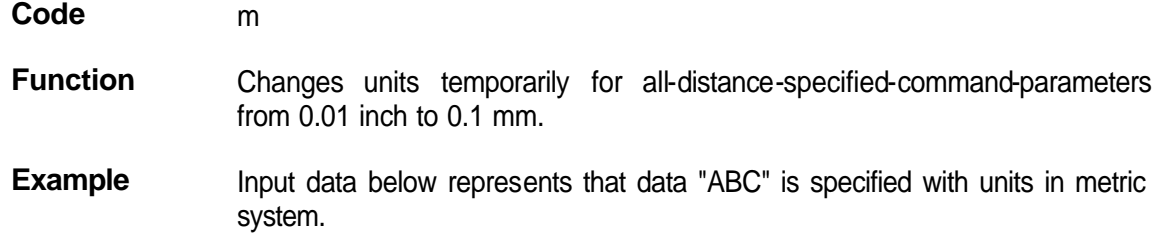

#### **Changing units from metric to inch system**

**Code** n

**Function** Changes units temporarily for all-distance-specified-command-parameters from 0.1 mm to 0.01 inch. Operation is same as [02] n command.

#### **Setting printable area speed**

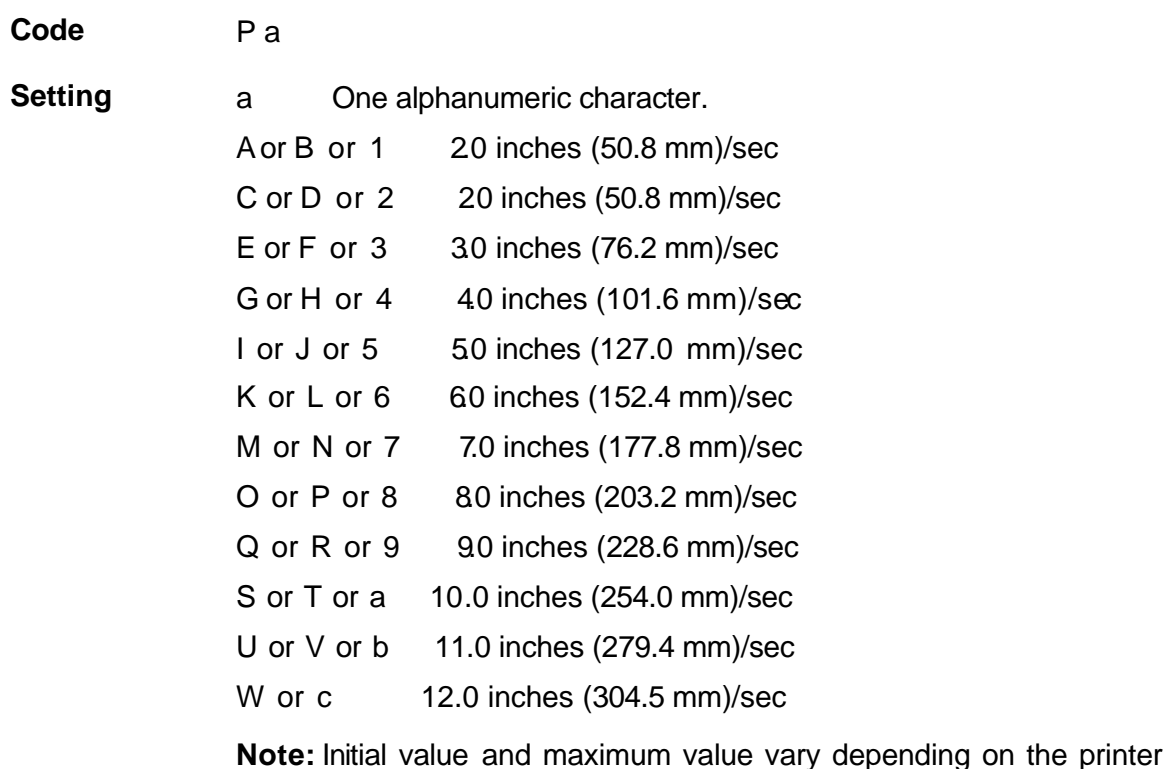

model.

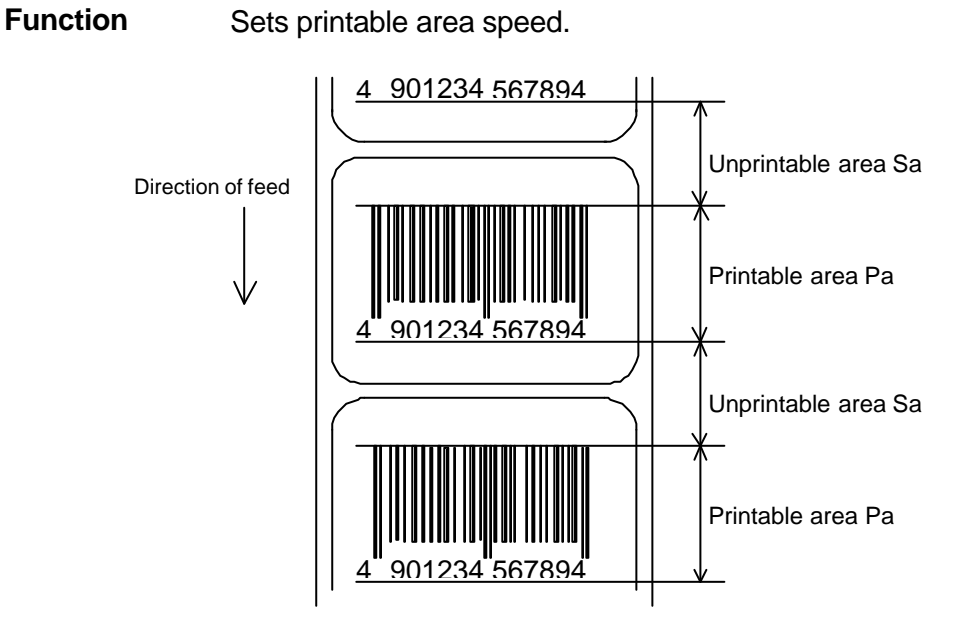

## **Setting backfeed speed**

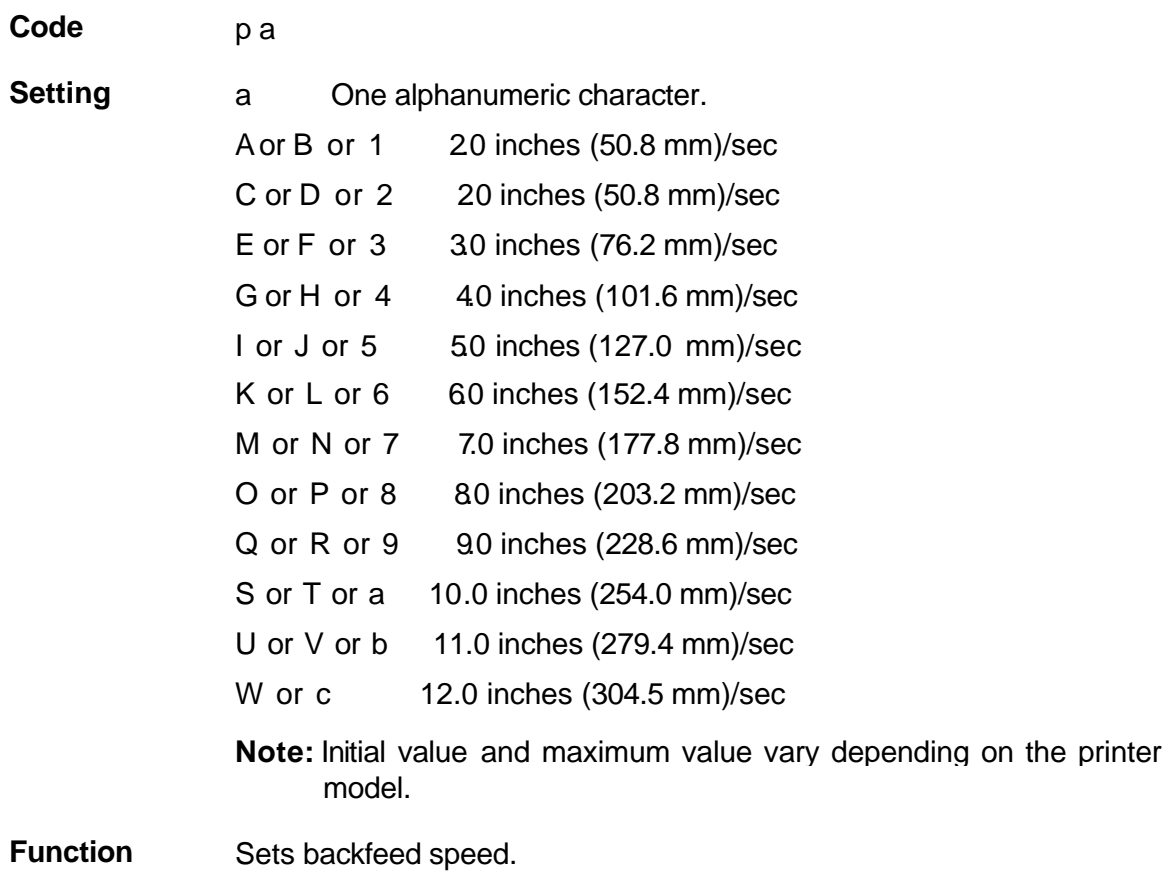

### **Specifying space between characters**

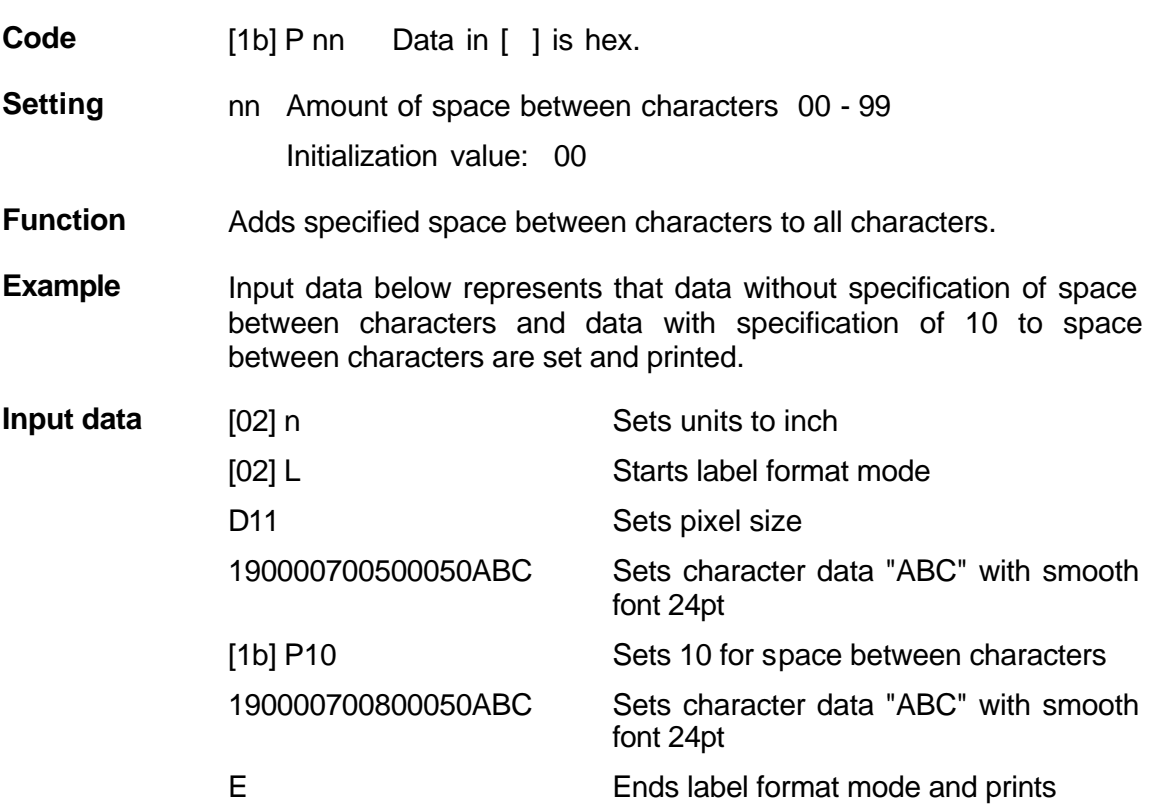

Spaces between characters nn=13

**ABC** A B C

Spaces between characters nn=0

## **Setting number of prints**

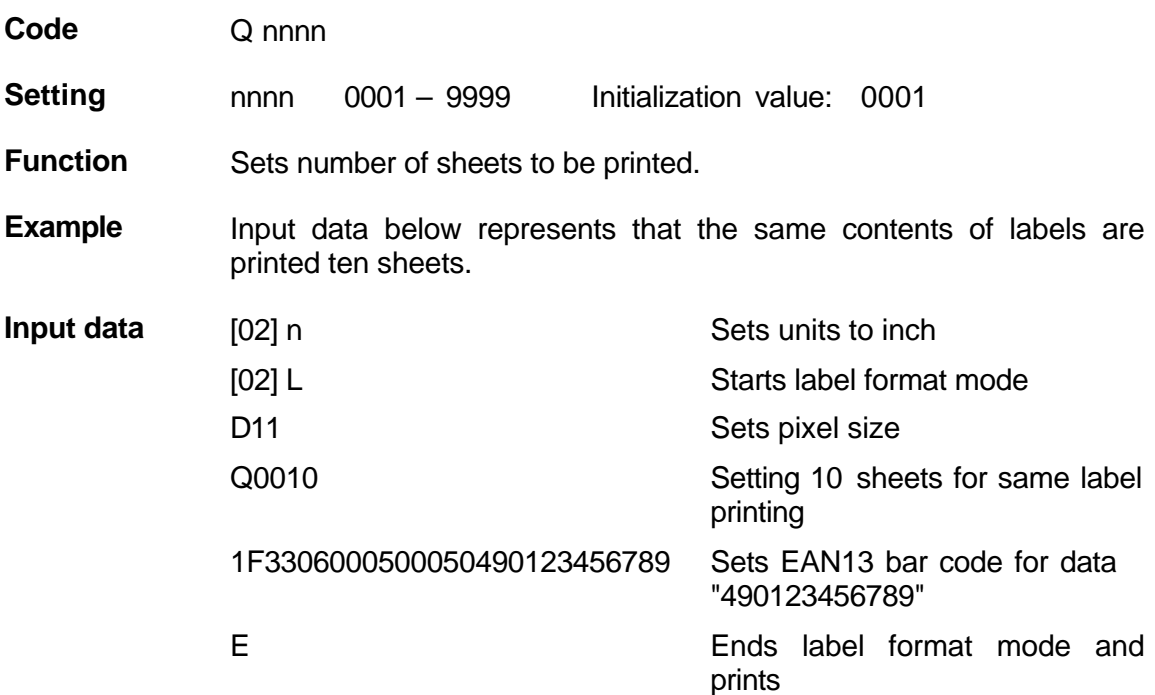

## **Setting offset in direction of row**

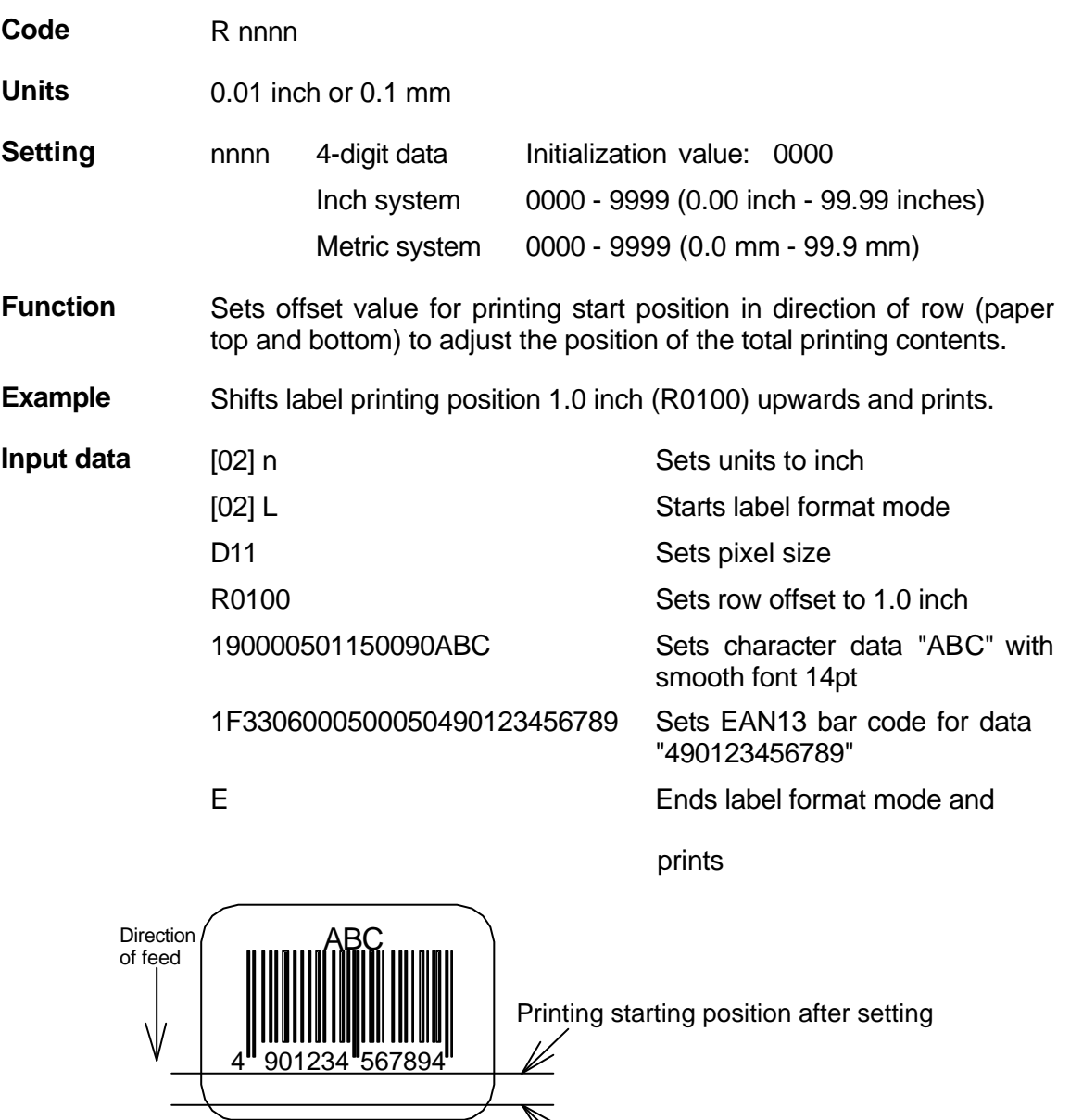

Normal printing starting position

### **Calling label format**

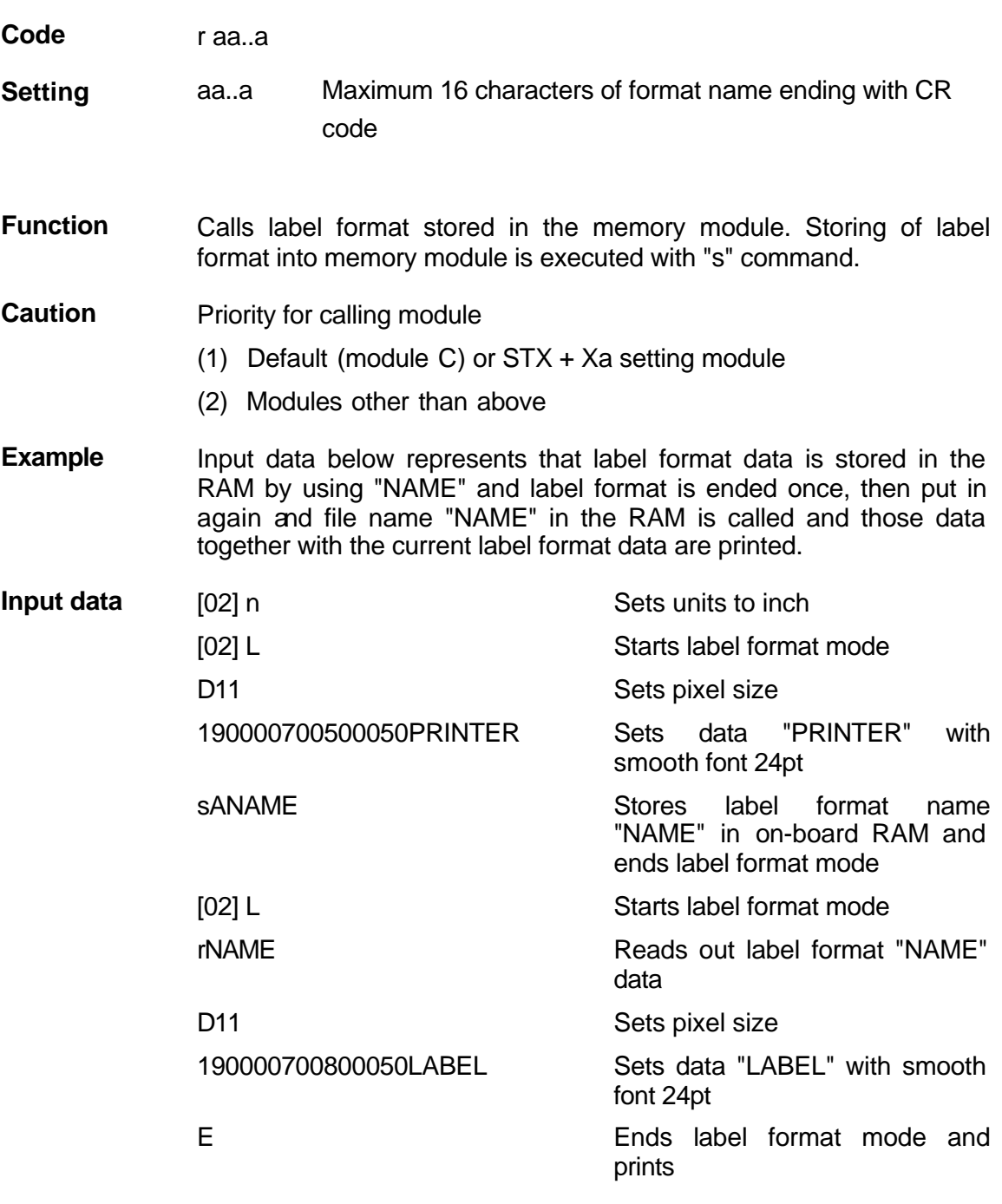

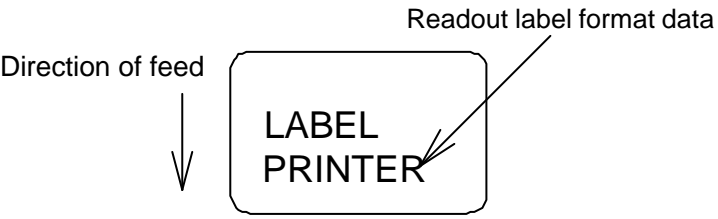

## **Setting unprintable area speed**

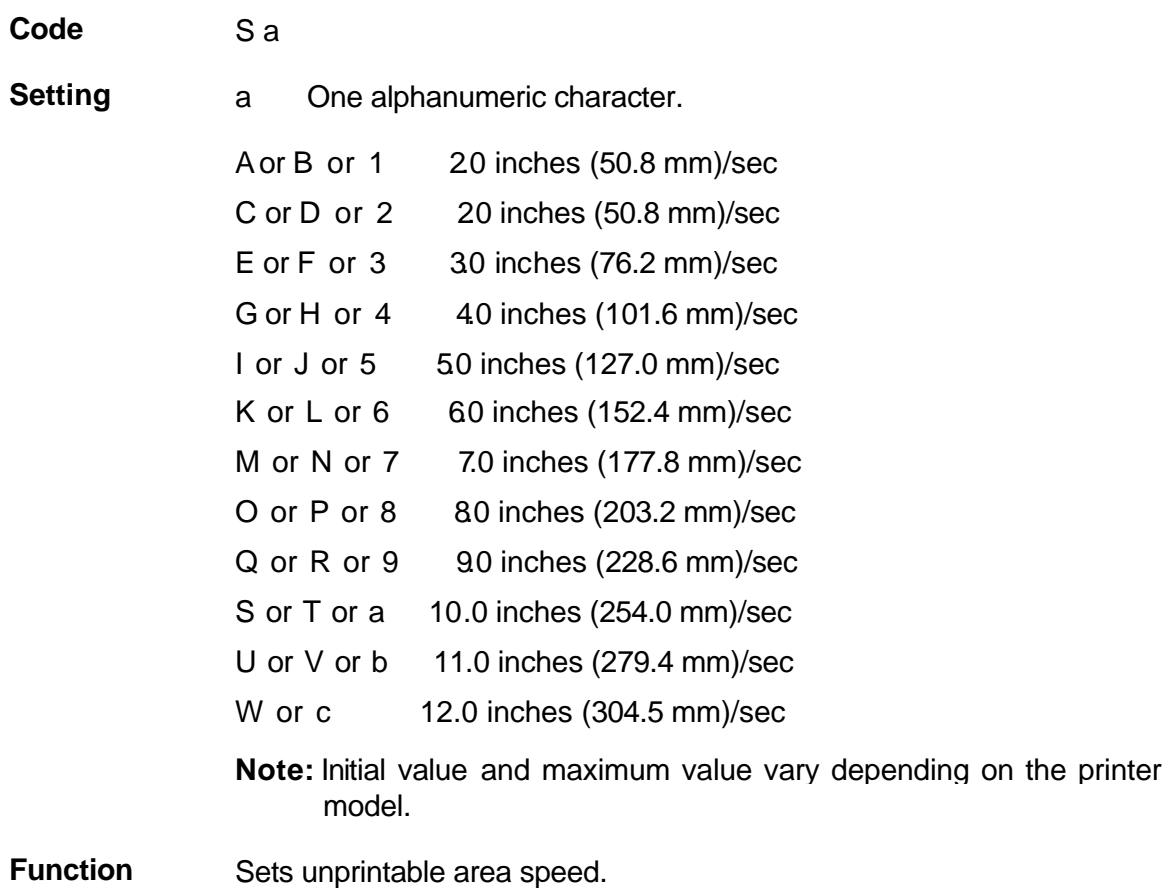

#### **Storing label format**

**Code** s naa.aa

**Setting**

n Memory module specification parameter A, B, C, D, E, F, G Allocation of module varies with command settings. Refer to the table below.

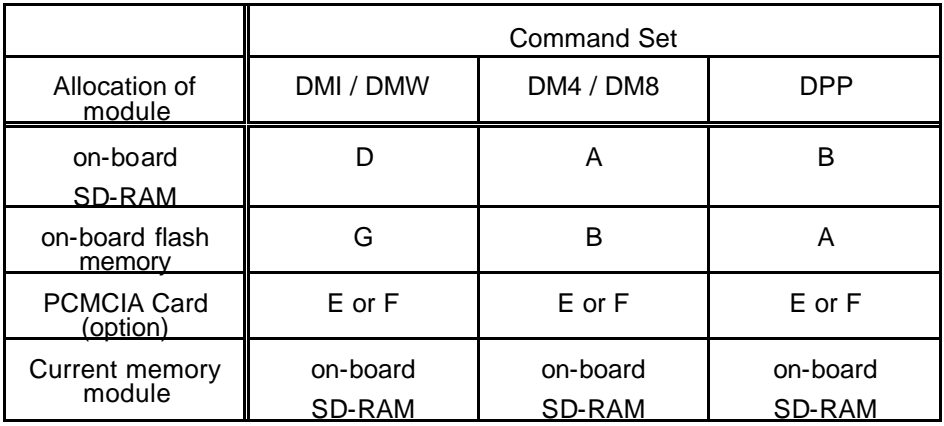

aa..a Maximum 8 characters of format name ending with CR code

**Function** Stores label format into memory module and ends label format.

This command is used differently depending on the command set. In other words, it is used differently depending on whether the command is designated at the end of the label format or designated at a given position within the label format. When designating it at a given position within the label format, label format ending command ("E" or "X") is required. **Caution**

Refer to the table below for details.

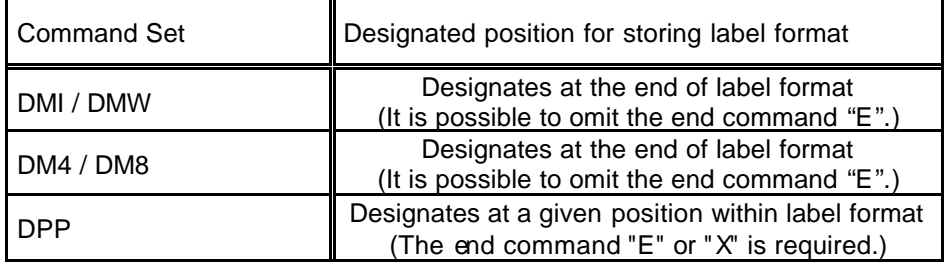

**Example** Input data below represents that label format data is stored in the on-board memory by using format name "NAME."

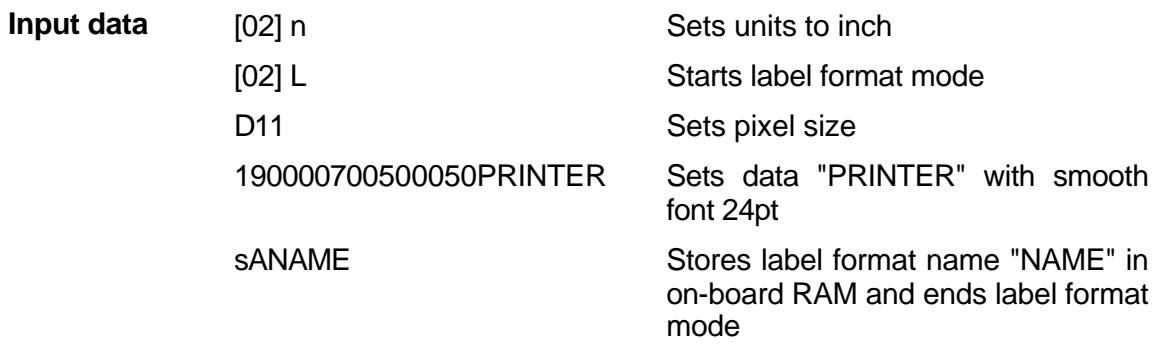

# **Specifying ending code**

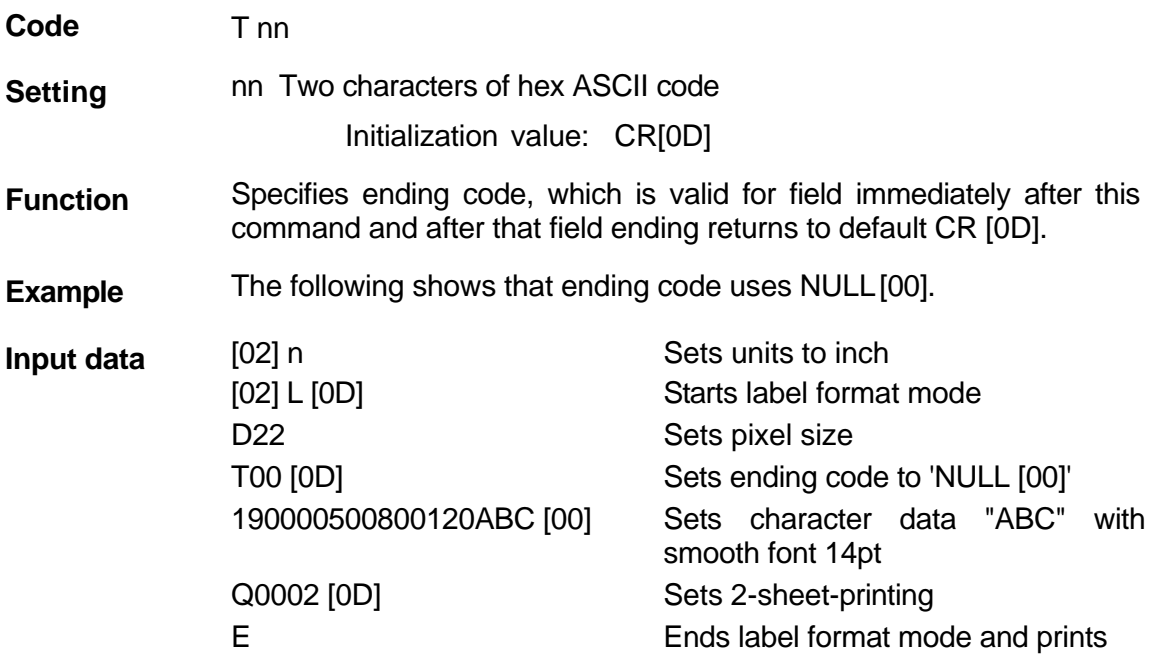

#### **Setting previous field to character-string-replacement-mode field**

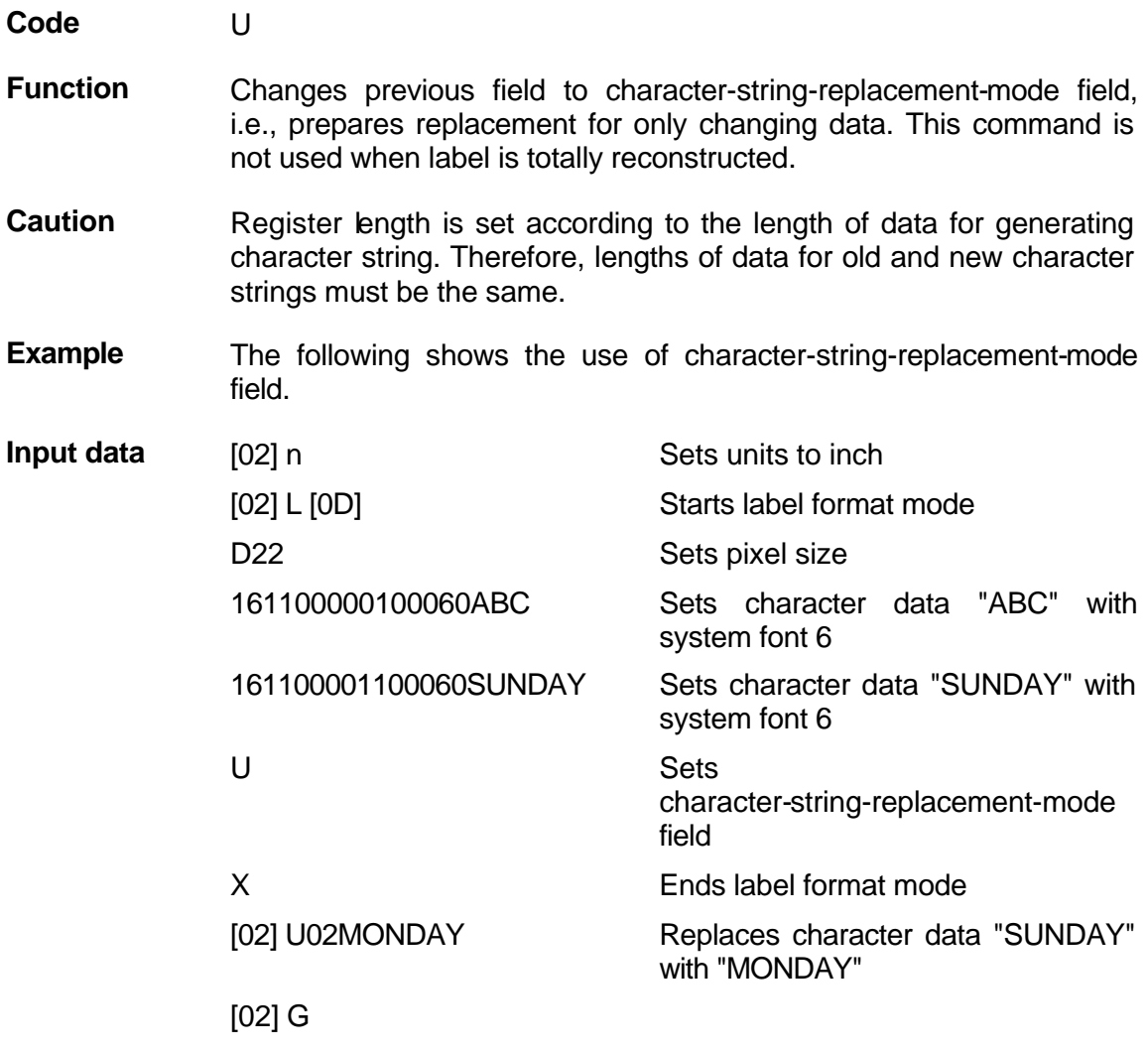

## **Completion of setting printing contents (field preparation)**

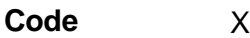

**Function** Completes printing contents setting, switches command interpreter into system level interpreter, and system level command is valid.

**Caution** Printer waits for label format command input until it receives the commands such as E and X, so printer cannot advance to the next operation.

## **TrueType font symbol set selection**

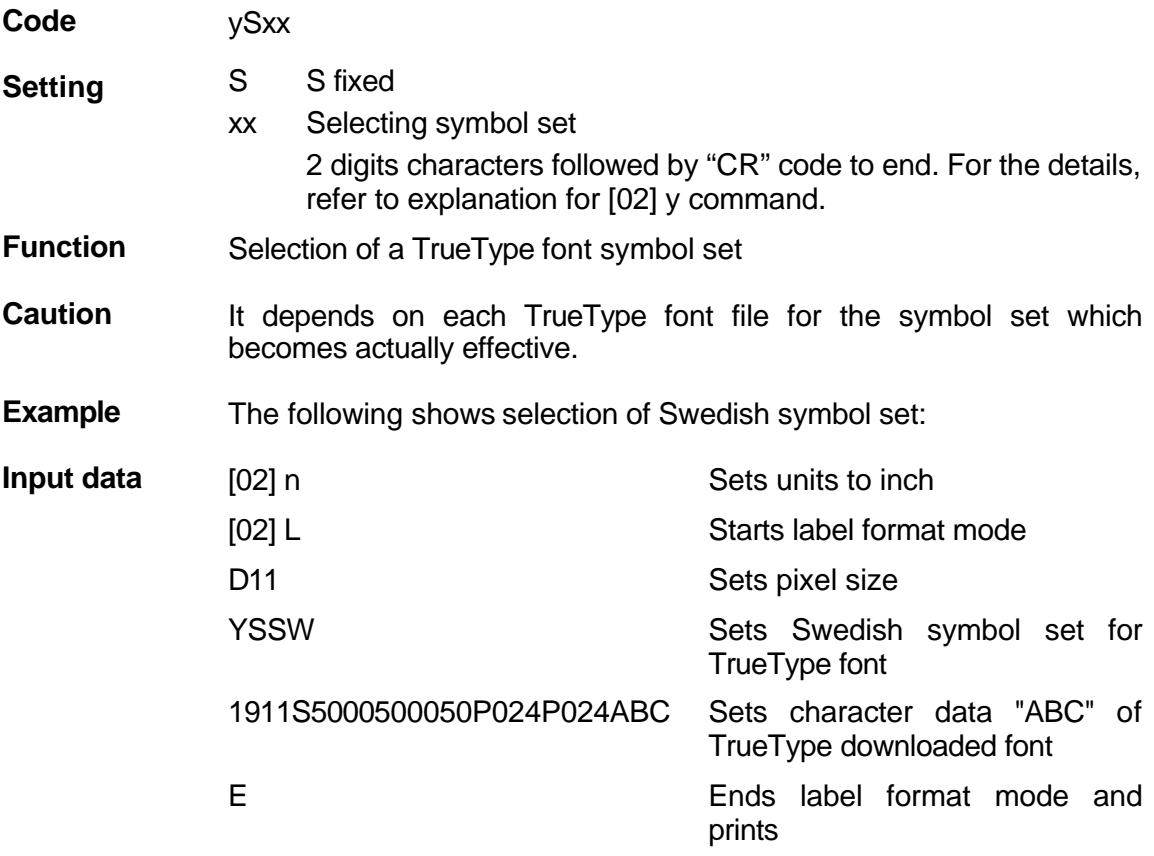

## **Setting slash zero**

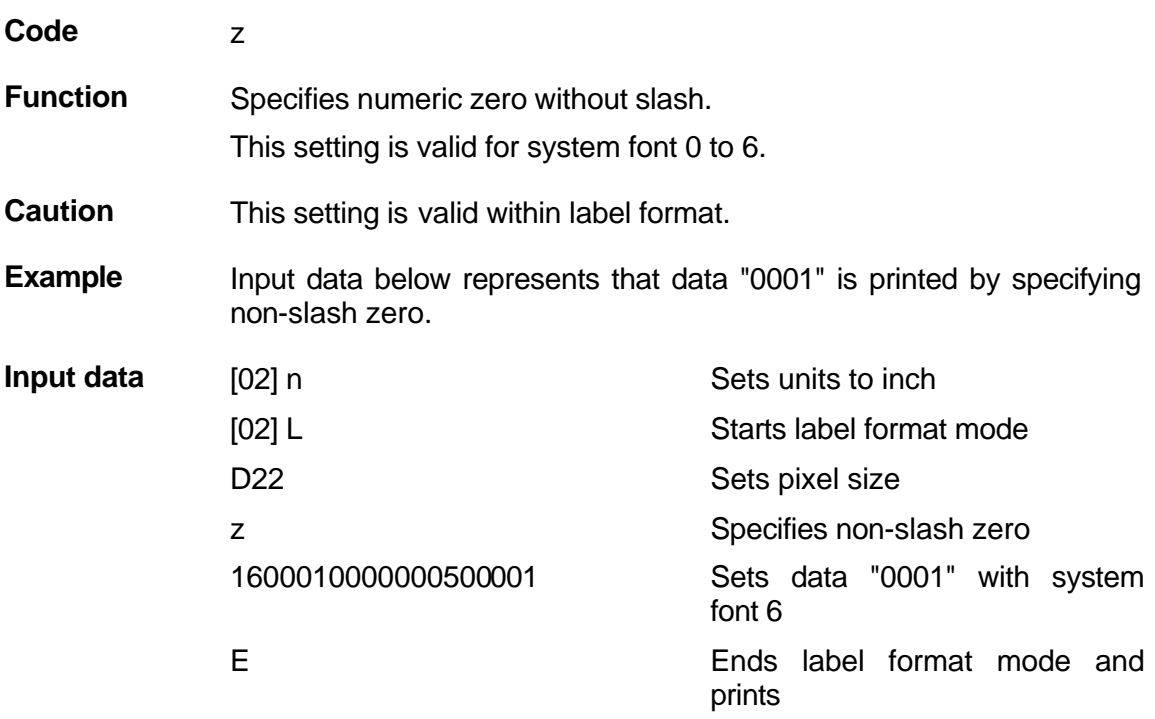

## **Setting addition of previous-defined printing contents (field data) 1**

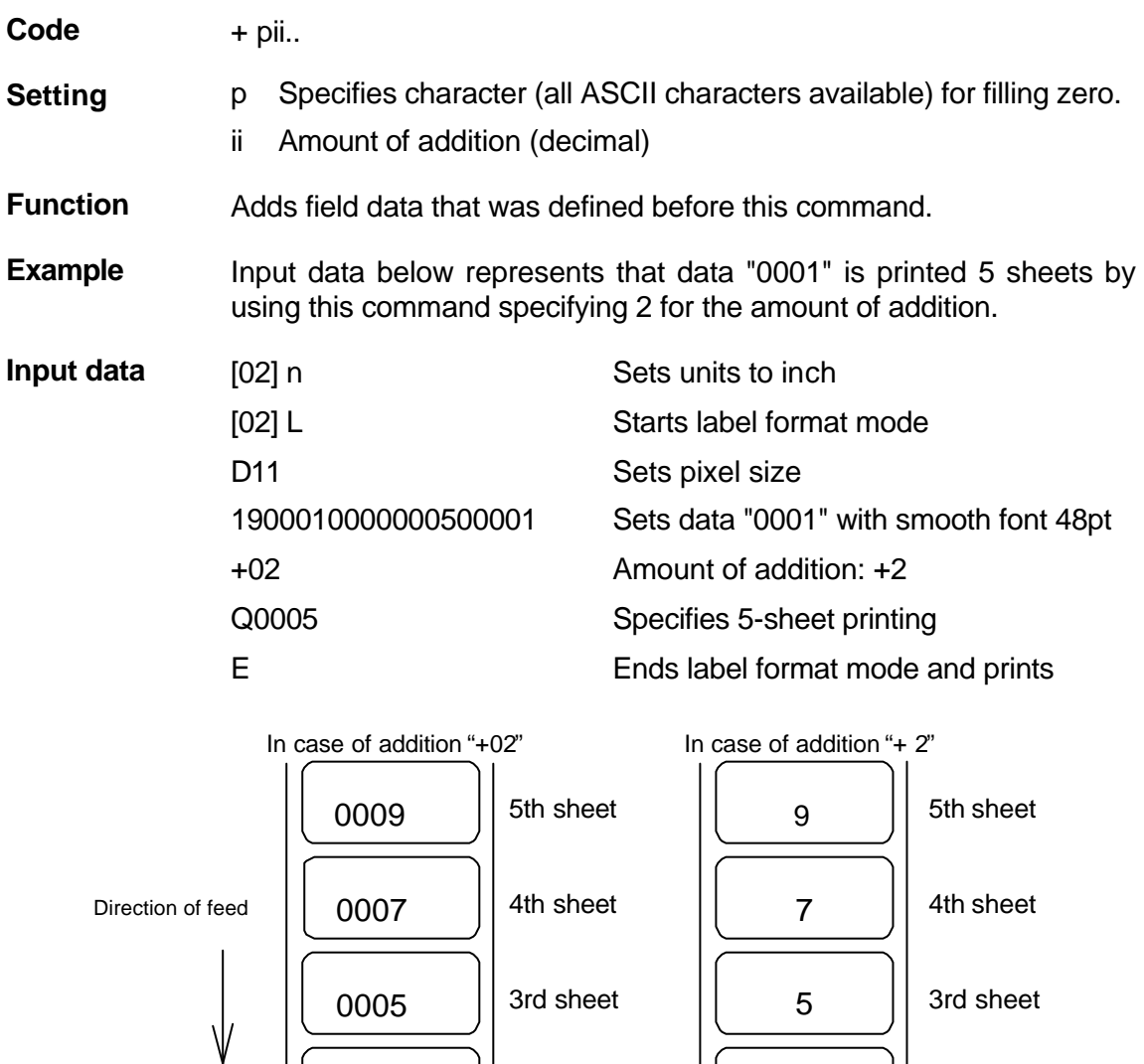

2nd sheet

3

2nd sheet

1st sheet

1

1st sheet

0003

0001
### **Setting subtraction of previous-defined printing contents (field data) 1**

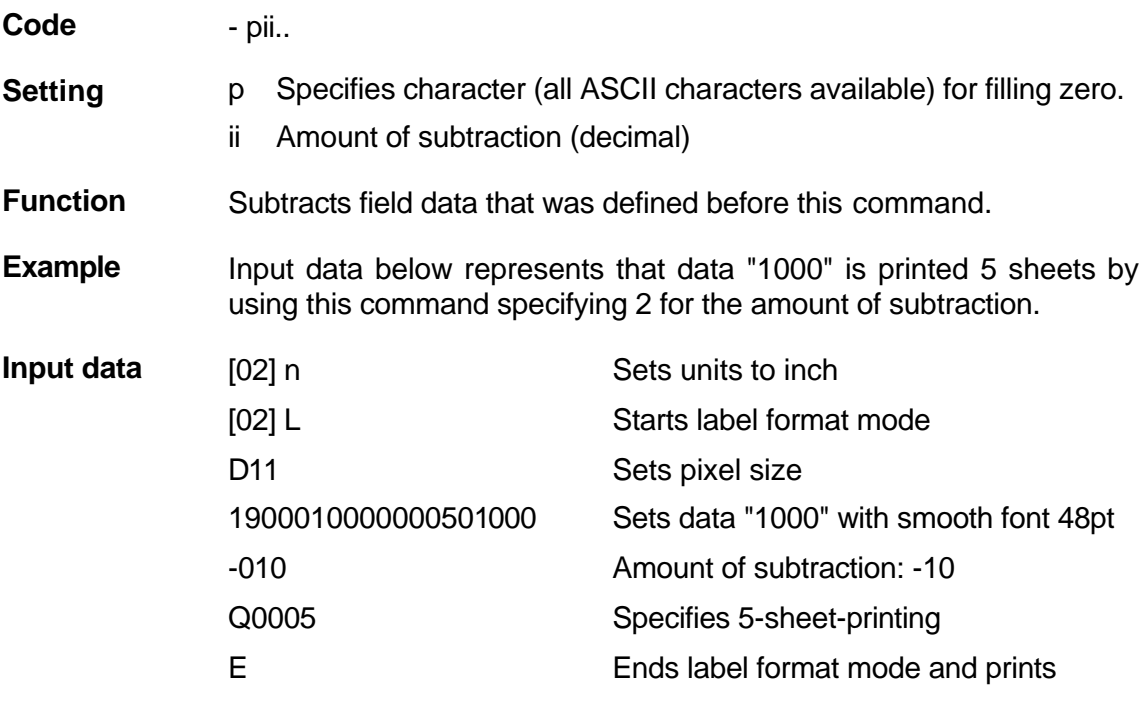

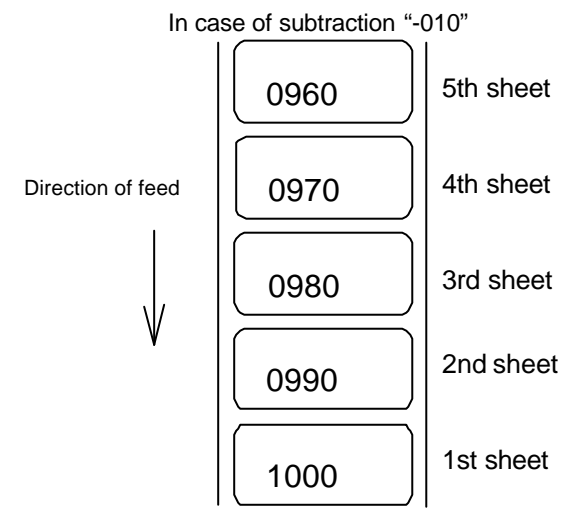

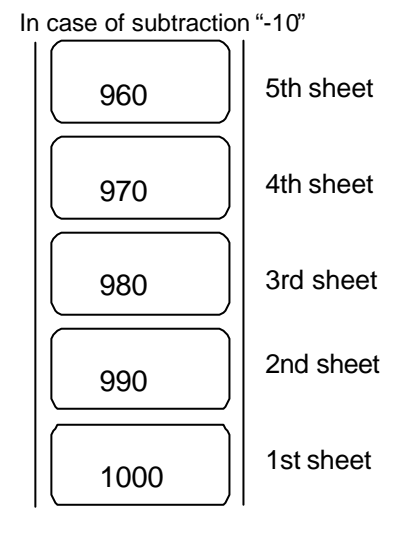

## **Setting addition of previous-defined printing contents (field data) 2**

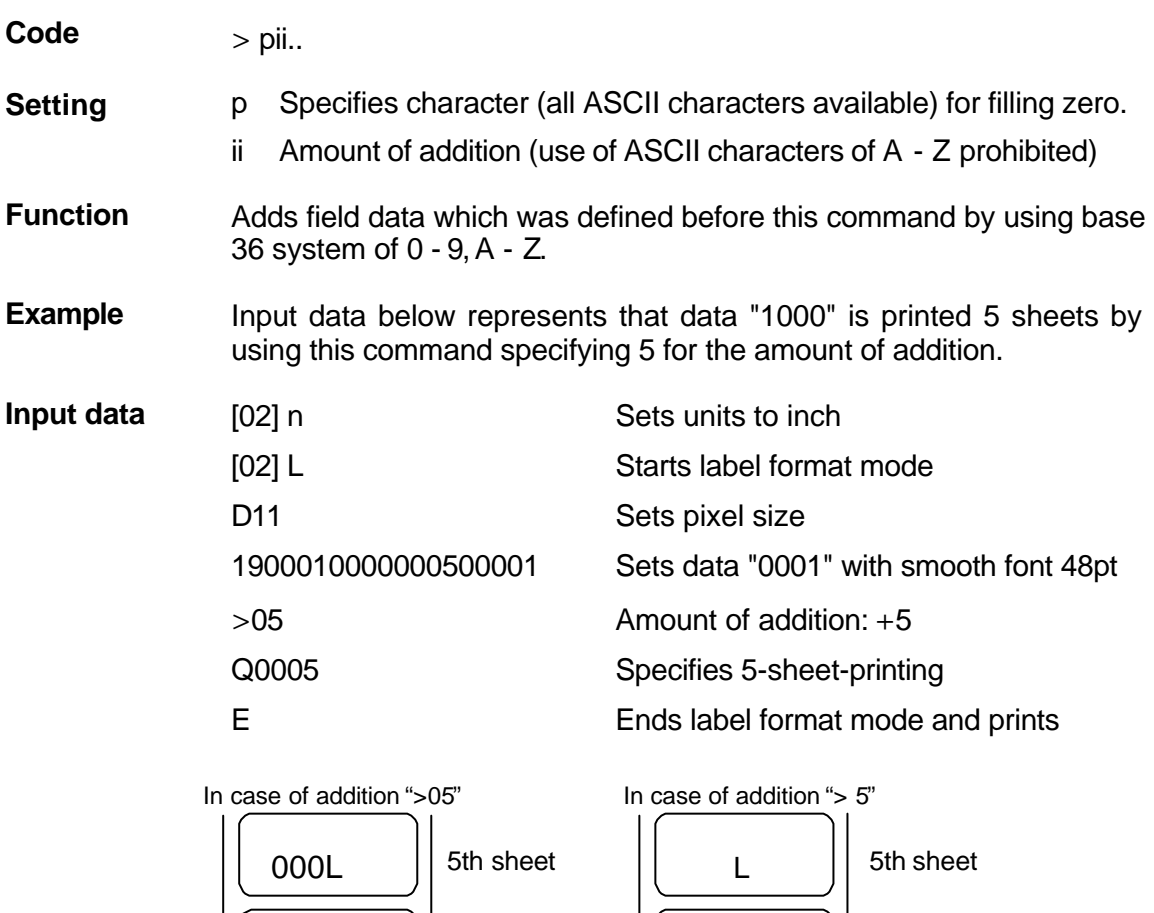

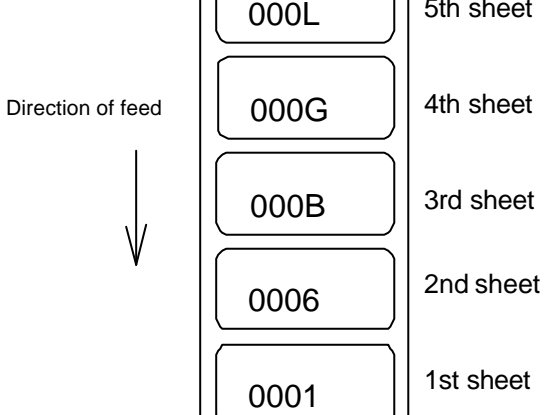

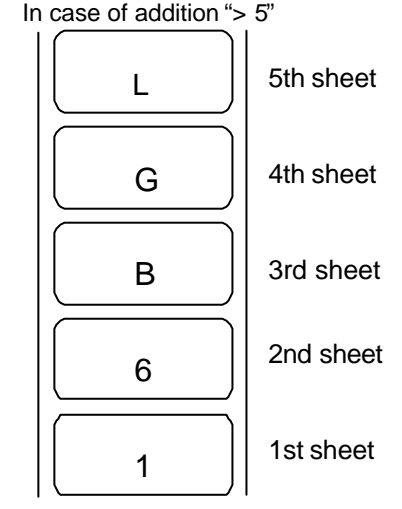

### **Setting subtraction of previous-defined printing contents (field data) 2**

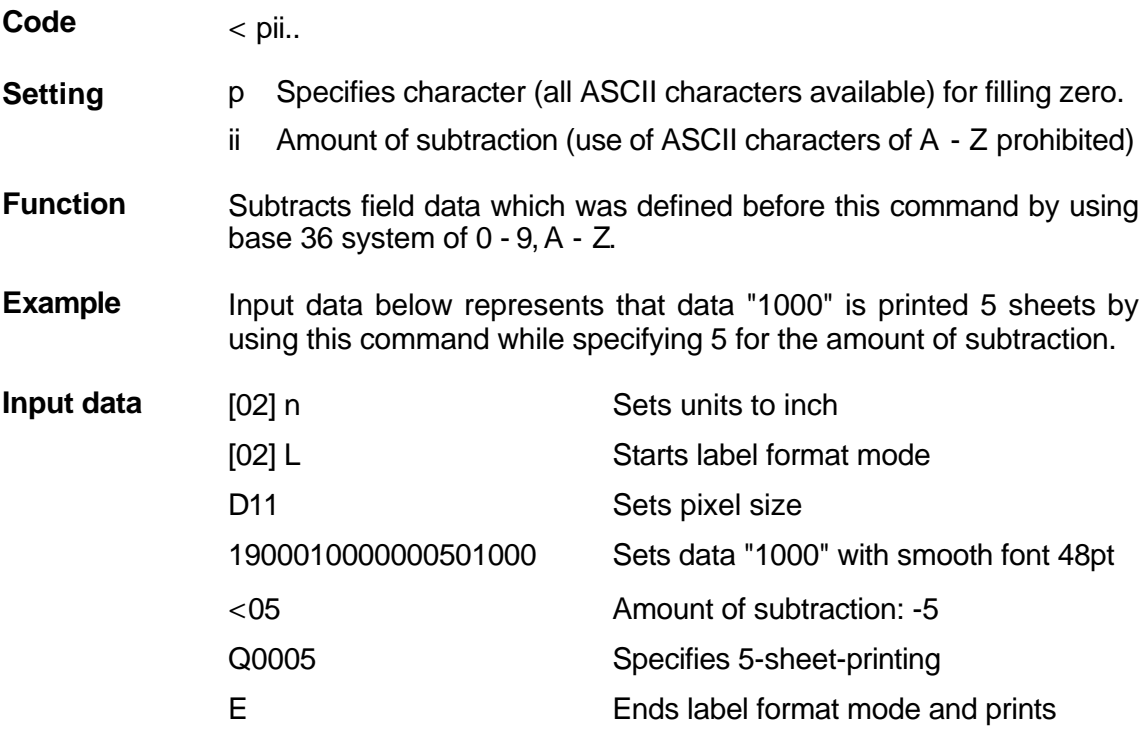

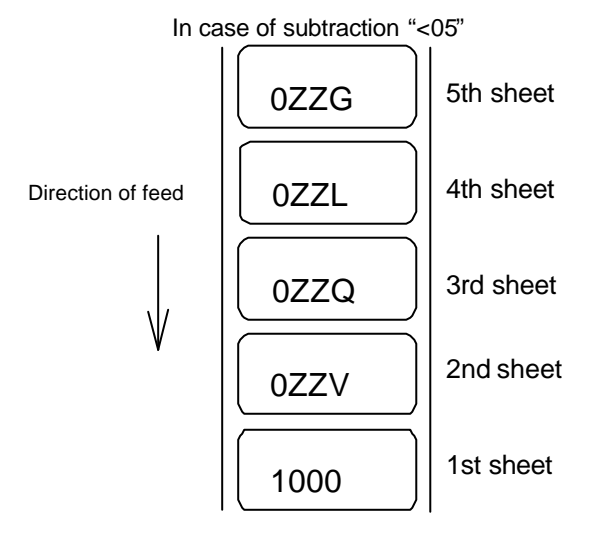

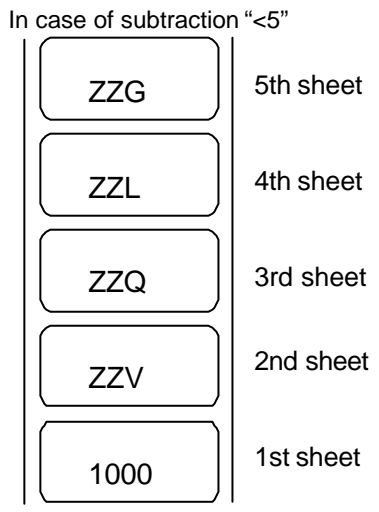

# **Setting number of prints for same label**

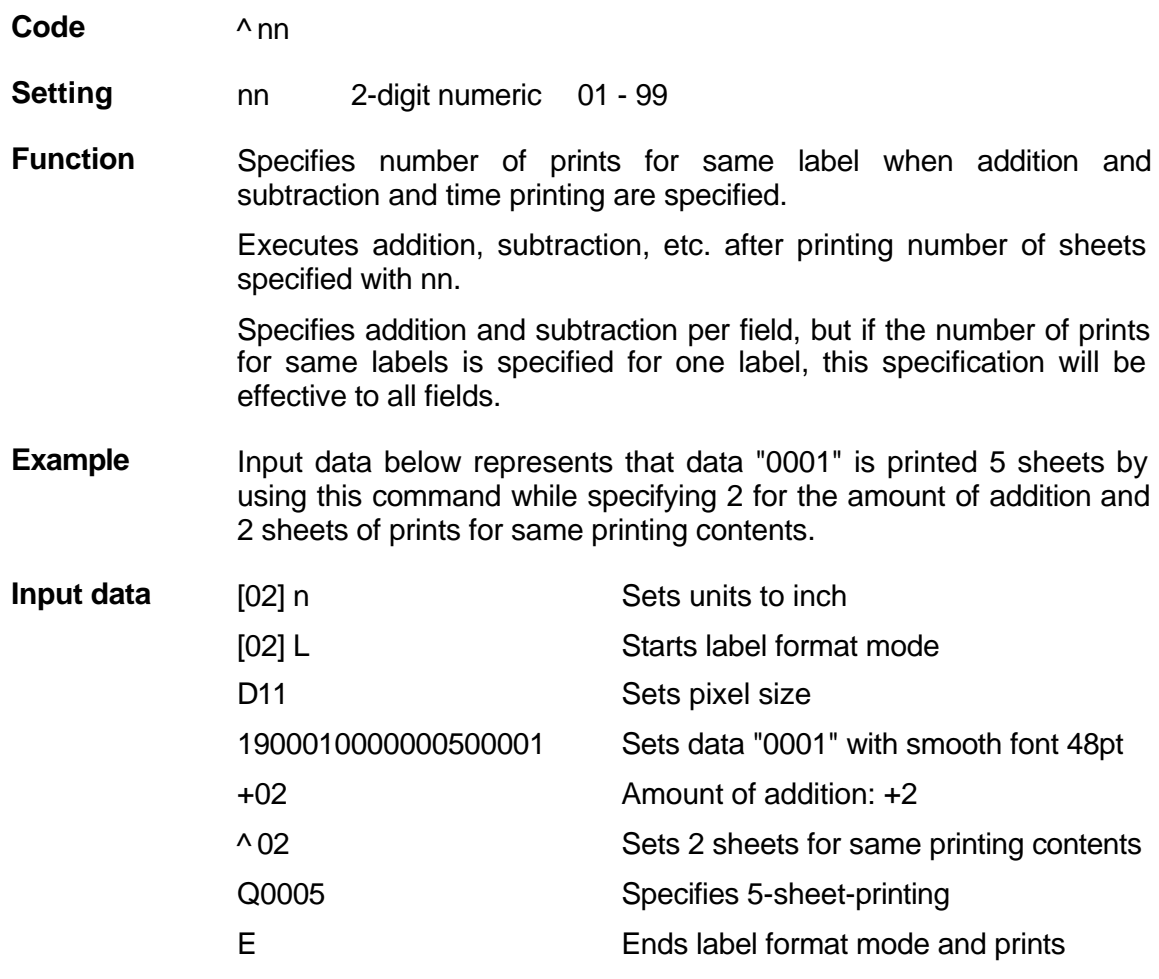

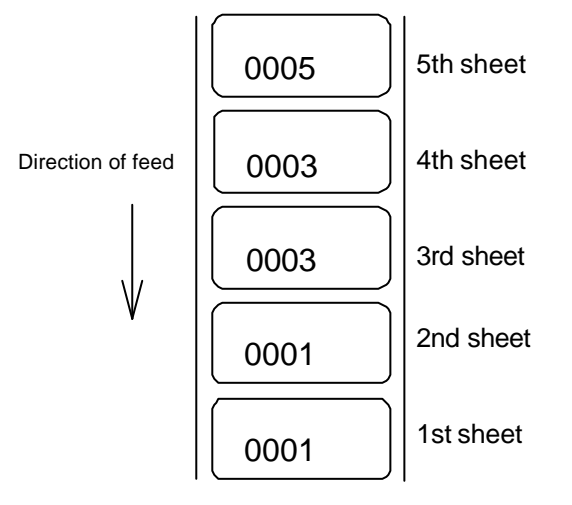

# **Setting number of cuts (4-digit)**

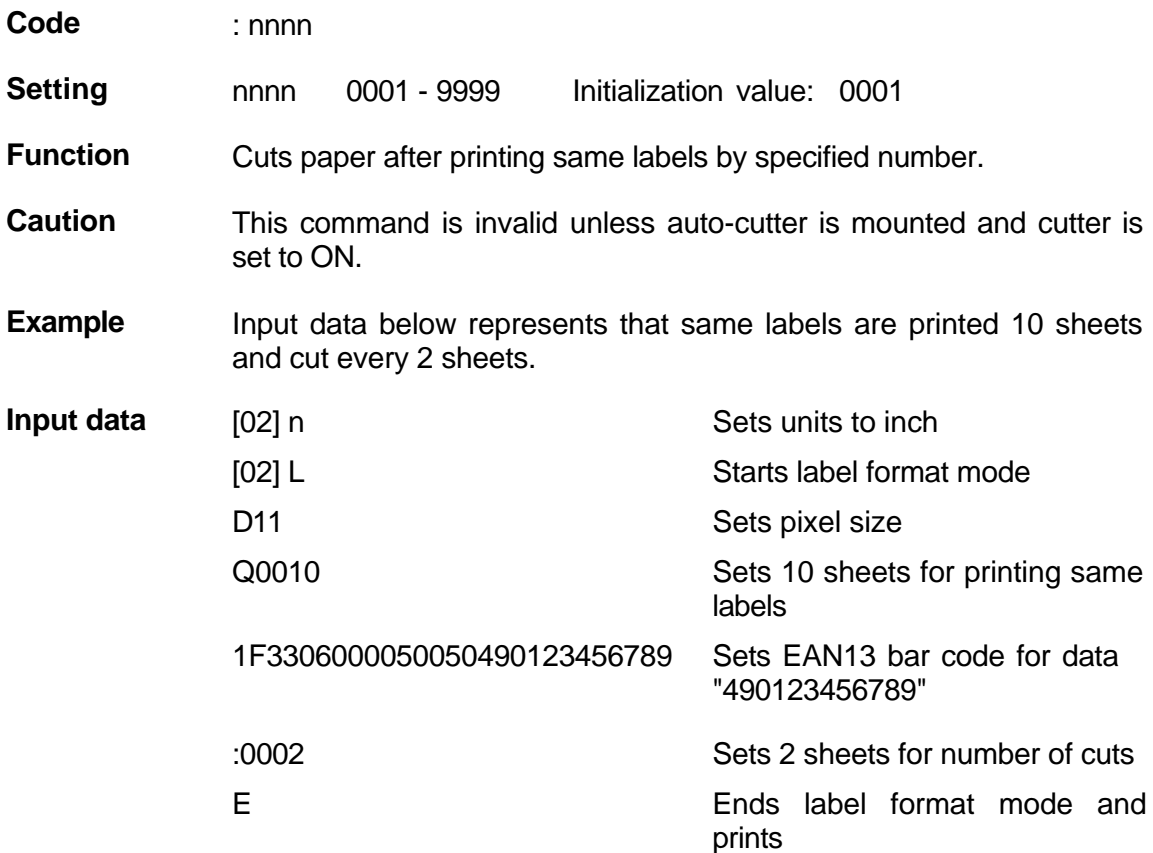

## **Character field definition**

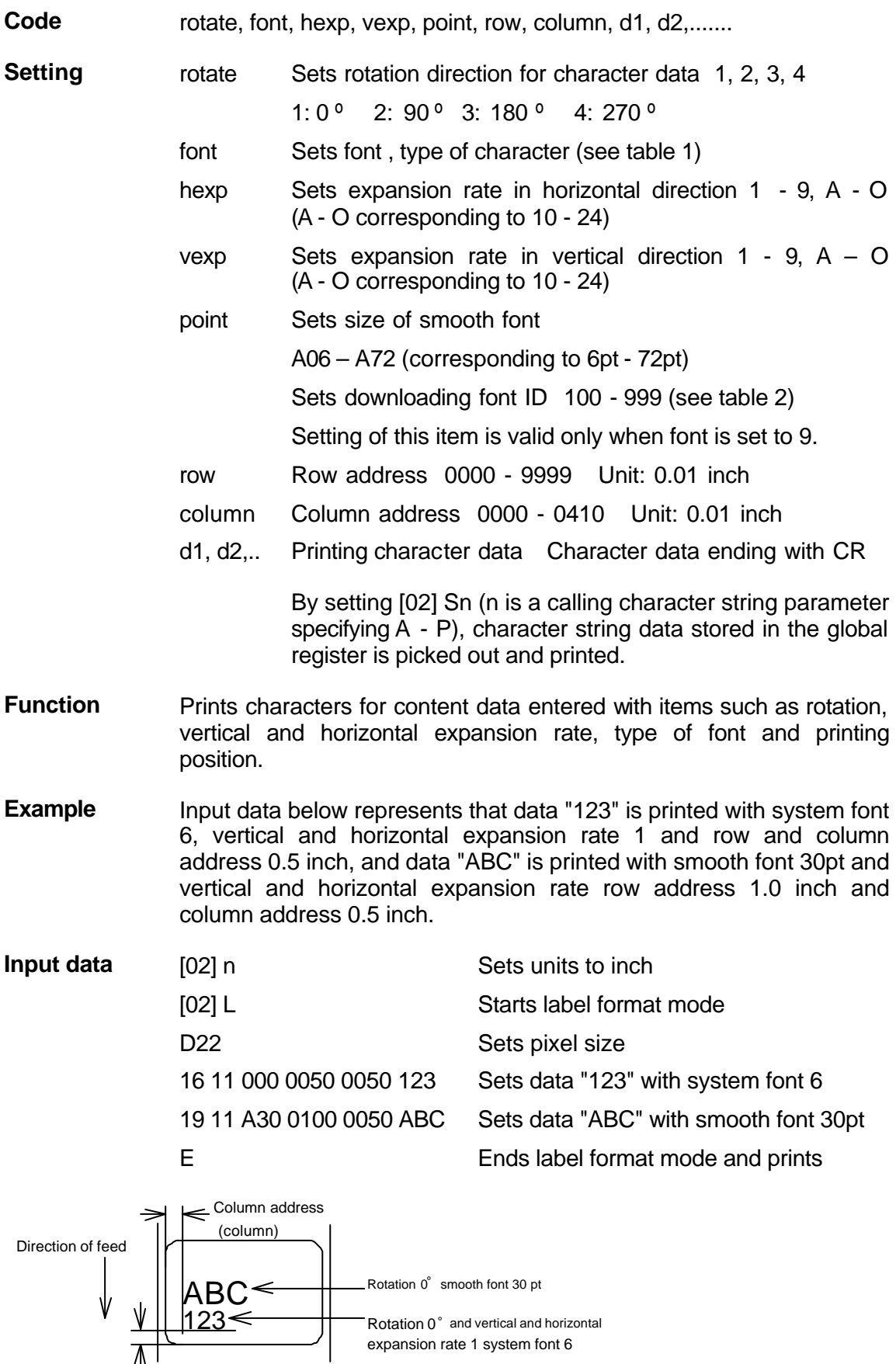

1-76

Row address (row)

|                   |                | Dot number     |                |        | Pixel size<br>horizontal (H) x vertical (V) |                   |                   | Units (mm)         |
|-------------------|----------------|----------------|----------------|--------|---------------------------------------------|-------------------|-------------------|--------------------|
| Type of character | Font           | н              | Space          | $\vee$ | $1 \times 1$                                | $2 \times 2$      | $2 \times 3$      | $3 \times 2$ $1$   |
| System font       | 0              | 5              | 1              | 7      | $0.8 \times 0.9$                            | $1.5 \times 1.8$  | $1.5 \times 2.6$  | $2.3 \times 1.8$   |
|                   | 1              | $\overline{7}$ | $\overline{2}$ | 13     | $1.1 \times 1.6$                            | $2.3 \times 3.3$  | $2.3 \times 4.9$  | $3.4 \times 3.3$   |
|                   | 2              | 10             | 2              | 18     | $1.5 \times 2.3$                            | $3.0 \times 4.5$  | $3.0 \times 6.8$  | $4.5 \times 4.5$   |
|                   | 3              | 14             | $\overline{2}$ | 27     | $2.0 \times 3.4$                            | $4.0 \times 6.8$  | $4.0 \times 10.1$ | $6.0 \times 6.8$   |
|                   | 4              | 18             | 3              | 36     | $2.6 \times 4.5$                            | $5.3 \times 9.0$  | $5.3 \times 13.5$ | $7.9 \times 9.0$   |
|                   | 5              | 18             | 3              | 52     | $2.6 \times 6.5$                            | $5.3 \times 13.0$ | $5.3 \times 19.5$ | $7.9 \times 13.0$  |
|                   | 6              | 32             | 4              | 64     | $4.6 \times 8.0$                            | $9.0 \times 16.0$ | $9.0 \times 24.0$ | $13.5 \times 16.0$ |
|                   | $\overline{7}$ | 15             | 5              | 32     | $2.5 \times 4.0$                            | $5.0 \times 8.0$  | $5.0 \times 12.0$ | $7.5 \times 8.0$   |
|                   | 8              | 15             | 5              | 28     | $2.5 \times 3.5$                            | $5.0 \times 7.0$  | $5.0 \times 10.5$ | $7.5 \times 7.0$   |

Table 1-A ( 203 dpi print head )

Table 1-B ( 300 dpi print head )

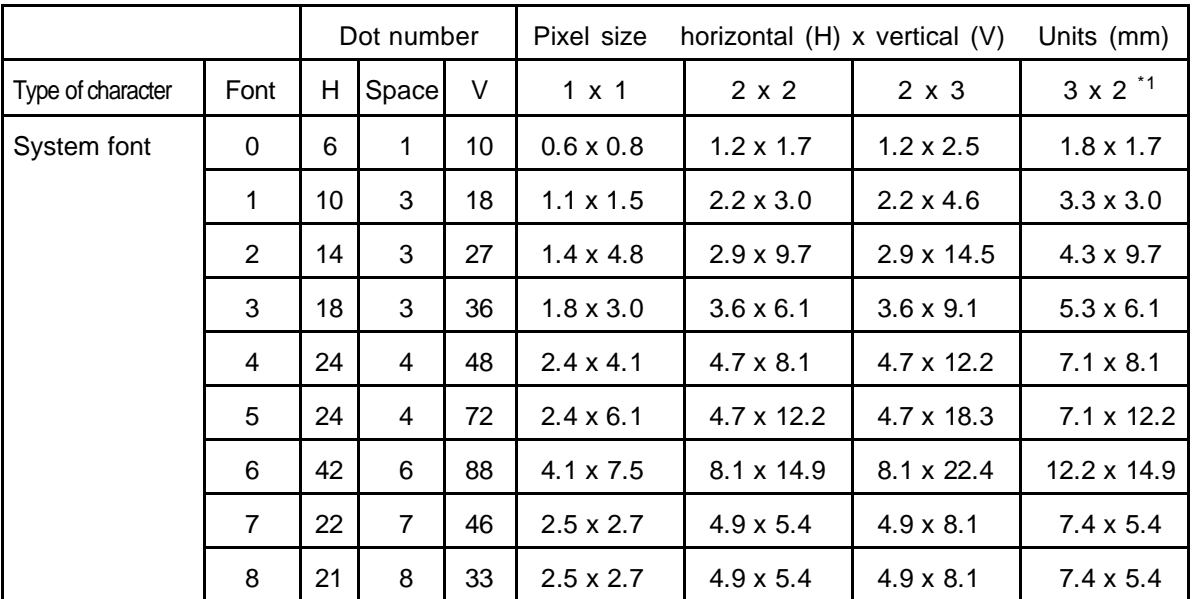

Note: \*1 represents that character rotation direction is 90 and 270 deg.

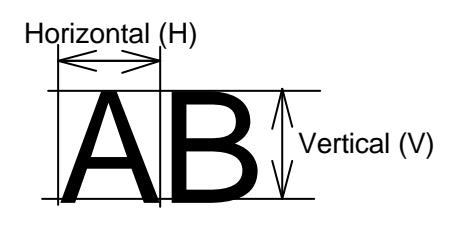

### Table 2

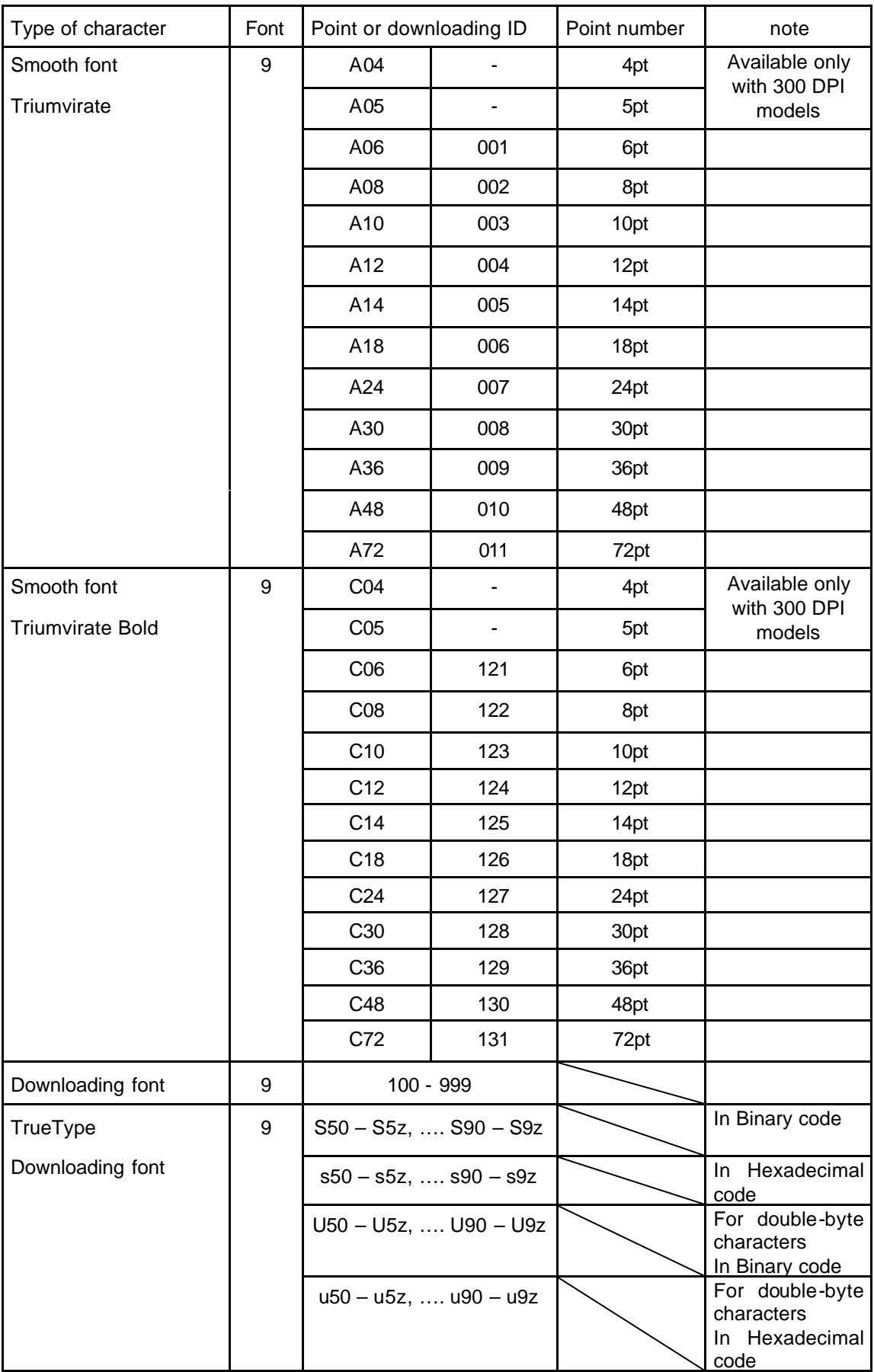

## **Type Font Character field definition**

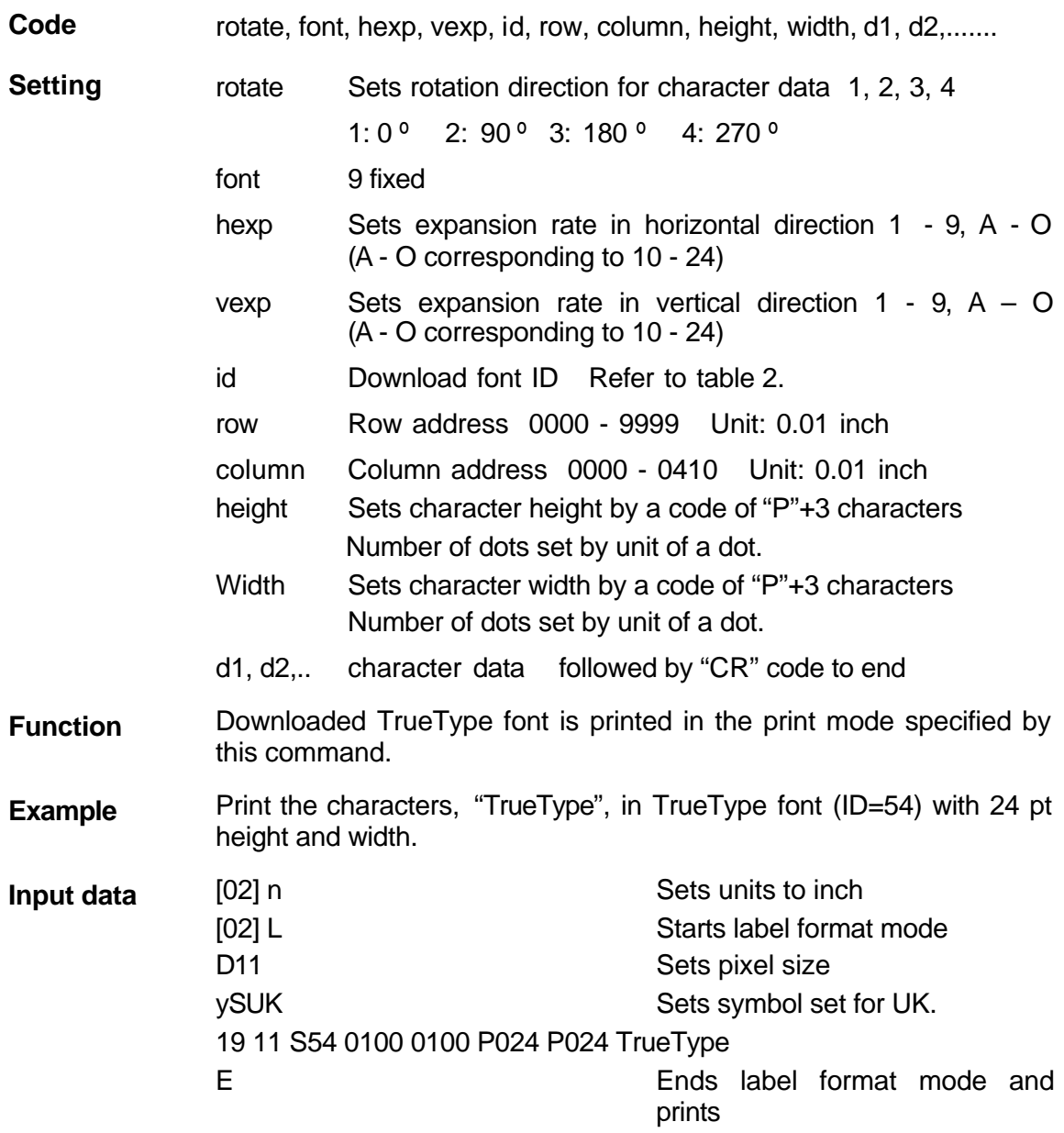

## **Bar code field definition**

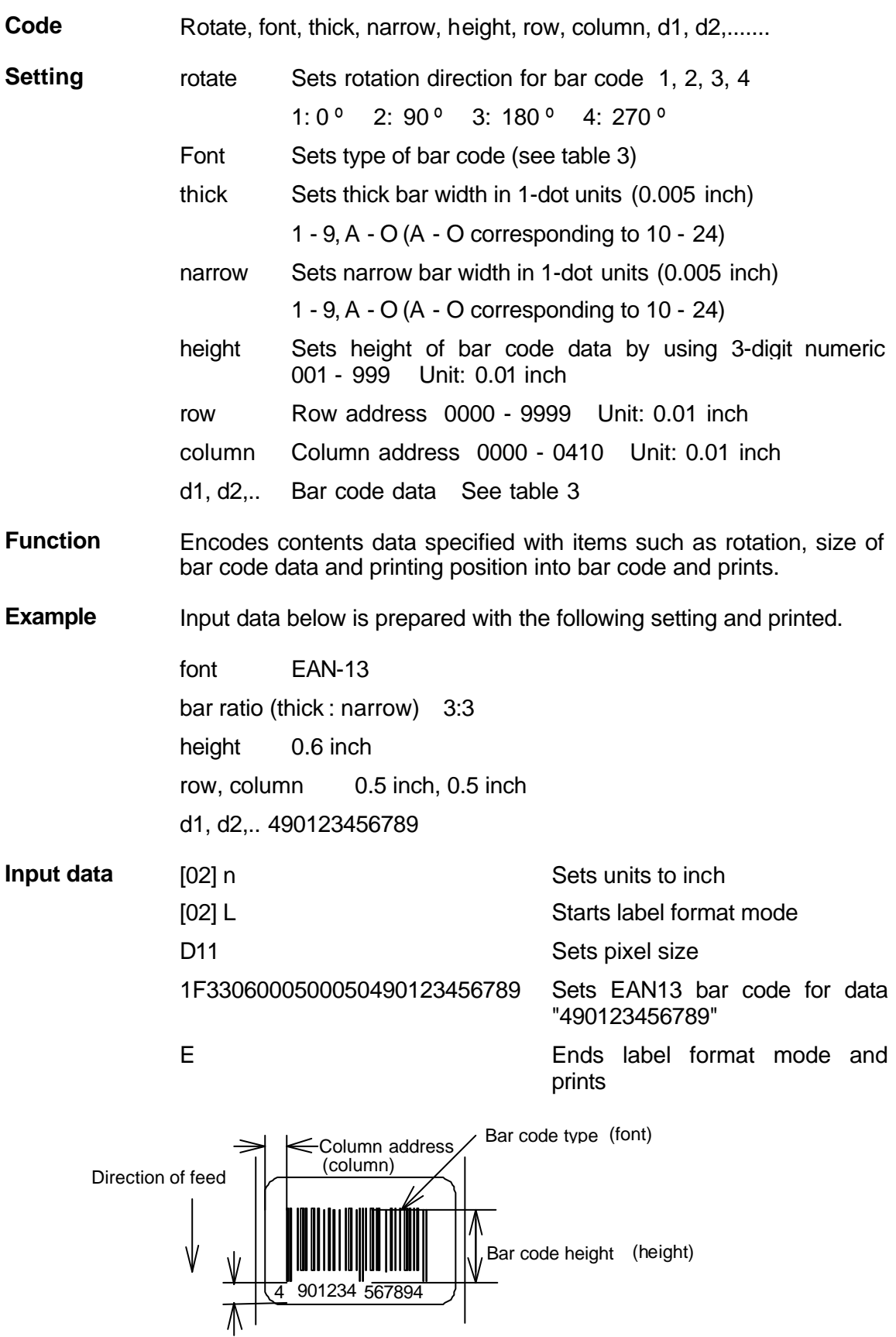

Row address (row)

Table 3

| Font         | Bar code name                                          |               | Bar ratio (thick:narrow)     | No. of valid data            |
|--------------|--------------------------------------------------------|---------------|------------------------------|------------------------------|
| A            | Code 3 of 9                                            |               | 3:1                          | Variable length              |
| B            | UPC-A                                                  |               | 1:1, 2:2, 3:3, 4:4, 6:6, 8:8 | 12                           |
| $\mathsf{C}$ | UPC-E                                                  |               | 1:1, 2:2, 3:3, 4:4, 6:6, 8:8 | 8                            |
| D            | Interleaved 2 of 5                                     |               | 5:2                          | Even digit                   |
|              |                                                        |               |                              | variable length              |
| Е            | Code 128                                               |               |                              | Variable length              |
| F            | EAN-13 (JAN-13)                                        |               | 1:1, 2:2, 3:3, 4:4, 6:6, 8:8 | 13                           |
| G            | EAN-8 (JAN-8)                                          |               | 1:1, 2:2, 3:3, 4:4, 6:6, 8:8 | 8                            |
| H            | <b>HIBC</b><br>(Modulus 43-used Code 3 of 9)           |               | 3:1                          | Variable length              |
| T            | CODERBAR (NW-7)                                        |               | 3:1                          | Variable length              |
| J            | Int $2$ of $5$<br>(Modulus 10-used Interleaved 2 of 5) |               | 5:2                          | Odd digit variable<br>length |
| Κ            | Plessey                                                |               |                              | Variable length              |
| L            | <b>CASE CODE</b>                                       |               | 5:2                          | 14                           |
| M            | UPC 2DIG ADD<br>(UPC 2-digit supplementary code)       |               |                              | 3                            |
| N            | UPC 5DIG ADD<br>(UPC 5-digit supplementary code)       |               |                              | 6                            |
| O            | Code 93                                                |               | 1:1, 2:2, 3:3, 4:4, 6:6, 8:8 | Variable length              |
| р            | <b>ZIP</b>                                             |               |                              | Variable length              |
| Q            | UCC/EAN128                                             |               | 1:1, 2:2, 3:3, 4:4, 6:6, 8:8 | $19*$                        |
| R            | UCC/EAN128 (for K-MART)                                |               | 1:1, 2:2, 3:3, 4:4, 6:6, 8:8 | $18*$                        |
| S            | UCC/EAN128 Random Weight                               |               | 1:1, 2:2, 3:3, 4:4, 6:6, 8:8 | 34 or more*                  |
| T            | Telepen                                                |               |                              | Variable length*             |
| U / U        | <b>UPS MaxiCode</b>                                    |               |                              | 84 or less*                  |
| $\vee$       | <b>FIM</b>                                             |               |                              | $1*$                         |
| Z / z        | <b>PDF417</b>                                          |               |                              | Variable length              |
| W1C/W1c      | DataMatrix                                             |               |                              | Variable length              |
| W1D/W1d      | QR CODE                                                |               |                              | Variable length              |
| W1F/W1f      | Aztec                                                  |               |                              | Variable length              |
| <b>ESC</b>   | Head of character<br>$string = q$                      | QR CODE       |                              | Variable length              |
|              | Head of character<br>string=M                          | Matrix 2 of 5 | 5:2                          | Variable length              |

(The number of valid data marked with asterisk is only used for input data length.)

### **Ruled line definition**

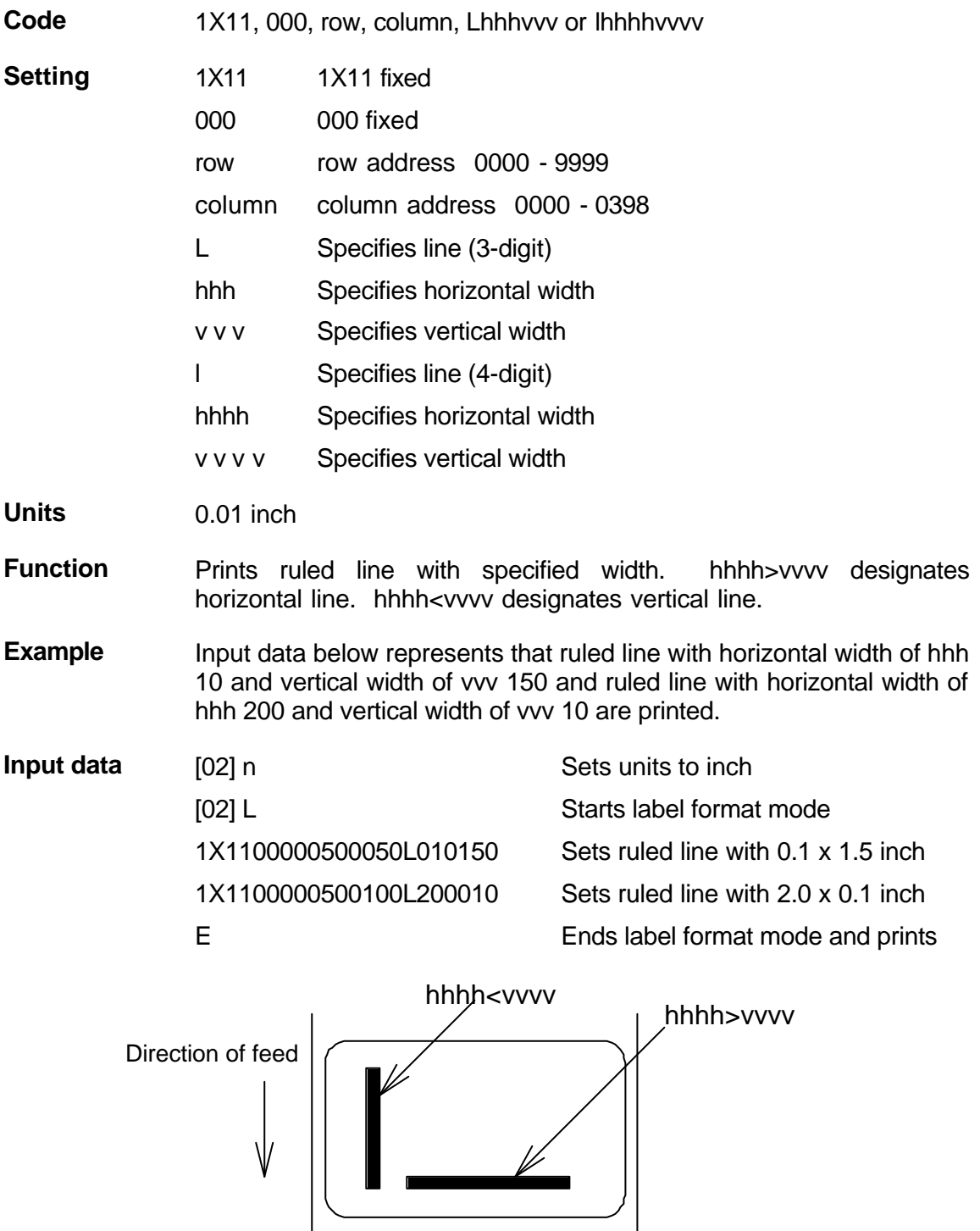

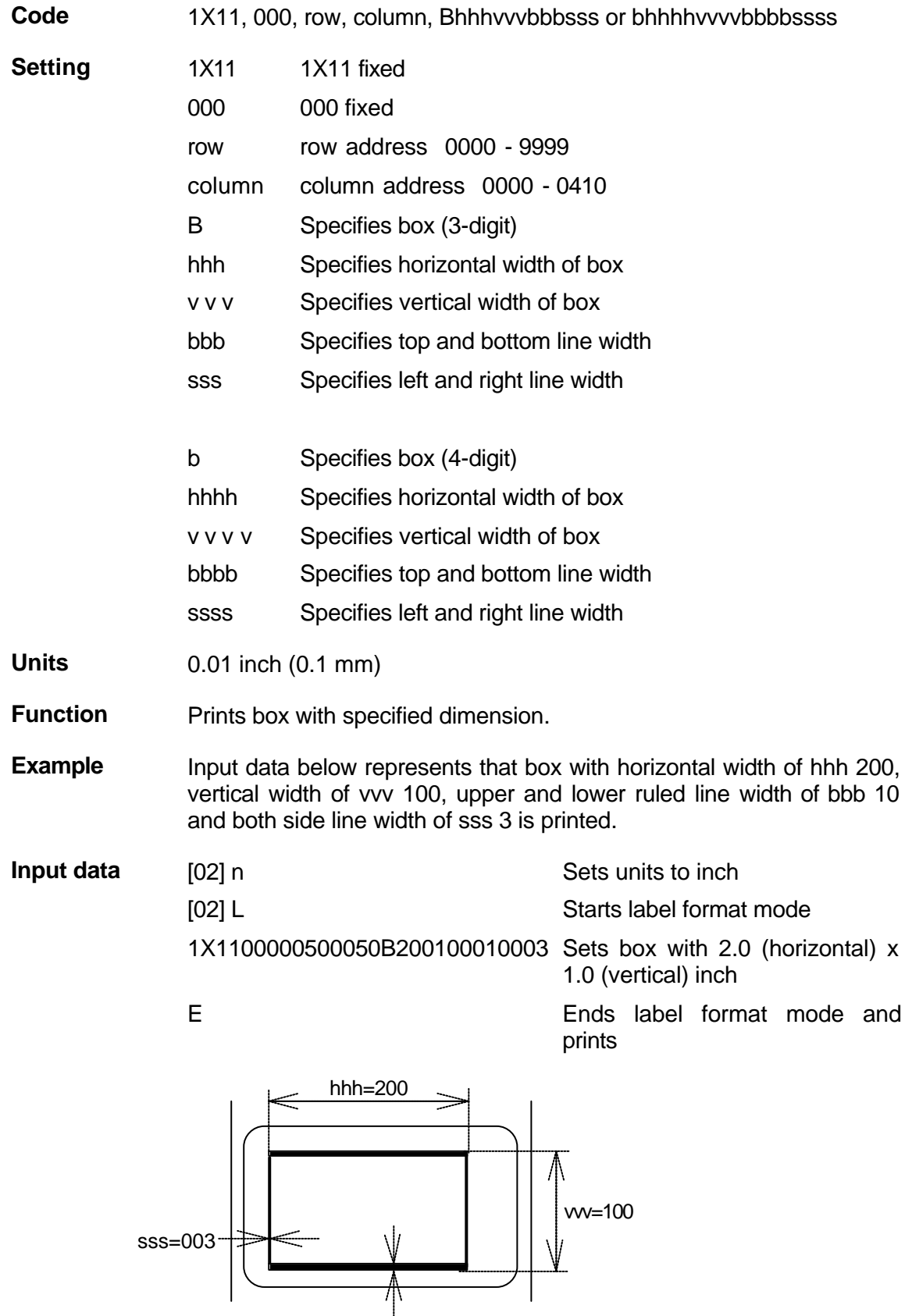

|<br>bbb=010

# **Graphics printing definition**

**Code** rotate, Y, hexp, vexp, 000, row, column, graphic

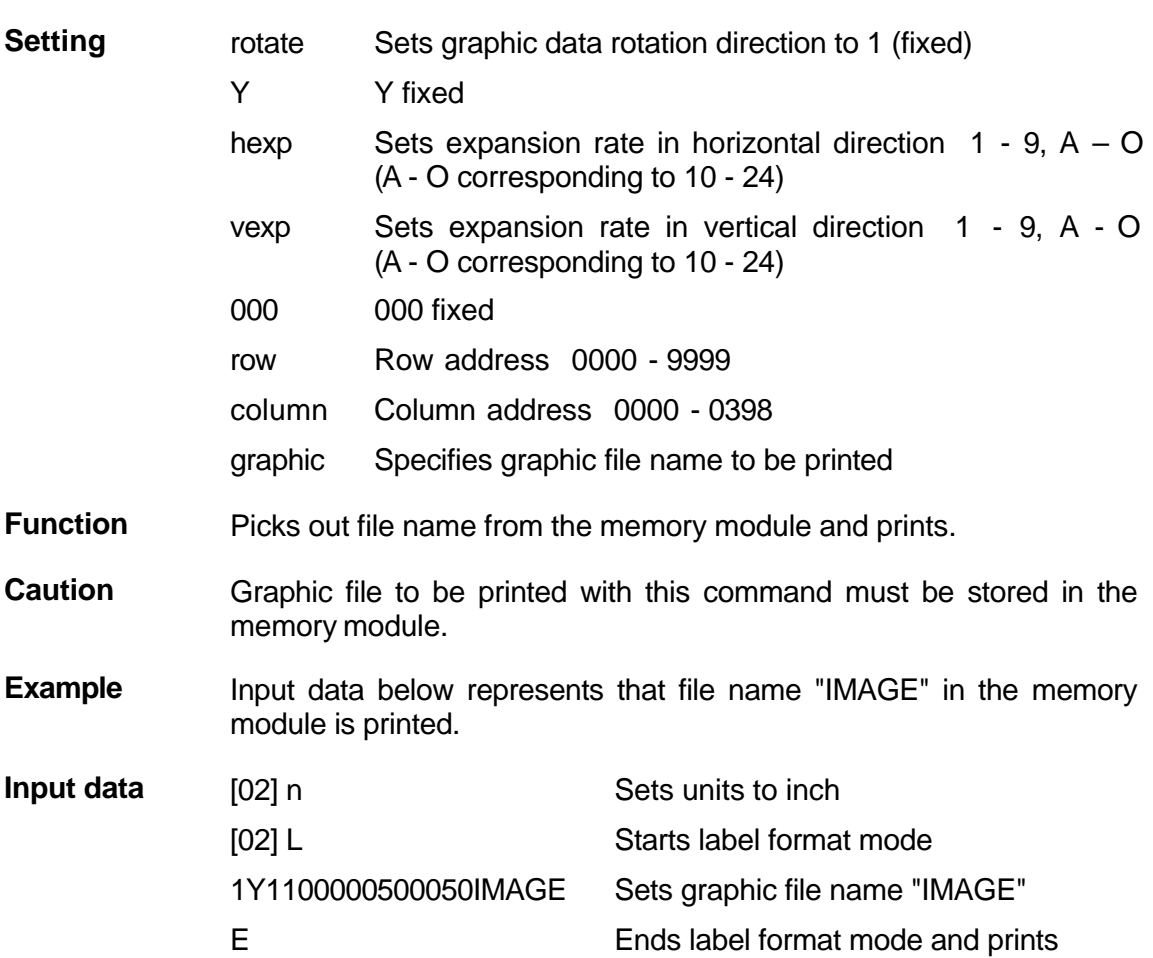

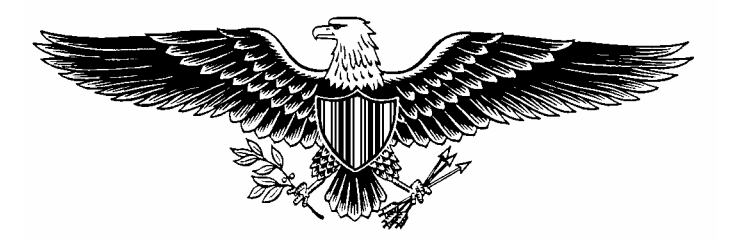

### **Polygon definition**

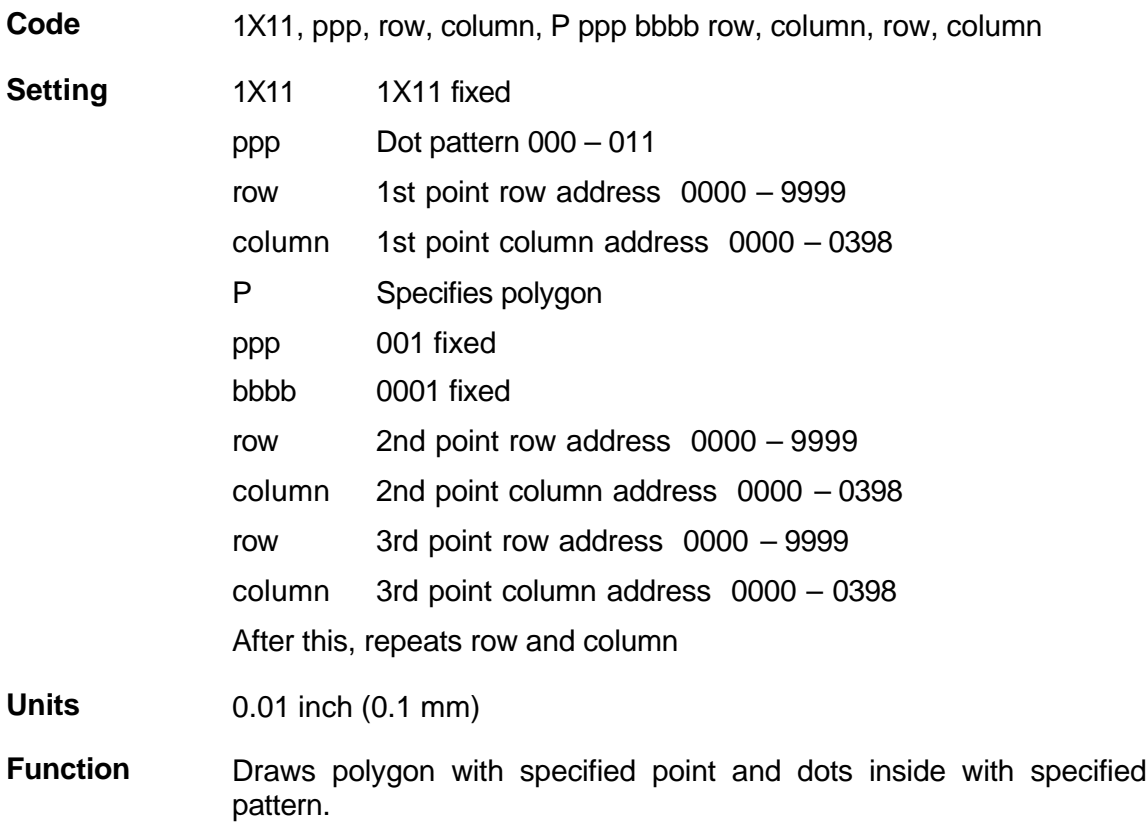

**Dot pattern** 12 dot patterns from 0 – 11 are shown below.

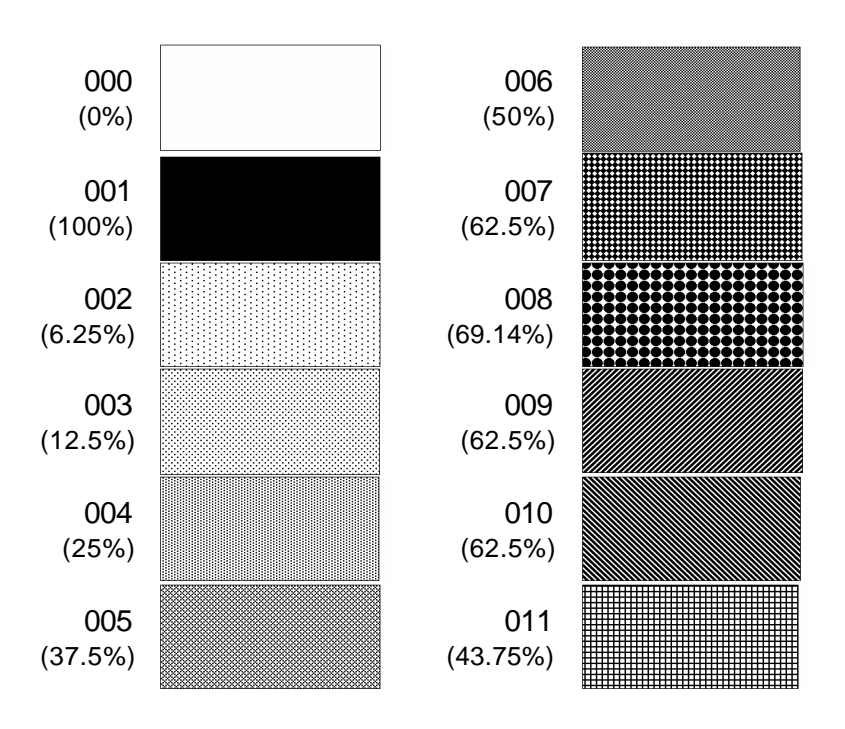

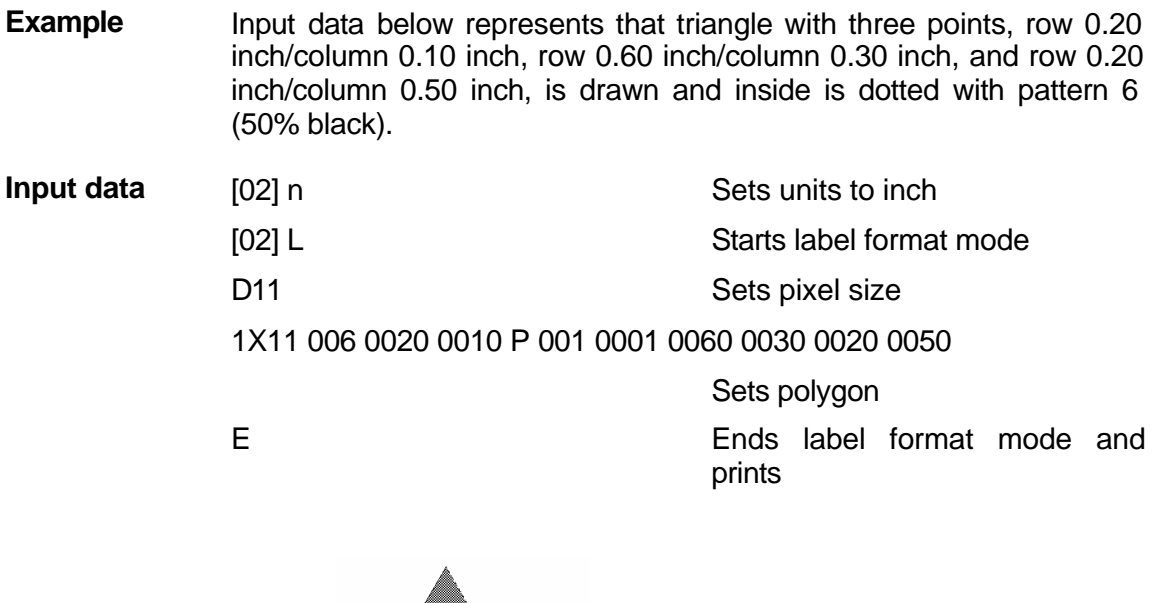

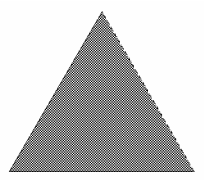

- **Example** Input data below represents that rectangle with four points, row 0.20 inch/column 0.20 inch, row 0.40 inch/column 0.20 inch, row 0.40 inch/column 1.00 inch, and row 0.20 inch/column 1.00 inch, is drawn and inside is dotted with pattern 8 (little circle).
- **Input data** [02] n Sets units to inch [02] L Starts label format mode D11 Sets pixel size

1X11 008 0020 0020 P 001 0001 0040 0020 0040 0100 0020 0100

Sets polygon

E Ends label format mode and prints

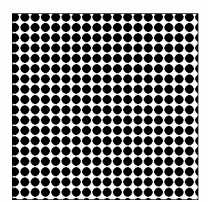

### **Circle definition**

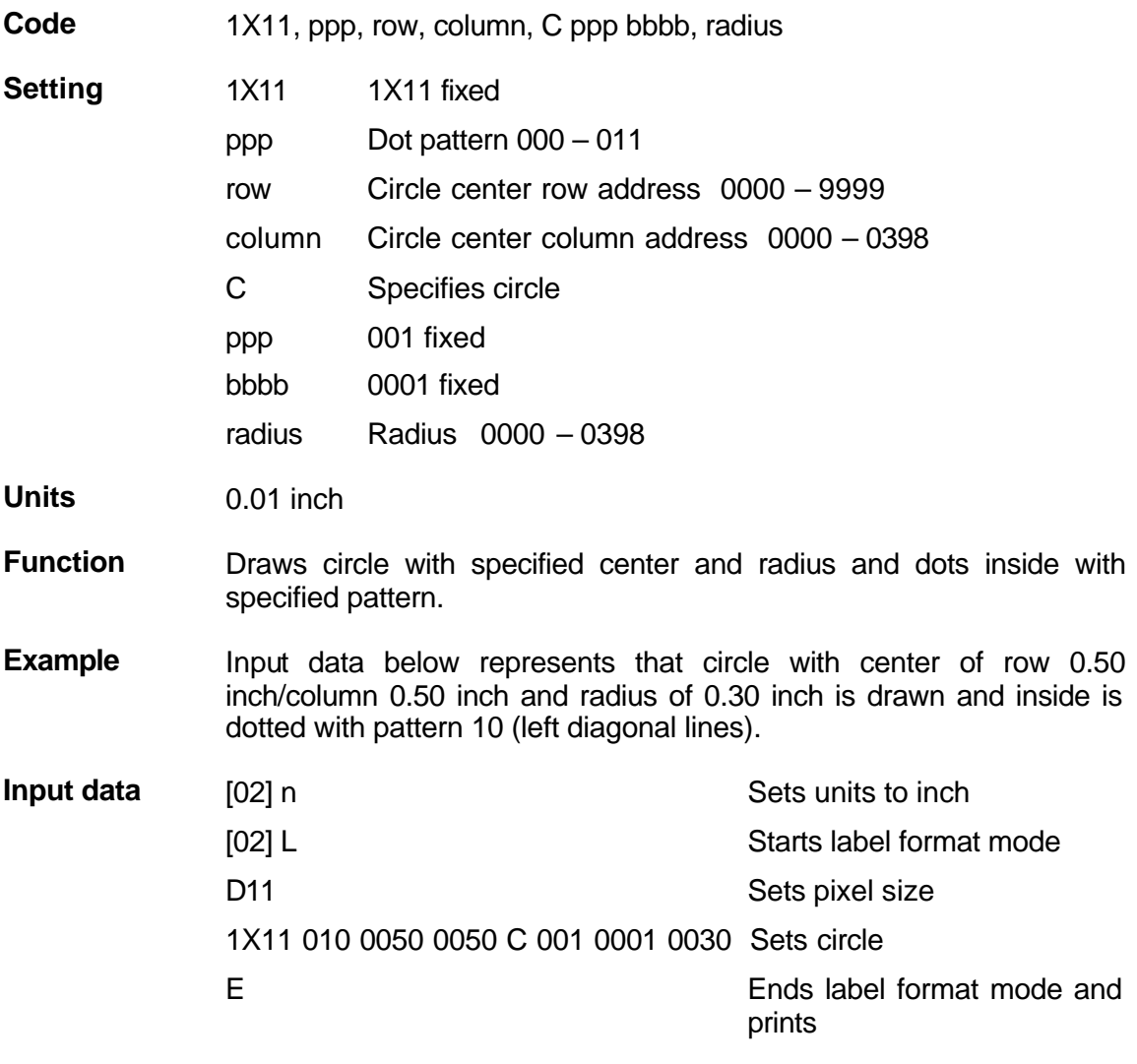

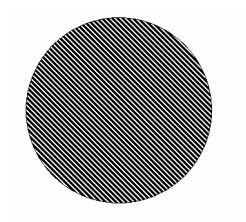

# **Reading out from global register**

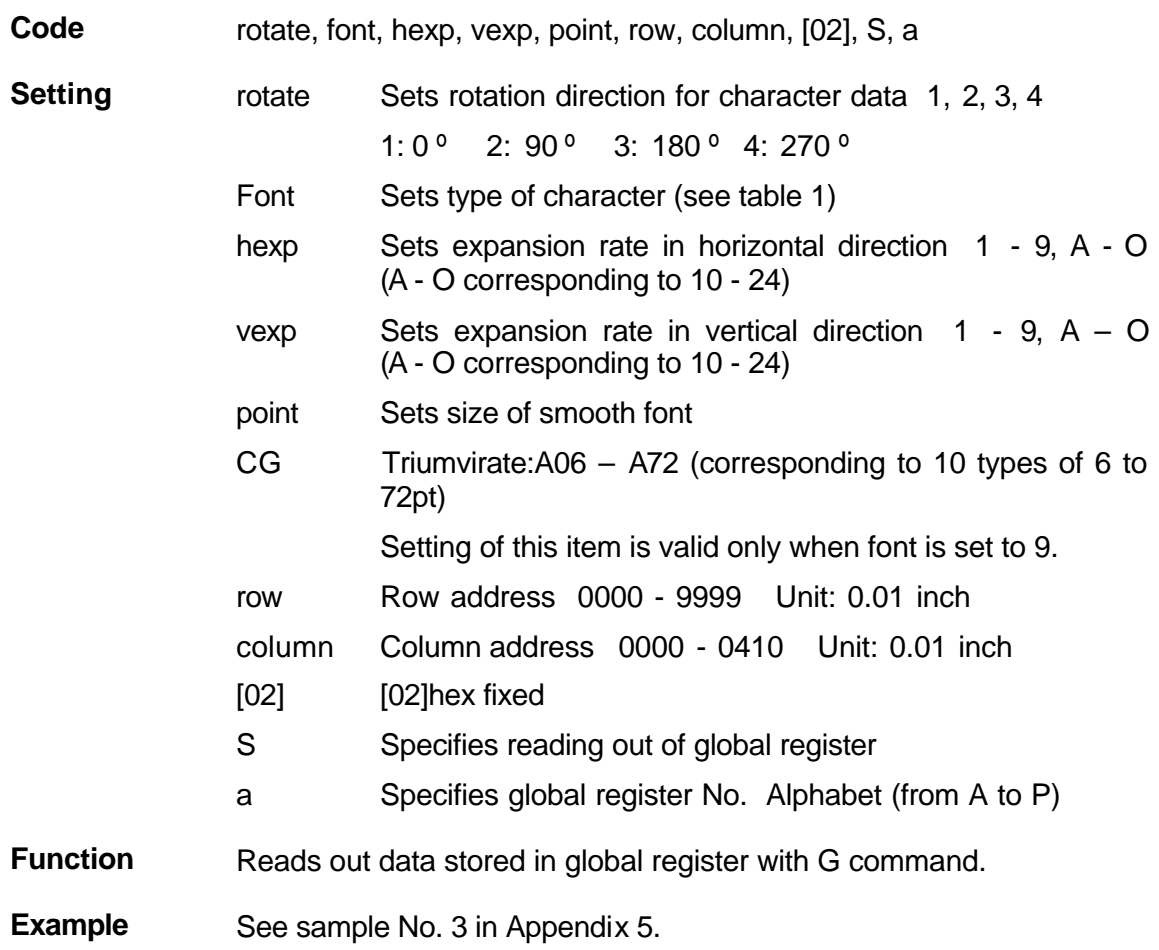

### **Date and time printing definition**

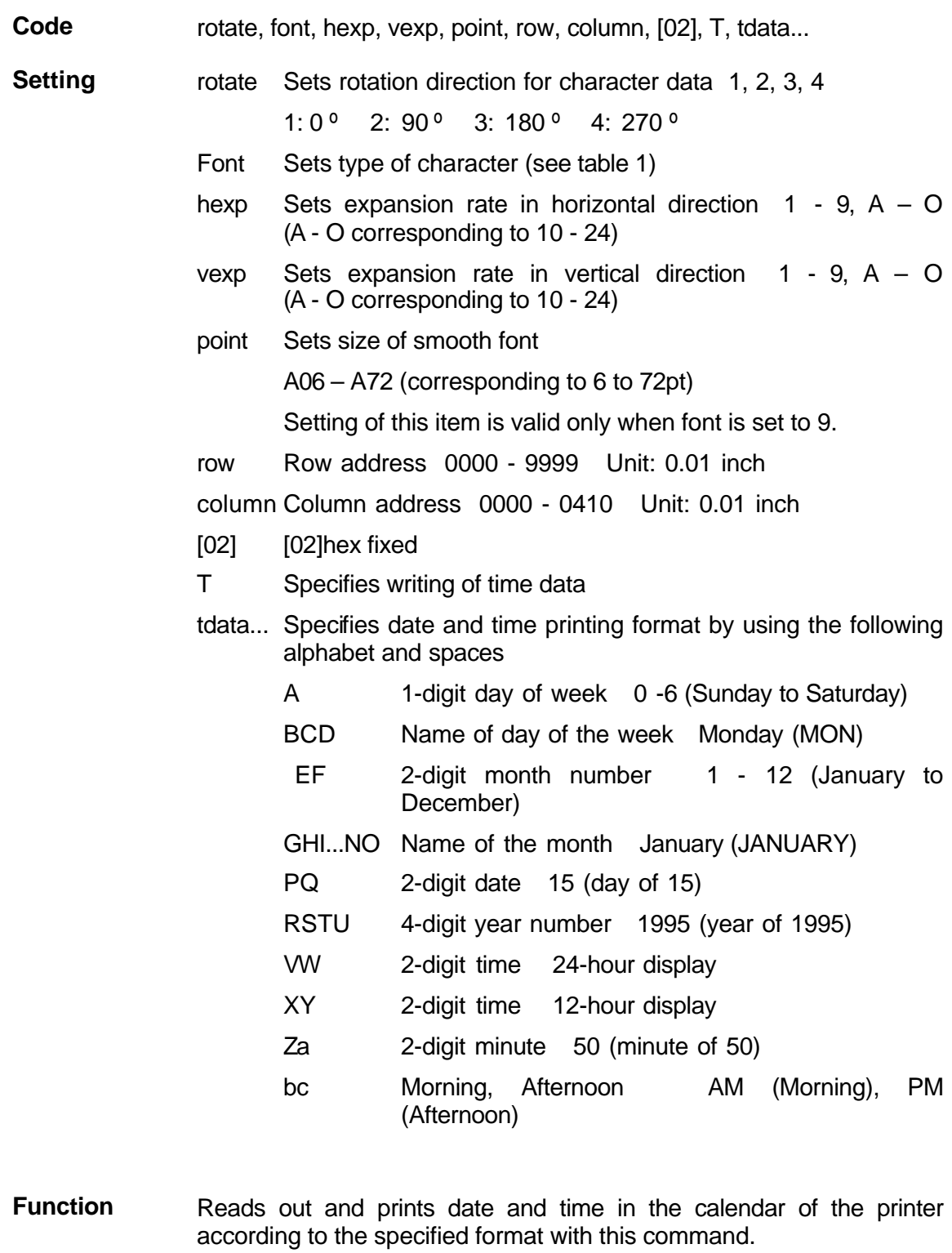

**Example** Input data below represents that date and time with specified format of name of day of the week (BCD), name of the month (GHI), date (PQ) and year number (RSTU) are printed.

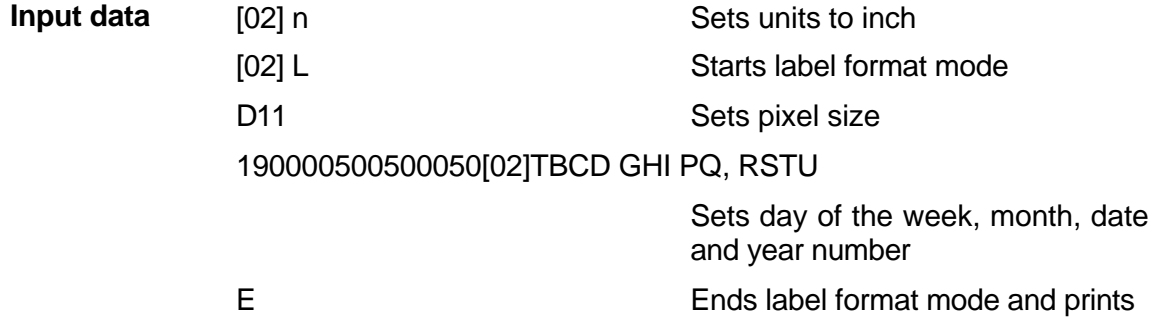

# **Chapter 2**

# **Fonts and Bar Codes**

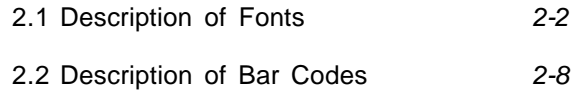

Fonts and bar codes for this printer are listed below. Each name is expressed in numeric for fonts and in alphabetic characters for bar codes. Visible or non-visible code is identified with upper-case or lower-case alphabetic characters for the bar code name. Upper-case characters allow printer to print visible code bar code, while lower-case characters allow printer to print non-visible code bar code.

## **2.1 Description of Fonts**

The following print sample is printed with pixel size of 1 dot x 1 dot, and the dot pattern in horizontal and vertical direction is printed with 1 time.

Font 0: Upper- and lower-case alphanumeric characters.

Character size:

203 dpi: 7 dots (height) x 5 dots (width) x 1 dot (space)

300 dpi: 10 dots (height) x 6 dots (width) x 1 dots (space)

 $1^{\circ}$ BBSR  $'$  (1.8+, =  $\vee$ 1"#\$%&" U \*+, -, /<br>8123456789 : ; <=>?<br>84BCDEFGHIJKLMN0<br>PGRSTUWXYZ [N] ^\_ `abodefshijklmno Perstuviorz (1) "Il

Font 1: Upper- and lower-case alphanumeric characters.

Character size:

203 dpi: 13 dots (height) x 7 dots (width) x 2 dots (space) 300 dpi: 18 dots (height) x 10 dots (width) x 3 dots (space)

 $1"$  #\$%&' () \*+, -. /  $0123456789:;<=>?$ **@ABCDEFGHIJKLMNO** PQRSTUVWXYZ[\]^\_ `abcdefghijklmno parstuvwxyz { } } "% **CüéâäàåcêëèïîìĂĂ** EæÆôöòûùvöüø£Øxf á í óúñѪº¿®¬½¼ ¡«»  $aY$   $B$ 

#### Font 2: Upper- and lower-case alphanumeric characters.

#### Character size:

203 dpi: 18 dots (height) x 10 dots (width) x 2 dots (space) 300 dpi: 27 dots (height) x 14 dots (width) x 4 dots (space)

 $1"$  #\$%&' () \*+, -. /  $0123456789:75$ @ABCDEFGHIJKLMNO PQRSTUVWXYZ[\]^\_ abcdefghijklmno pqrstuvwxyz{|}"<sub></sub>  $\texttt{E} \texttt{z} \texttt{A} \texttt{0} \texttt{0} \texttt{0} \texttt{0} \texttt{u} \texttt{y} \texttt{0} \texttt{0} \texttt{z} \texttt{B} \texttt{0} \texttt{x} \texttt{f}$ á í óúñѪº¿®¬½¼¡«»  $C X B$ 

Font 3: Upper- and lower-case alphanumeric characters.

Character size:

203 dpi: 27 dots (height) x 14 dots (width) x 2 dots (space) 300 dpi: 36 dots (height) x 18 dots (width) x 3 dots (space)

 $!$  "#\$%&' ()\*+, -. / 0123456789: ; <=>? @ABCDEFGHIJKLMNO PQRSTUVWXYZ[\]^\_ `abcdefghijklmno pqrstuvwxyz{ } " CüéâäàåcêëèïîìĂÅ ÉæÆôöòûùÿÖÜø£Øxf á í óúñѪº¿®¬½¼ j «»  $\phi$ ¥  $\beta$  Font 4: Upper- and lower-case alphanumeric characters.

Character size:

203 dpi: 36 dots (height) x 18 dots (width) x 3 dots (space) 300 dpi: 48 dots (height) x 24 dots (width) x 4 dots (space)

 $!$  "#\$%&' () \*+, -. /  $0123456789$ : ;  $\langle = \rangle$ ? @ABCDEFGHIJKLMNO PQRSTUVWXYZ[\]^ `abcdefghijklmno pqrstuvwxyz $\{\cdot\}$ <sup>~</sup> **CuéâäàåcêëèïîìĂÅ** ÉæÆôöòûùÿÖÜø£Ø×f á í óúñѪº¿®¬½¼ j «»  $x \notin \mathcal{B}$ 

Font 5: Upper- and lower-case alphanumeric characters.

Character size:

203 dpi: 52 dots (height) x 18 dots (width) x 3 dots (space) 300 dpi: 72 dots (height) x 24 dots (width) x 4 dots (space)

!"#\$%&'()\*+,-./ 0123456789:  $\langle$  = >? @ABCDEFGHIJKLMNO PQRSTUVWXYZT\1^ `abcdefghijklmno pqrstuvwxyz{|}~ CüéâäàåcêëèïîìÄÅ ÉæÆôöòûùÿÖÜø£Øxf  $áí 0$ ÚÑ $\frac{a_0}{a_1}$ <sup>®</sup>¬ $\frac{y_1}{24}$ i«»  $C \not\models R$  Font 6: Upper- and lower-case alphanumeric characters.

Character size:

203 dpi: 64 dots (height) x 32 dots (width) x 4 dots (space) 300 dpi: 88 dots (height) x 42 dots (width) x 6 dots (space)

 $!$  "#\$%&' ()\*+, -. / 0123456789:  $\div$   $\div$ ? @ABCDEFGHIJKLMNO PQRSTUVWXYZI\1^ `abcdefghijklmno parstuvwxyz { | } ~ CüéâäàåcêëèïîìĂÅ ÉæÆôöòûùÿÖÜø£Ø×f  $á$ í óúñÑ<sup>a o</sup> ¿®¬½¼ i «»  $x \notin B$ 

Font 7: Upper-case alphabetic characters and numeric OCR-A font. Character size:

> 203 dpi: 32 dots (height) x 15 dots (width) x 5 dots (space) 300 dpi: 46 dots (height) x 22 dots (width) x 7 dots (space)

 $!$ "#\$%2'()\*+,-./ 0123456789:; <=>? **@ABCDEFGHIJKLMNO** PQRSTUVWXYZI\J^Y Habcdefqhijklmno pqrstuvwxyz{|}J

Font 8: Upper- and lower-case alphabetic characters and numeric CR-B font. Character size:

> 203 dpi: 28 dots (height) x 15 dots (width) x 5 dots (space) 300 dpi: 33 dots (height) x 21dots (width) x 8 dots (space)

 $! "#$ \$%&'()\*+,-./  $0123456789:; \leq z$ *aABCDEFGHIJKLMNO* PQRSTUVWXYZ[\]^\_ `abcdefghijklmno pqrstuvwxyz{|}

Font 9: Upper- and lower-case alphabetic characters, numeric and extension font (CG Triumvirate smooth font). Character size is any of 6, 8, 10, 12, 14, 18, 24, 30, 36, 48 or 72 points.

6 pt ABCDEFGHIJKLMNOPQRSTUVWXYZabcdefghijklmnopqrstuvwxyz0123456789 8 pt ABCDEFGHIJKLNNOPQRSTUVWXYZabcdefghijklmnopqrstuvwxyz012345 10 pt ABCDEFGHIJKLMNOPQRSTUVWXYZabcdefghijklmnop 12 pt ABCDEFGHIJKLMNOPQRSTUVWXYZabcdefg 14 pt ABCDEFGHIJKLMNOPQRSTUVWXYZ 18 pt ABCDEFGHIJKLMNOPQRST 24 pt ABCDEFGHIJKLMN 30 pt ABCDEFGHIJK 36 pt ABCDEFG 48 pt ABCDE

ABCDFFGHIJKI MNOPORSTUVW XYZ0123456789abcdefghijklmnopq rstuvwxyz !"#\$%&'()\* + ,-./012345 6789:;  $\lt$  = > ? @ [\]^ '{|} ~ Çüéâäàå èïîìÄÅÉæÆôöòûùÿÖÜø£Ø x fáíóúñ ®1/21/4 ¡ÁÂÀ®¢¥ãÃðÐÊËÈıÍÎÏÌBÔÒõÕ  $\mu$ bÞÚÛÙýÝ + 3/4 ÷ °

## **2.2 Description of Bar Codes**

The following print sample is printed with a pixel size of 1 dot x 1 dot. The dot pattern in horizontal and vertical direction is printed with 1 time.

Bar code A: Code 3 of 9

This bar code consists of upper-case alphanumeric characters. Number of digits is variable in length. Start/stop codes "\*" are given automatically by printer. Valid ASCII codes are as follows: 32, 36-37, 43, 45-47, 48-57, 65-90. Standard ratio (ratio of thick bar to thin bar) of Code 3 of 9 is 3: 1.

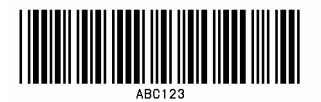

Bar code B: UPC-A

This bar code consists of only numeric characters and is 12-digit fixed length. The 11-digit numerics are input from the computer or applications software and the 12th digit is a checksum that is calculated automatically by the printer.

When the computer sends the 12th digit numeric, the printer compares the characters with the calculated checksum. If they do not agree, the printer prints all bar codes 0 (zero).

If supplementary code is to be added, refer to item of bar code M and N. Element size is 1 : 1, 2 : 2, 3 : 3, 4 : 4, 6 : 6, and 8 : 8.

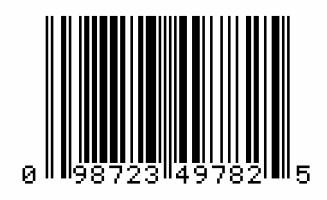

Bar code C: UPC-E

This bar code consists of only numeric characters and is 8-digit fixed length. The first digit numbering system character is "0" fixed so it is not transmitted. The 6th or 7th digit numeric excluding numbering system character is sent by the computer  $\alpha$  applications software. (Transmit UPC-A shortening code.) The printer automatically calculates the checksum at the end of digit (8th). When the computer transmits the 8th digit numeric, the printer compares the characters with the calculated checksum. If they do not agree, the printer prints all bar codes 0. If supplementary code is to be added, refer to item of bar code M and N. Element size is 1 : 1, 2 : 2, 3 : 3, 4 : 4, 6 : 6, and 8 : 8.

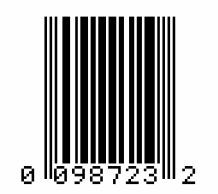

#### Bar code D: Interleaved 2 of 5

This bar code consists of only numeric characters and even digits are variable in length. When an odd digit code is transmitted, the printer automatically adds one digit with 0 to the top of the transmission code to convert the number of digits to an even number. Valid ASCII code is 48-57. Standard ratio (ratio of thick bar to thin bar) is 5 : 2.

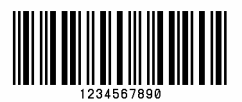

#### Bar code E: Code 128

This bar code consists of the full ASCII set of 128 characters and number of digits is variable in length. Checksum is performed through the modulus 103 calculation and added to the end of digit. This printer supports code subsets A, B and C. When one character of either A, B, or C is added to the top of the transmission code, the printer selects the starting order of the code subset. When neither A, B, nor C is added to the top of the transmission code, code subset B is selected.

Code subset A is a bar code which consists of standard upper-case alphabetic characters, numerics, keyboard characters, control characters and special characters. To select code subset A, data must be coded beforehand in ASCII code A (65 decimal, 41 hex).

Code subset B is a bar code which consists of standard upper- and lower-case alphabetic characters, numerics, keyboard characters, control characters and special characters. To select code subset B, data must be coded beforehand in ASCII code B (66 decimal, 42 hex).

Code subset C is a bar code that consists of special characters and 2 digits from 00 to 99. The numeric digit number gets coded twice. To select code subset C, data must be coded beforehand in ASCII code C (67 decimal, 43 hex). When code subset C is selected, the alphabetic characters should not be coded.

Special character processing

Characters of code number 96 or more are special characters. To input these characters, the 2-character input reference table is shown below.

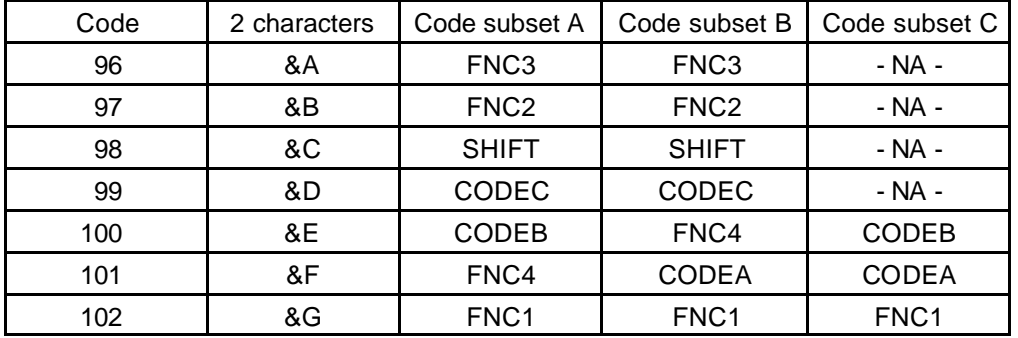

As an example of special character processing, code subset selection is provided:

<Code subset selection>

First select: Either 1-character entry of A, B, or C

Switch in midway: 2-character entry such as &D, &F

[Example] The TEST bar code is first printed with code subset B, and then 123 bar code with code subset A. Data is transmitted in the order of B, TEST, 2-character &F, and 123.

Input code: BTEST&F123

Bar code data: <CODEB>TEST<CODEA>123

Control code

Control characters are coded into code subset A. See the character input reference table below.

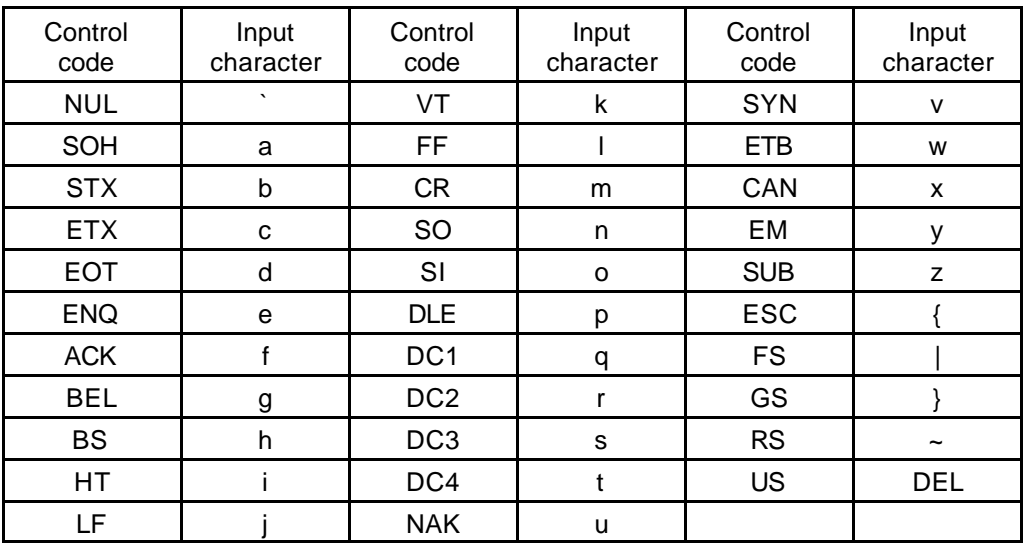

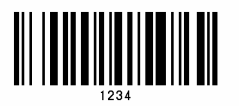

Bar code F: EAN-13 (JAN-13)

This bar code consists of only numeric characters and is 13-digit fixed length. The 12-digit numerics are input from the computer or applications software and the 13th digit is a checksum automatically calculated by the printer. When the computer sends the 13th digit numeric, the printer compares the characters with the calculated checksum. If they do not agree, the printer prints all bar codes 0 (zero). If supplementary code is to be added, refer to item of bar code M and N. Element size is 1 : 1, 2 : 2, 3 : 3, 4 : 4, 6 : 6, and 8 : 8.

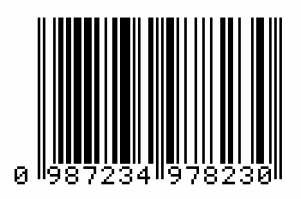

Bar code G: EAN-8 (JAN-8)

This bar code consists of only numeric characters and is 8-digit fixed length. The 7-digit numerics are input from the computer or applications software and the 8th digit is a checksum automatically calculated by the printer. When the 8th digit numeric is sent from the computer, the printer compares the characters with the calculated checksum. If they do not agree, the printer prints all bar codes 0 (zero). If supplementary code is to be added, refer to item of bar code M and N. Element size is 1 : 1, 2 : 2, 3 : 3, 4 : 4, 6 : 6, and 8 : 8.

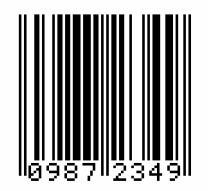

Bar code H: HIBC

This is a bar code of the Code 3 of 9 HIBC (modulus 43 checksum) version and consists of upper-case alphanumeric characters. Number of digits is variable in length. Checksum is added to the end of data. To specify the type of data format, enter "+" in the top of data. Start/stop codes "\*" are automatically added by the printer. Valid ASCII codes are as follows: 32, 36-37, 43, 45-47, 48-57, 65-90. The standard HIBC ratio (ratio of thick bar to thin bar) is  $3:1$ , as same as Code 3 of 9.

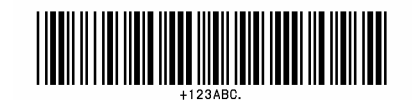

Bar code I: CODABAR

Basically, this code consists of only numeric characters and number of digits is variable in length. Valid codes are "0123456789ABCD\$+-. / :" Standard ratio is 3 : 1. This bar code needs start/stop codes so either of A, B, C, or D must be added to the transmission code.

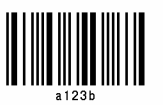

Bar code J: Interleaved 2 of 5 W/BARS

This is a bar code of the Interleaved 2 of 5 modulus 10 checksum and even digits including checksum are variable in length. Basically, code must be transmitted in an odd digit. The printer automatically calculates the data and adds the checksum to the end of transmission code. When even digit code is transmitted, the printer automatically adds 0 (zero) to the top of data. Valid ASCII code is 48-57. Standard ratio is 5 · 2.

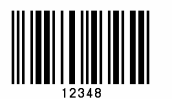

Bar code K: PLESSEY

This bar code consists of only numeric characters and number of digits is variable in length. Checksum is added to the end of digit through the modulus 10 calculation.

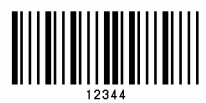

#### Bar code L: CASE CODE

This is a case code of the hterleaved 2 of 5 modulus 10 checksum and is 14-digit fixed length. Valid ASCII code is 48-57. Standard ratio is 5 : 2.

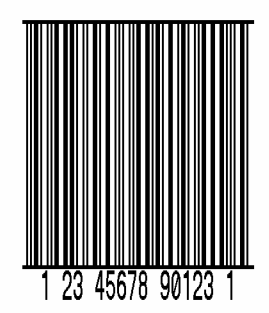

Bar code M: UPC 2DIG ADD

This is a supplementary code of 2 digits for UPC and consists of only numeric characters and is 3-digit fixed length. The 2-digit numerics are input from the computer or applications software and the 3rd digit is a checksum automatically calculated by the printer. When the 3rd digit numeric is sent from the computer, the printer compares the characters with the calculated checksum. If they do not agree, the printer prints all bar codes 0 (zero).

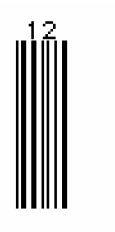

#### Bar code N: UPC 5DIG ADD

This is a supplementary code of 5 digits for UPC and consists of only numeric characters and is 6-digit fixed length. The 5-digit numerics are input from the computer or applications software and the 6th digit is a checksum automatically calculated by the printer. If the 6th digit numeric is sent from the computer, the printer compares the characters with the calculated checksum.

If they do not agree, the printer prints all bar codes 0 (zero).

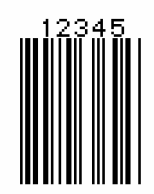

Bar code O: Code 93

This bar code consists of alphanumeric characters and number of digits is variable in length. Valid ASCII codes are ":,&#@\$%? +-./ABCDEFGHIJKLMNOPQRSTUVWXYZ0123456789ab cdefghijklmnopqrstuvwxyz." Element size is 1 : 1, 2 : 2, 3 : 3, 4 : 4, 6 : 6, and 8 : 8.

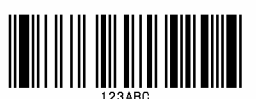

Bar code p: ZIP

This bar code consists of only numeric characters and number of digits is variable in length. Checksum is added to the end of data. The width and height of bar code is specified as same as fonts. Only lower-case characters are valid for setting bar code types.

# 

Bar code Q: UCC/EAN-128

Number of digits is fixed in length and data is input with 19-digit numerics. Ratio depends on the value of thin bar.

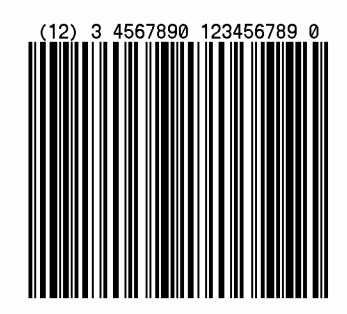

Bar code R: UCC/EAN-128 (for K-MART)

Number of digits is fixed in length and data is input with 18-digit numerics. Ratio depends on the value of thin bar.

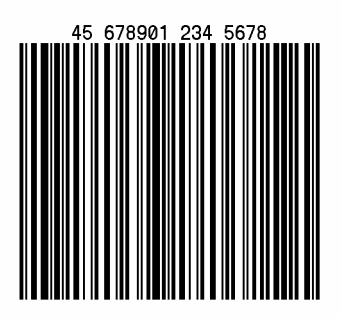

Bar code S: UCC/EAN-128 Random Weight

Number of digits is fixed in length and data is input with at least 34-digit numerics. Ratio depends on the value of thin bar.

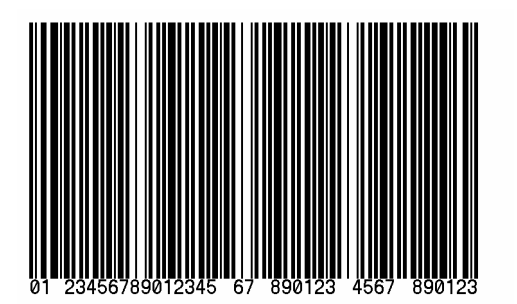
Bar code T: Telepen

Number of digits is fixed in length. Ratio depends on the value of thin bar.

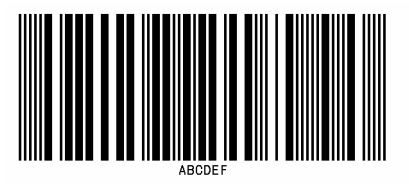

Bar code U / u: UPS MaxiCode

This bar code consists of alphanumeric characters and number is digits variable in length.

Barcode font type

- U :Data amount should be set by 4-digit bytes
- u :Data amount is automatically set.

Input data consists of the following six elements:

4-digit-- Amount of data

Amount of data to be used when U is Bytes following this value should be specified. (Including 15 bytes for Zip code and nationality code and service code.) When u is specified, the field is blank.

5-digit-- Zip code

4-digit --+4 Zip code

3-digit-- nationality code

3-digit-- class of service code

84-digit or less data character string

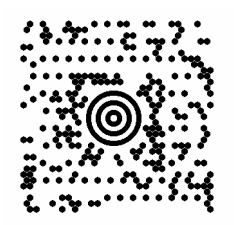

#### Bar code v: FIM

This bar code consists of alphabet A, B, C, and D and number of digits is fixed in length. The width and height of bar code is specified as same as fonts. Only lower-case characters are valid for setting bar code types.

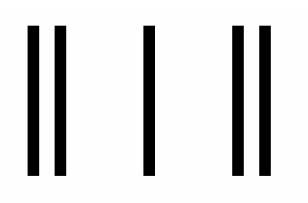

#### Bar code Z / z:PDF-417

This is a two-dimensional bar code and variable in length.

#### Barcode font type

- Z :Data amount should be set by 4-digit bytes
- z :Data amount is automatically set.

Input data consists of the following seven elements:

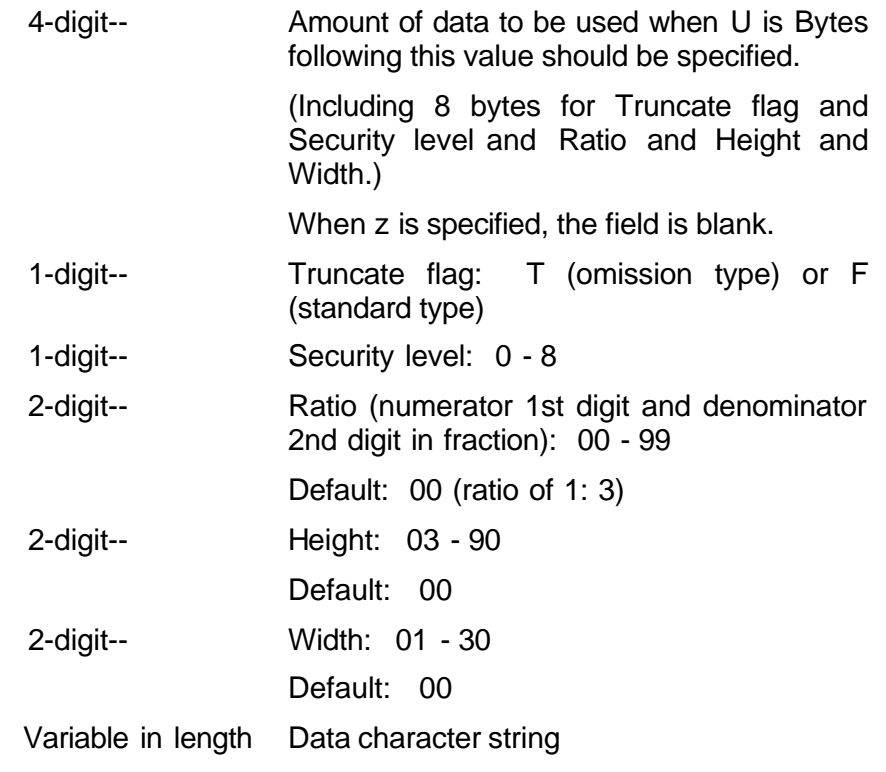

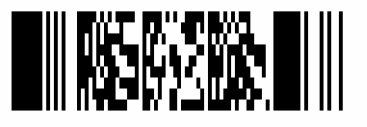

This is two-dimensional bar code and has variable length.

When this code is generated, QR code information such as error correction level, mask number, data input modes and data, is specified. Available data input modes are manual setting mode in which a character mode is selected manually, and automatic setting mode in which character modes are switched automatically. Data divided into multiple QR codes can be concatenated. In order to concatenate such divided QR codes, Bound data (Bound mode identifier, code number, number of divisions and parity data) should be placed before QR information.

Depending on the bar code type, some parts of the specification method are different as seen in the model selecting method.

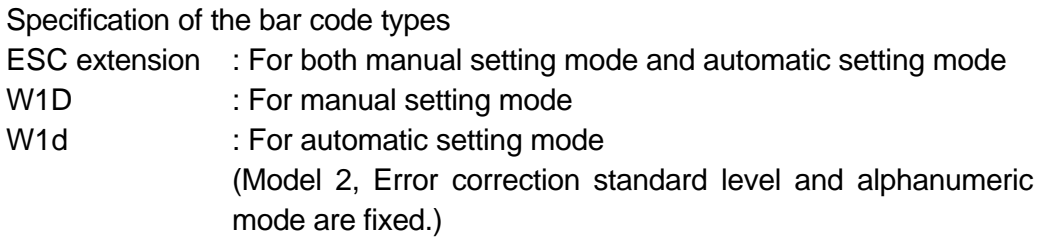

The following parameters should be set after a bar code type is specified.

#### Selection of models

QR codes have two types as shown below and either of them is selected and used.

- Model 1: Original specification
- Model 2: Specification of extended function of improving position correction and handling large-capacity data

Model selecting methods

At the time of ESC extension + q specification

Select a model at the position for setting a bar code height in the bar code field (3-digit number setting)

> Set value (3-digit number) Other than 002 --- Select Model 1 002 --- Select Model 2

When W1D is specified

Select a model at the head of the file format.

**Note:** Some of the firmware is not compatible with Model 2. In this case, specification for the model 1 is always used no matter what model is selected.

In the case of normal mode

QR code formats vary depending on the bar code type.

Bar code type: ESC extension +q In the case of automatic data setting File format: <Error correction level><Mask number><Data input mode ("A")>, <Data character string>[End code] In the case of manual data setting File format: <Error correction level><Mask number><Data input mode("M")>, <Character mode 1><Data character string 1>, <Character mode 2><Data character string 2>,  $\langle$  :  $\rangle$  :  $\langle$  :  $\rangle$  <Character mode n><Data character string n>, [End code] Bar code type: W1D (Data manual setting) File format: <Model selection method><Error correction level><Mask number><Data input mode ("M")>, <Character mode 1><Data character string 1>, <Character mode 2><Data character string 2>,  $\lt$  :  $\gt$   $\lt$  :  $\gt$ , <Character mode n><Data character string n>, [End code]

Bar code type: W1d (Automatic data setting) File format: <Data character string >[End code] File format parameter

Model selection method <1|2> None --- When specifying a bar code other than W1D 1 --- Model 1 2 --- Model 2 Error correction level <H|Q|M|L> H ---- Ultra high reliability level (Level H) Q ---- High reliability level (Level Q) M ---- Standard level (Level M) L ---- High density level (Level L) Mask number  $\leq 0$  to 7,8> None --- Automatic selection 0 to 7 --- Mask 0 to7 8 --- No mask Data input mode <A|M> A ---- Automatic setting (Default) Data character string (JIS 8 bit characters, Shift JIS) M ---- Manual setting Character mode <N|A|B|K> N --- Number A --- Alphanumeric characters (Default) B --- Binary K --- Chinese characters Data character string Binary mode --- Amount of data Data (The data amount is 2 bytes and expressed using BCD codes) Other modes --- Data

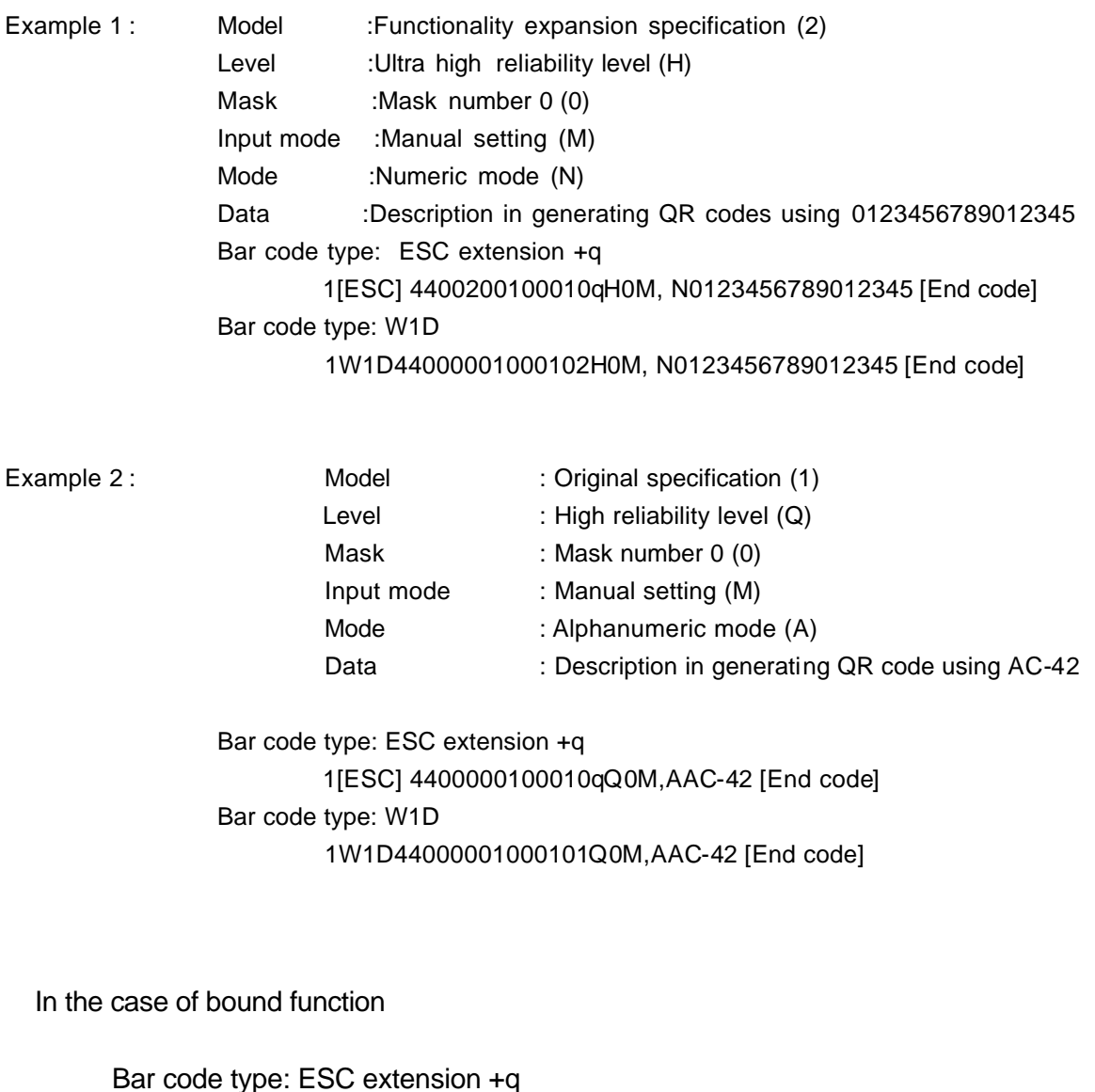

 In the case of automatic data setting File format: <Bound mode identifier ("D")><Code number><Number of divisions><Parity data>, <Error correction level><Mask number> <Data input mode ("A")>,<Data character string> [End code] In the case of data manual setting File format: <Bound mode identifier ("D")><Code number> <Number of divisions><Parity data>,<Error correction level> <Mask number><Data input mode ("M")>, <Character mode1><Data character string1>, <Character mode2><Data character string2>,  $\lt$  :  $\gt$   $\lt$  :  $\gt$ , <Character mode n><Data character string n>,[End code]

 Bar code type: W1D (Data manual setting) File format: <Model selection method> <Bound mode identifier ("D")><Code number> <Number of divisions><Parity data>, <Error correction level><Mask number> <Data input mode("M")>, <Character mode1><Data character string1>, <Character mode 2><Data character string2>,  $\lt$  :  $\gt$   $\lt$  :  $\gt$ . <Character mode n><Data character string n>, [End code] Bar code type W1d (Automatic data setting) File format: <Bound mode identifier ("D")><Code number> <Number of divisions><Parity data>, <Data character string> [End code] The following data should be placed before standard mode file specification. Bound mode identifier <D> Code number <01 to 16> Value indicating the position of code among number of divisions.. Number of divisions <01 to 16> Value of number of divisions Parity data<1 byte> Value (bytes) of all print data (Print data before division) with EX-OR removed.

Error correction level, Mask number, Data input mode, Character mode and Data character string are the same as those of the normal mode.

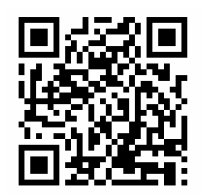

Bar code W1C / W1c: Data Matrix

This is a two-dimensional bar code and variable in length.

Barcode font type

W<sub>1</sub>C : Data amount should be set by 4-digit bytes

W1c :Data amount is automatically set.

Input data consists of the following six elements:

4-digit-- Amount of data to be used when W1C is Bytes following this value should be specified. (Including 10bytes for ECC and ID and encode.) When W1c is specified, the field is blank.

3-digit-- Quality level(000,050,080,100,140,200)

"Quality" refers to the amount of data that is added to the symbol for error correction. The AIM specification refers to it as the ECC value.

1-digit-- Format identification(0,1,2,3,4,5,6)

0-Automatically choose the encodation scheme based on the characters to be encoded.

1-Numeric data.

2-Upper-case alphabetic.

3-Upper-case alphanumeric and punctuation characters(period, comma, hyphen, slash)

4-Upper-case alphanumeric.

5-ASCII,the full 128 ASCII character set.

6-Any 8-bit byte.

If an ECC 200 is specified, this value is not used.

3-digit-- Rows to encode

When ECC 000-140 is specified, the number of these values must be odd(9 - 49). And, when ECC 200 is specified, the number of these values must be even(10, 12…, 26, 32, 36, 40, 44, 48, 52, 64, 72, 80, 88, 96, 104, 120, 132, 144). Moreover, when this value is set as 000, rows is calculated automatically. The symbol will be sized to a square if the rows and columns do not match.

3-digit-- Columns to encode

When ECC 000-140 is specified, the number of these values must be odd(9 - 49). And, when ECC 200 is specified, the number of these values must be even(10, 12…, 26, 32, 36, 40, 44, 48, 52, 64, 72, 80, 88, 96, 104, 120, 132, 144). Moreover, when this value is set as 000, columns is calculated automatically. The symbol will be sized to a square if the rows and columns do not match.

Variable in length Data character string

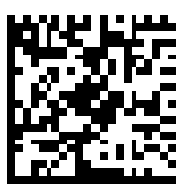

Bar code W1F / W1f: AZTEC

This is 2-dimentional and variable length bar code. Variable length bar codes can be generated by specifying their bar code type.

- W1F :Data amount should be set by 4-digit bytes
- W1f :Data amount is automatically set.

The input data is comprised of 5 elements.

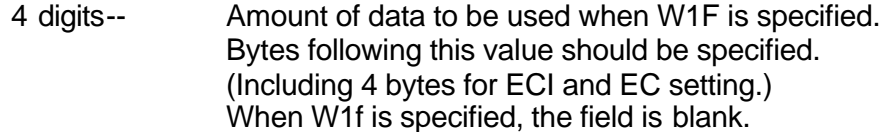

1 digit-- ECI function 0:Invalid 1:Valid

 3 digits-- EC setting Error correction and specification of amount of printable data (Setting range: 000 – 300) Set value Error correction ratio 000 : 23% 001 – 099 : % of specified value 100 – 104 :Compact 1 to 4 layers 201 – 232 :Full size 1 to 32 layers 300 :Decimal numbers 0 to 255 should be specified. (AZTEC code of 1-byte data is generated.)

Variable length-- Data character string

In the case of WIF specification, the number of characters will be those obtained by subtracting the total of 4 bytes for ECI function and error correction designation from the number of bytes initially set.

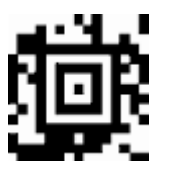

Bar code ESC enhancing + M: Matrix 2 of 5

This is a bar code comprised of only numeric numbers and the number of digit has variable length. The standard ratio is 5:2. When using this bar code, the bar code type should be specified as [ESC] and add "M" at the head of the data part.

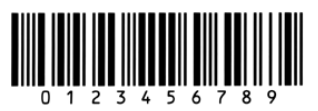

# **Chapter 3**

# **Overlay Function**

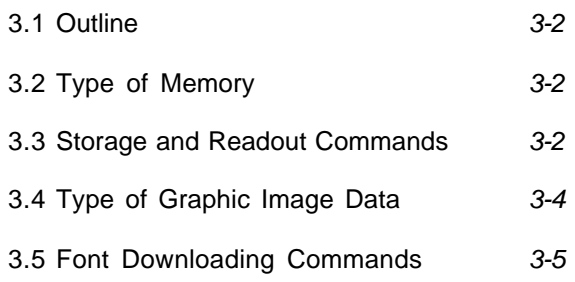

### **3.1 Outline**

This printer once stores the required images, ruled lines and character strings in the on-board memory or optional memory module, then overlays the data onto the printing data.

### **3.2 Type of Memory**

Memory assignment will be specified by each emulation as follows.

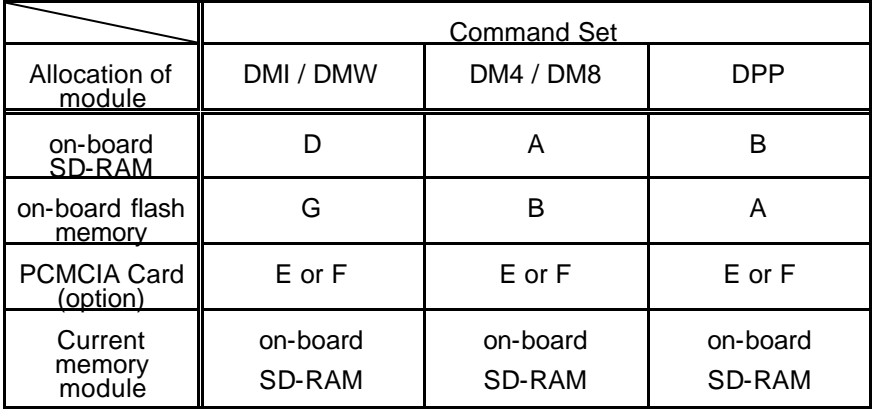

**Note:** Factory Default (\*) can be changed by the command. When a memory assignment parameter (n) that is not specified (N/A) in the above list is selected, the memory C is automatically selected.

### **3.3 Storage and Readout Commands**

Two commands are available for storage and readout.

1 System level commands (occasional execution commands starting with 02H)

Graphic image writing commands for on-board RAM or on-board Flash RAM or IC card.

I (A/B/C) faa..a

2 Label format commands (occasional execution commands without control codes)

Graphic data reading commands for on-board RAM or on-board Flash RAM or IC card

#### 1Yaa000aa..a

Commands for reading and writing printing data (such as ruled lines and character strings) in the on-board RAM or IC card

#### s(A/B/C) aa..a

#### raa..a

The user gives the required name to the data to be stored by using these commands and the data is read out with this name.

## **3.4 Type of Graphic Image Data**

The data to be stored in the on-board memory or memory module with the command "I(A/B/C)faa..a" above are as follows:

- 1 7-bit image loading file data Without header Data in ASCII codes
- 2 8-bit image format data (image saved in reverse) With header Data in hex codes
- 3 8-bit image format data (image saved in normal) With header Data in hex codes
- 4 PCX format data (saved in normal)
- 5 PCX format data (saved in reverse)
- 6 BMP format data (saved in normal)
- 7 BMP format data (saved in reverse)

For details, refer to 4.6 Graphic Printing in Chapter 4 Printing Command Examples.

## **3.5 Font Downloading Commands**

Font downloading commands are used to transmit the user-specified font (bit map font) to the on-board memory or memory module. The transmission of the downloading font data is in conformity with the HP standard ESC sequence.

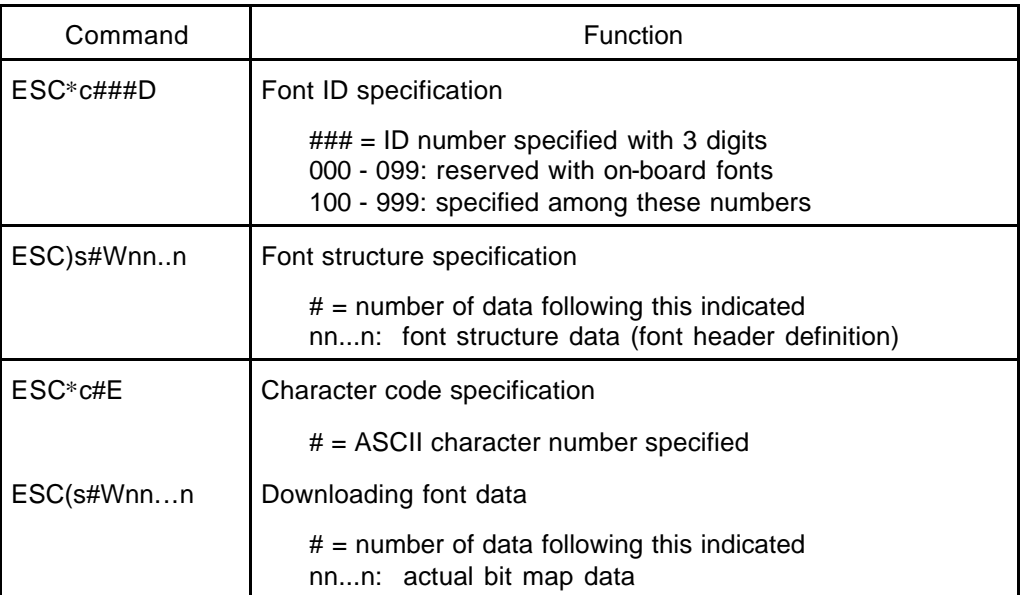

## **Chapter 4**

## **Printing Command Examples**

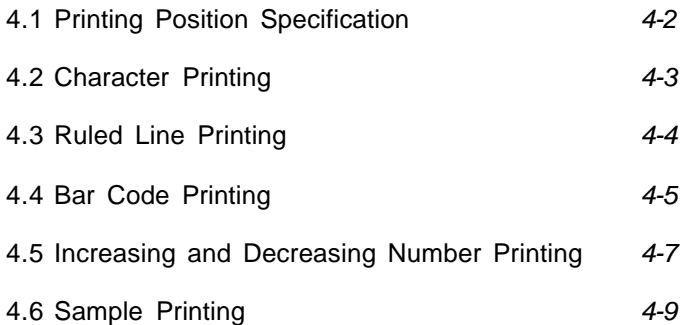

This chapter describes the procedure for program preparation and actual program examples for printing data.

## **4.1 Printing Position Specification**

The origin for positioning bar codes or characters to be printed on labels is at the bottom left of label, and with the distance from that point, the printing position is designated.

The distance upward from the point is called the row address, while the distance rightward from the point is called the column address. Units of 0.01 inch or 0.1 mm are used. Changing units is provided with the m command. In this explanation, the address is specified in 0.1 mm units.

Relevant command: m

After receiving this command, all length specification commands are in 0.1 mm units.

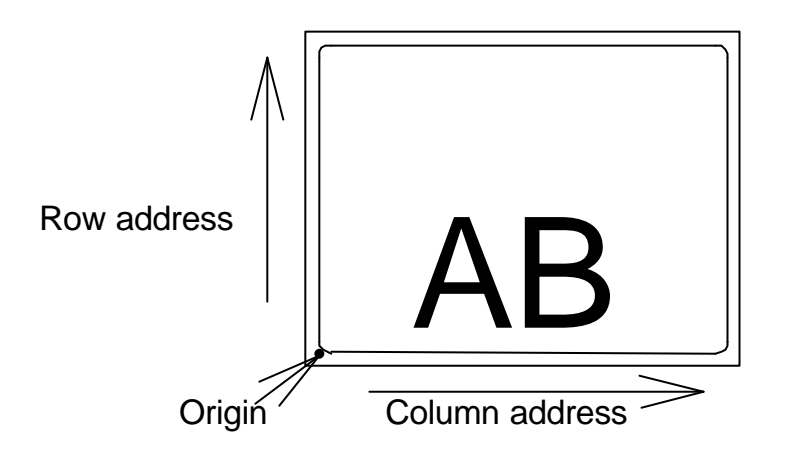

The origin for row address is 2 mm from the top of the paper. Note: Data in [ ] is hex.

## **4.2 Character Printing**

When characters or strings are to be printed, attribute data such as printing direction and printing position must be added to the top of the strings. With the program example printing "AB" on the previous page, the contents of the character printing are described below.

Program example

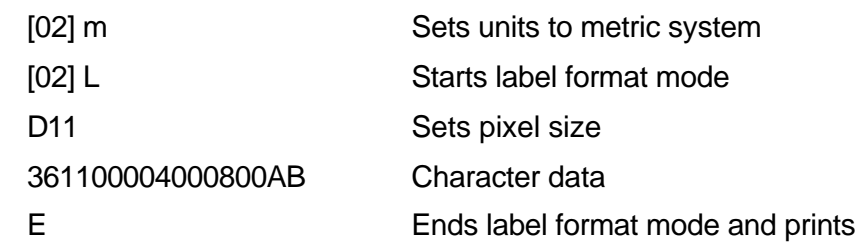

#### 3 6 1 1 000 0400 0800 AB

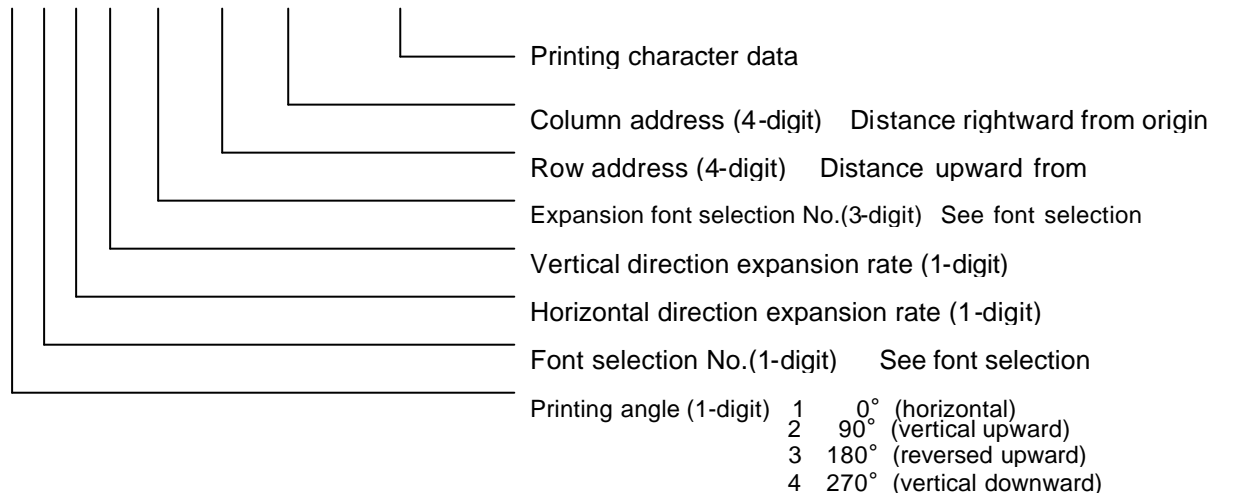

#### Font selection (ANK/alphabet):

To select the font, specify a font selection number from 1 to 8 or 9. When font number 9 is selected, the expansion font is selected according to the contents of the expansion font selection number.

#### 391100504000800AB

## **4.3 Ruled Line Printing**

When ruled lines are to be printed, attribute data such as printing position and line types must be included in the command.

Ruled line drawing command: Lhhhvvv, lhhhhvvvv L, l: Specifies line drawing L sets 3-column width and l sets 4-column width hhh, hhhh: Specifies width of line in horizontal direction vvv, vvvv: Specifies width of line in vertical direction

Square drawing command: Bhhhvvvbbbsss, bhhhhvvvvbbbbssss B, b: Specifies box drawing B sets 3-column width and height and

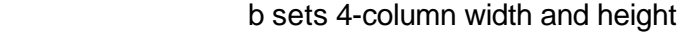

hhh, hhhh: Specifies width of box in horizontal direction

vvv, vvvv: Specifies width of box in vertical direction

bbb, bbbb: Specifies width of line in horizontal direction

sss, ssss: Specifies width of line in vertical direction

Program examples

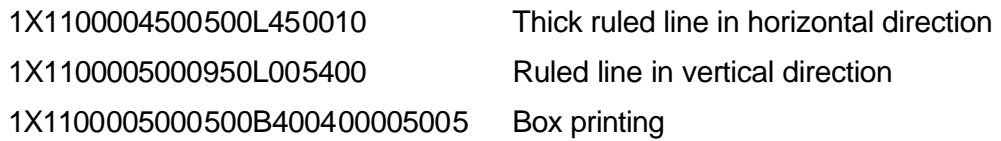

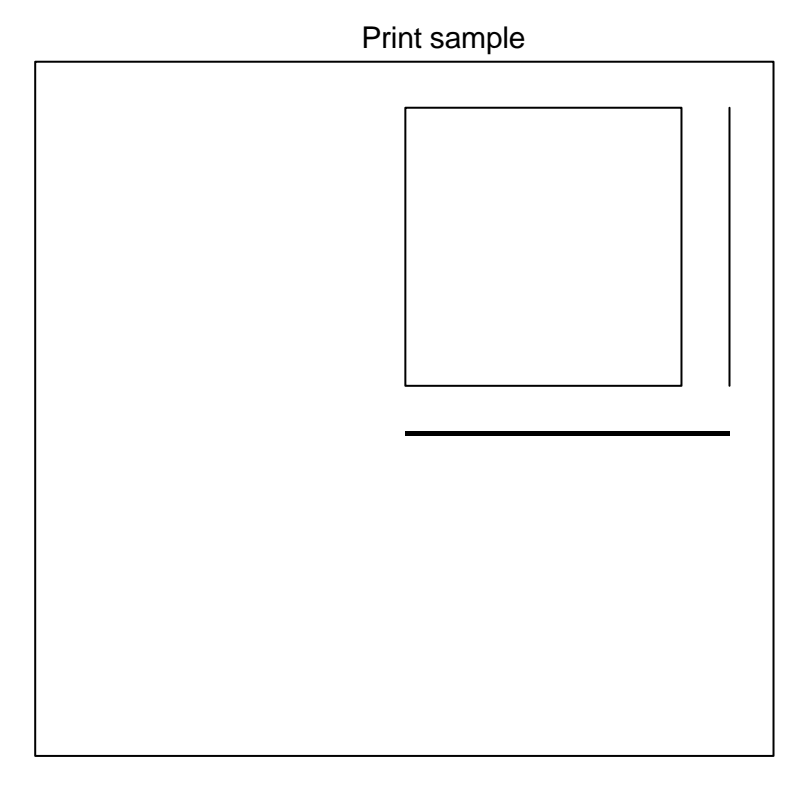

## **4.4 Bar Code Printing**

When bar codes are to be printed, attribute data such as printing position and bar code types must be included in the command.

Program description

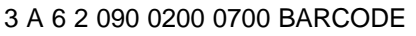

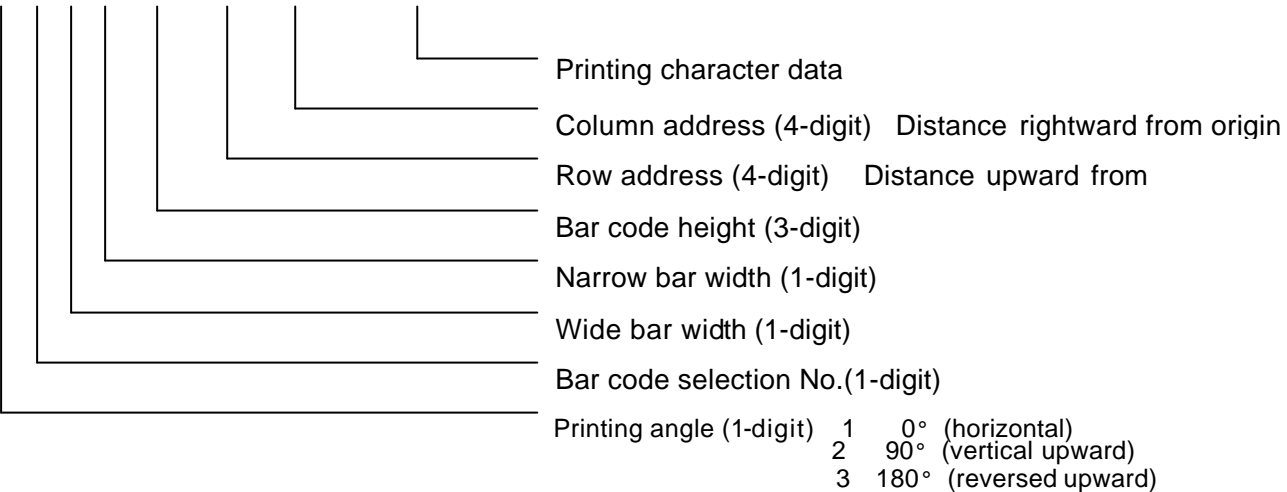

4 270°(vertical downward)

Bar code selection number

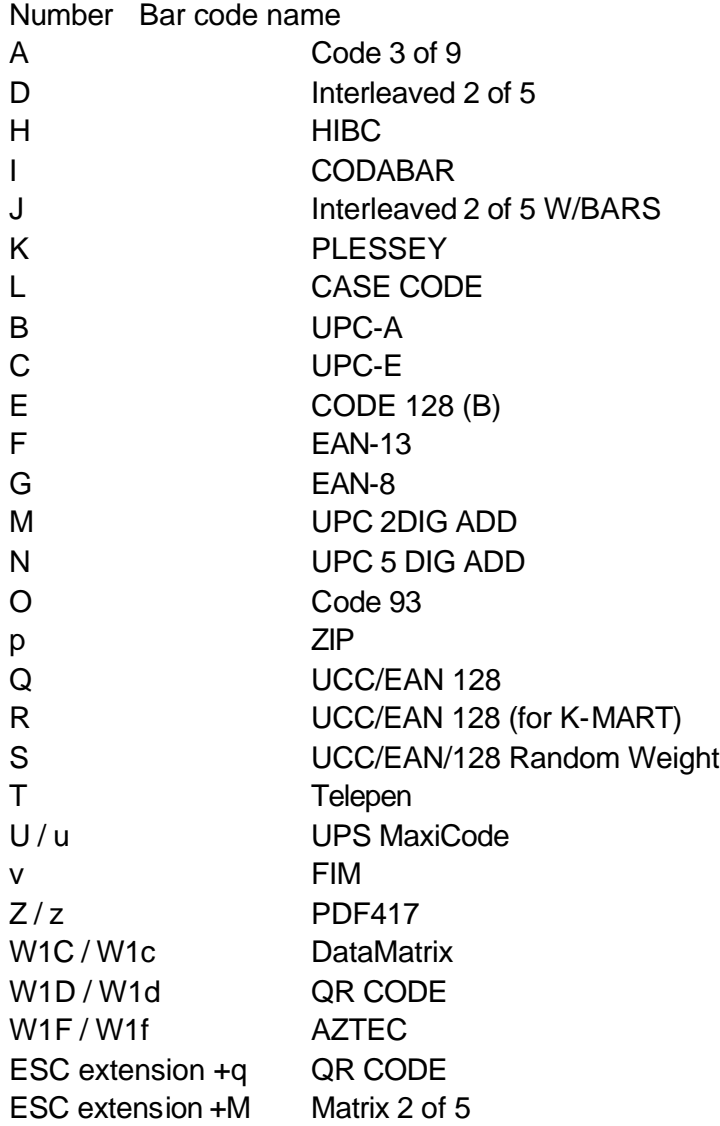

## **4.5 Increasing and Decreasing Number Printing**

When continuously increasing and decreasing numbers like serial numbers are to be printed on labels, continuous printing can be performed automatically by the counter in the printer. At this time, the number of steps for increasing and decreasing (addition and subtraction width) and number of prints of the same label can be set.

Command outline is as follows:

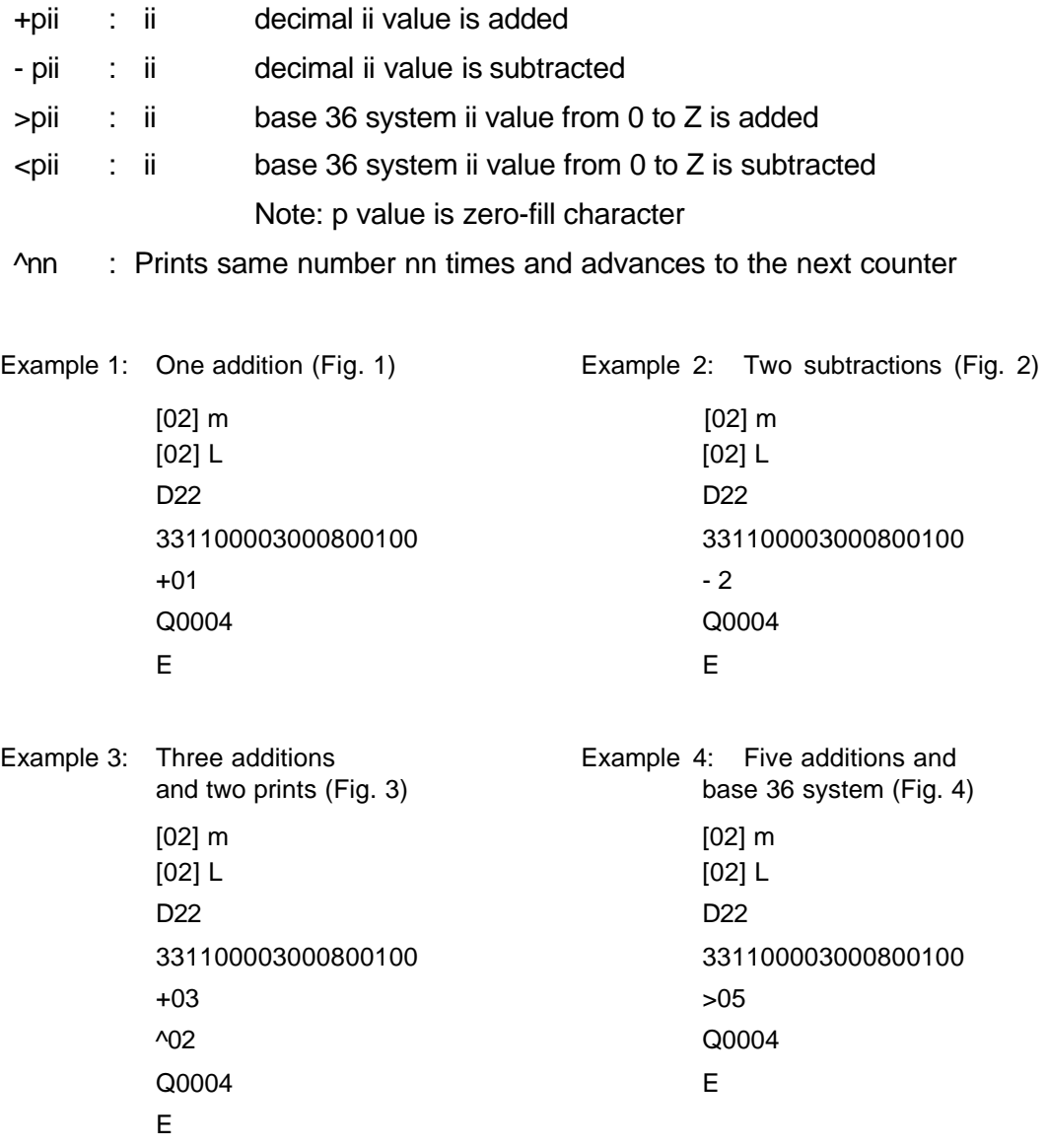

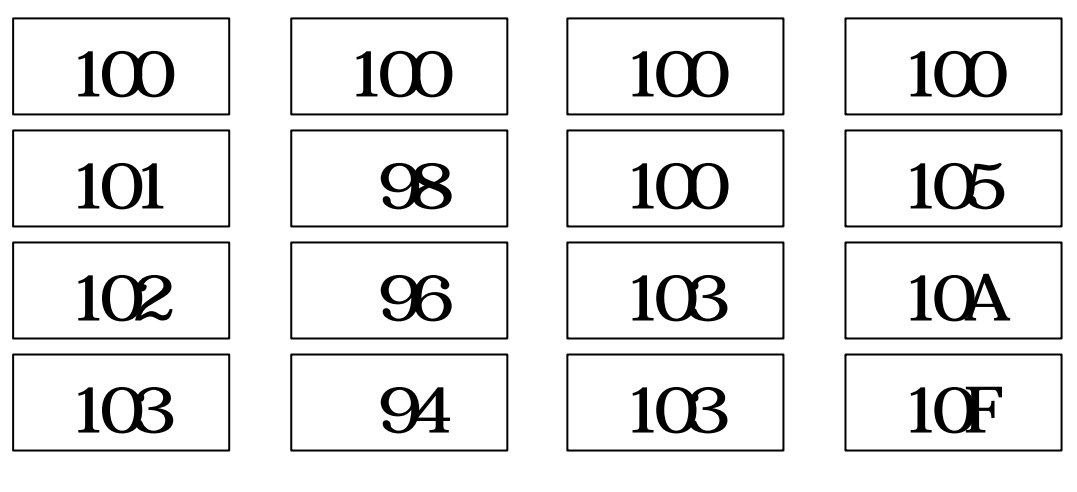

Fig.1 Fig.2 Fig.3 Fig.4

## **4.6 Sample Printing**

The print sample and printing data combining the commands above are as follows:

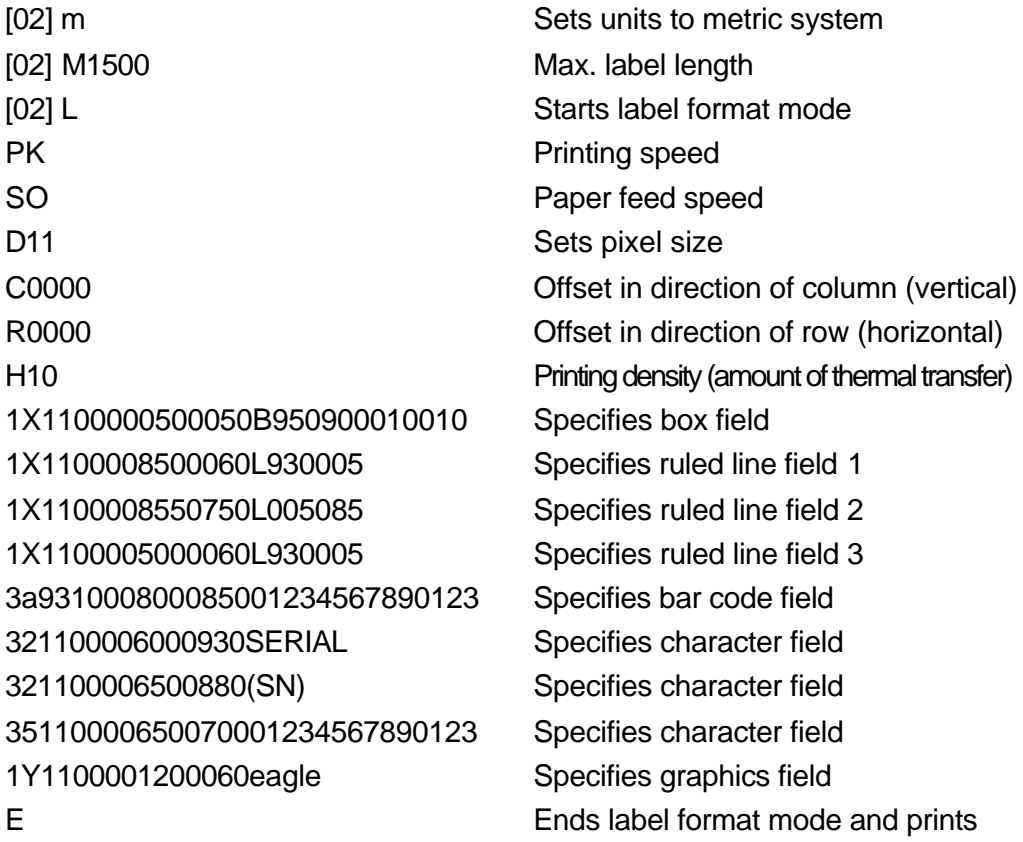

(Note: Data in [ ] is hex.)

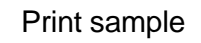

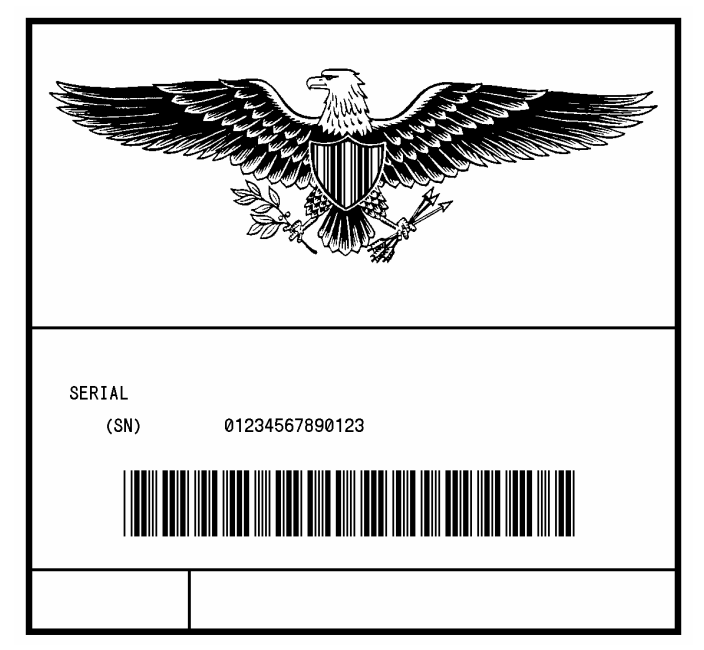

## **Chapter 5**

## **Interface Functions**

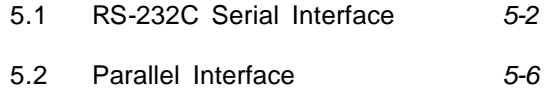

## **5.1 RS-232C Serial Interface**

#### 1 Specifications

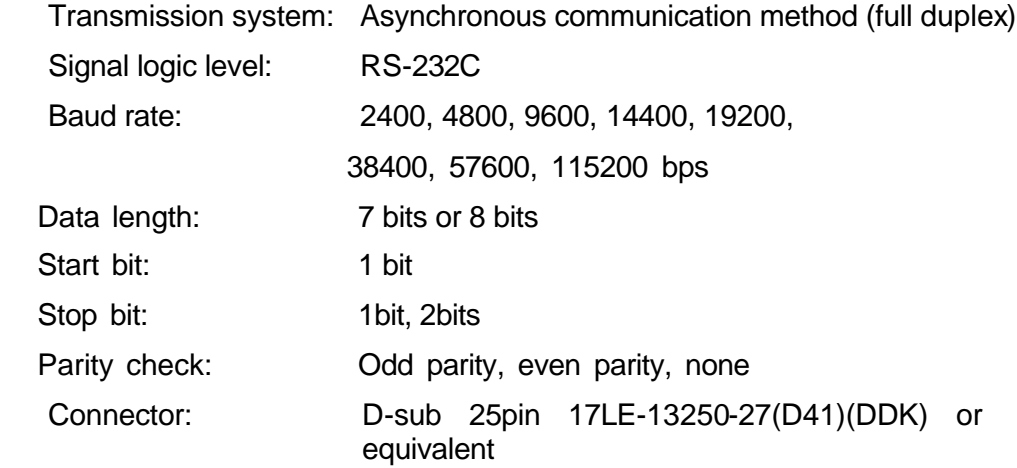

2 Example of connection of computer and printer

IBM compatible machines Communication control: XON/XOFF or CTS/DTR

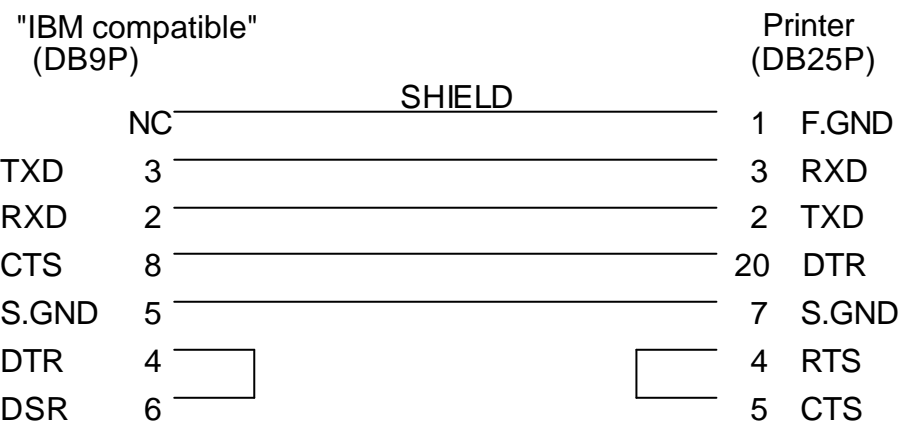

#### 2 **XON/XOFF protocol**

(a) Conditions for sending XON

Communication is enabled after power is turned ON.

Residual capacity of the buffer is 1 K bytes or more after sending XOFF code.

XOFF code is output due to error and printer returns to normal conditions.

(b) Conditions for sending XOFF

Printer is in error.

Printer is in pause state.

Received buffer has less than 128 bytes available.

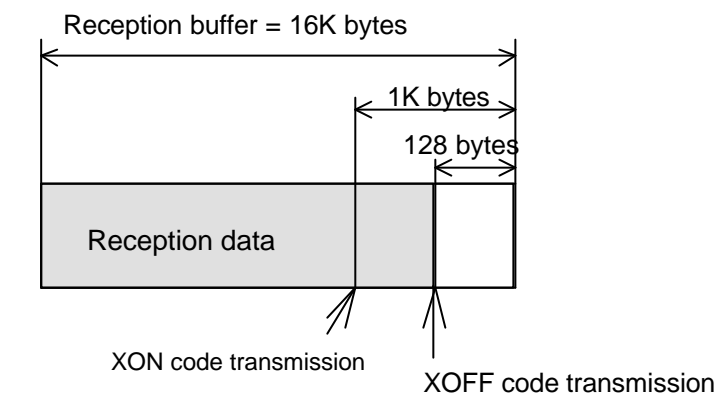

(c) Communication control flowchart

The following is a reference flowchart for sending and receiving data by using printer transmission request command (01+A, or 01+F). (In XON/XOFF protocol and compatible machine ON mode)

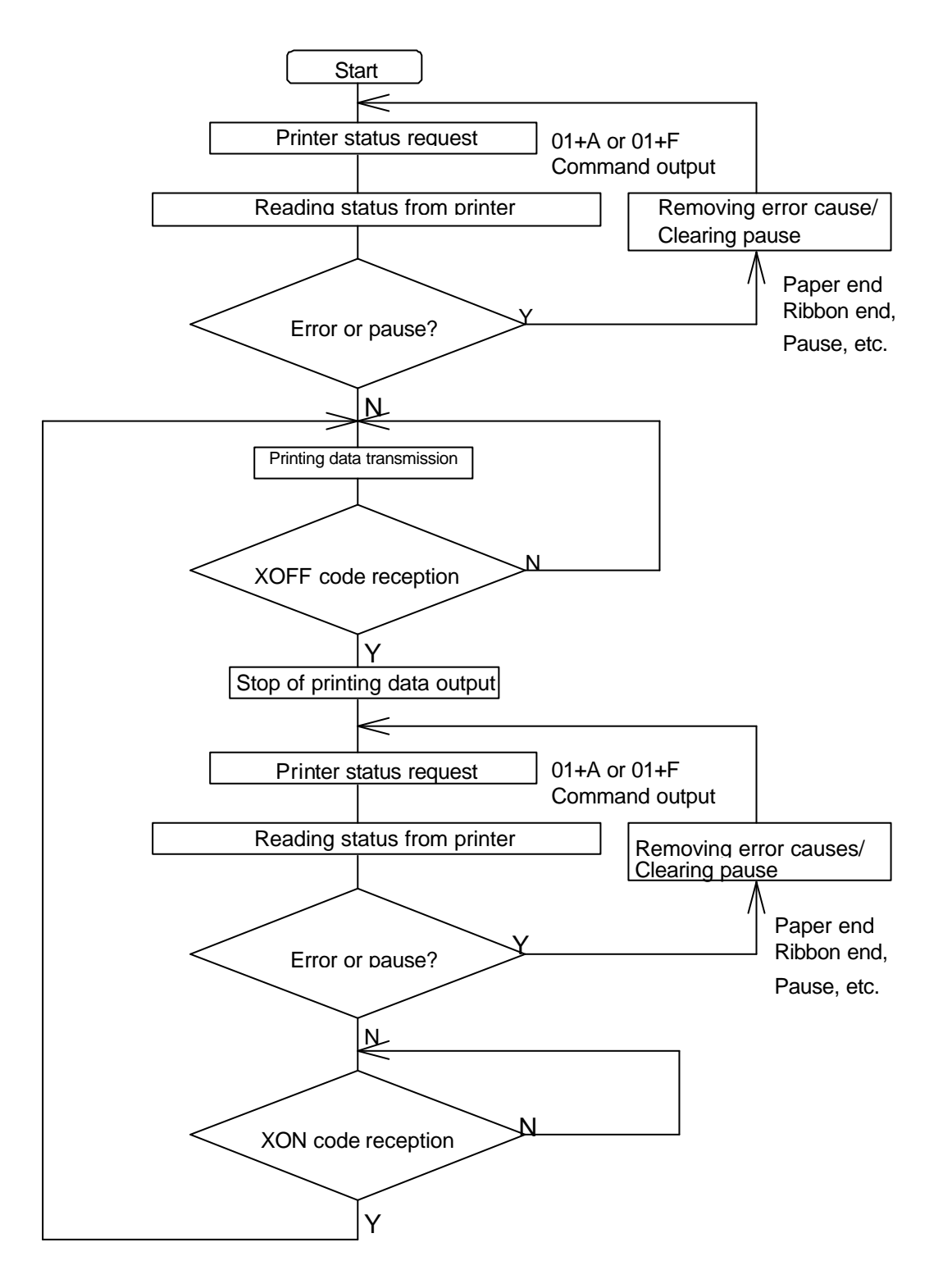

- 3 DTR protocol
	- (a) Conditions for making DTR signal Ready (High)

The following must be required:

Printer is on line.

Receive buffer has more than 1K bytes available.

**Note:** When receive buffer has less than 128 bytes available, DTR signal becomes "Busy (Low)" level and this "Busy (Low) level is kept until receive buffer has at least 1 K bytes available.

(b) Conditions for making DTR signal BUSY (Low)

Printer is in error.

Receive buffer has less than 128 bytes available.

## **5.2 Parallel Interface**

#### 1 Specifications

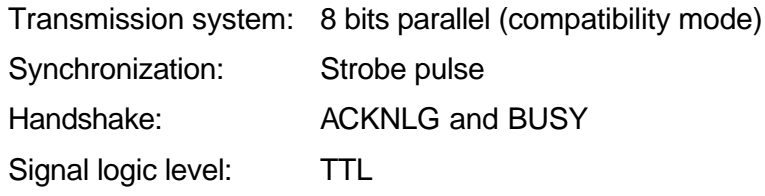

2 Usable interface connector

Printer side: 36-pin amphenol type

A standard parallel interface should be used. (The shortest distance should be used for the interface cable.)

3 Connector signal arrangement

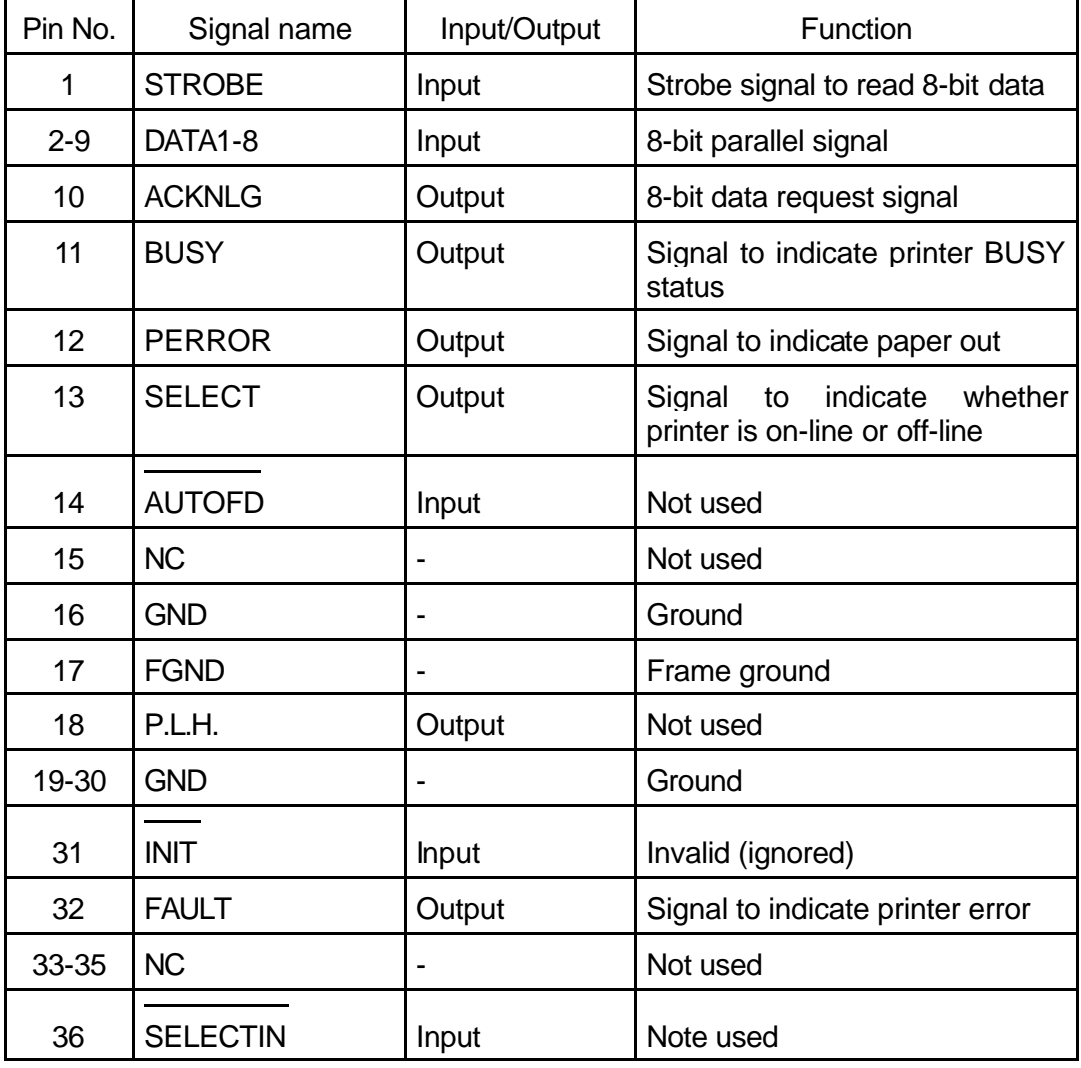

#### 4 Timing chart

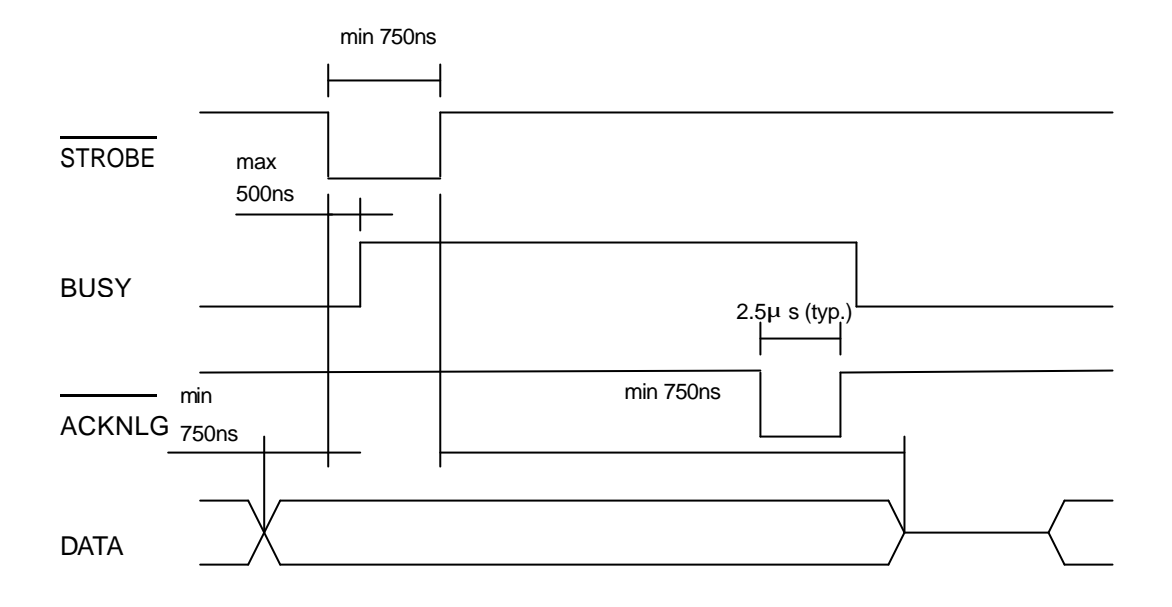

ACKNLG "LOW" indicates that the printer has received data.

The BUSY "HIGH" indicates that the printer is not able to receive data and the "LOW" indicates that the printer is able to receive data.

# **Appendixes**

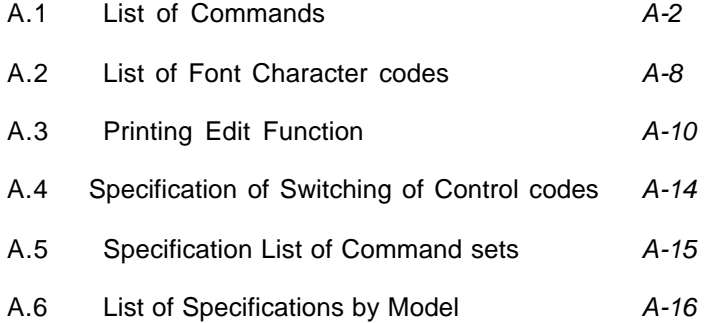

## **Appendix 1 List of Commands**

Y : Supported command

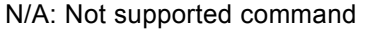

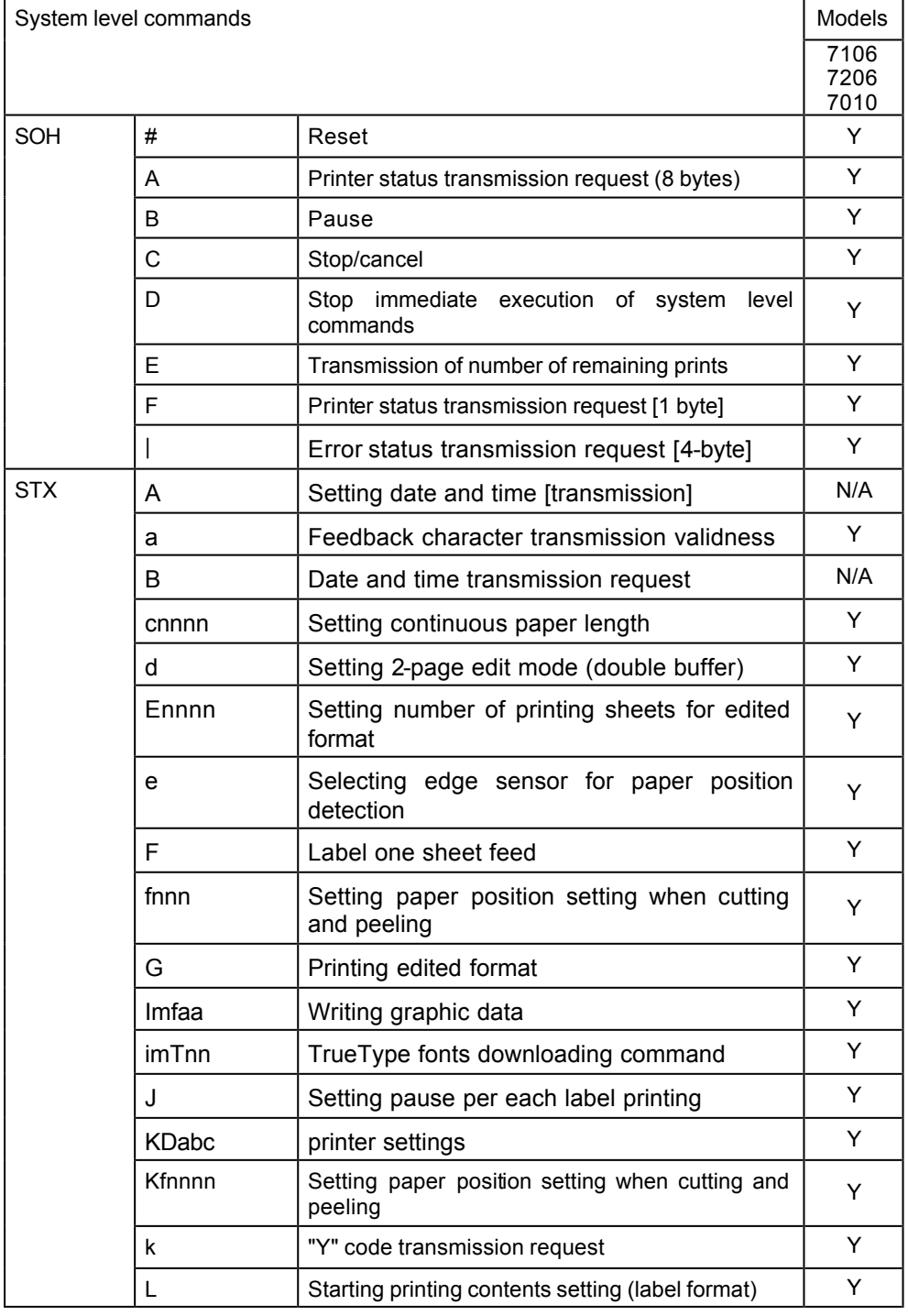

(continued)

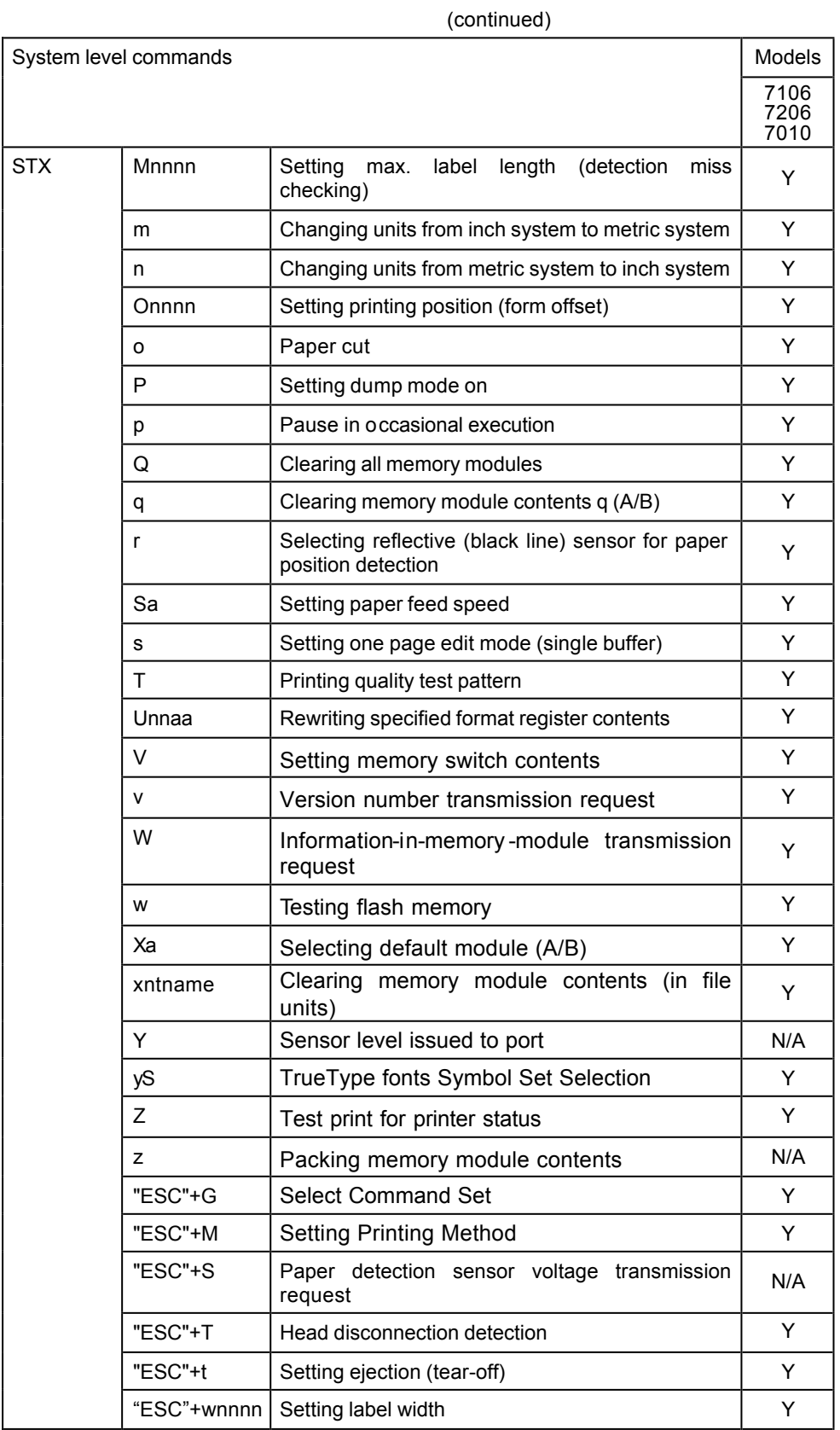

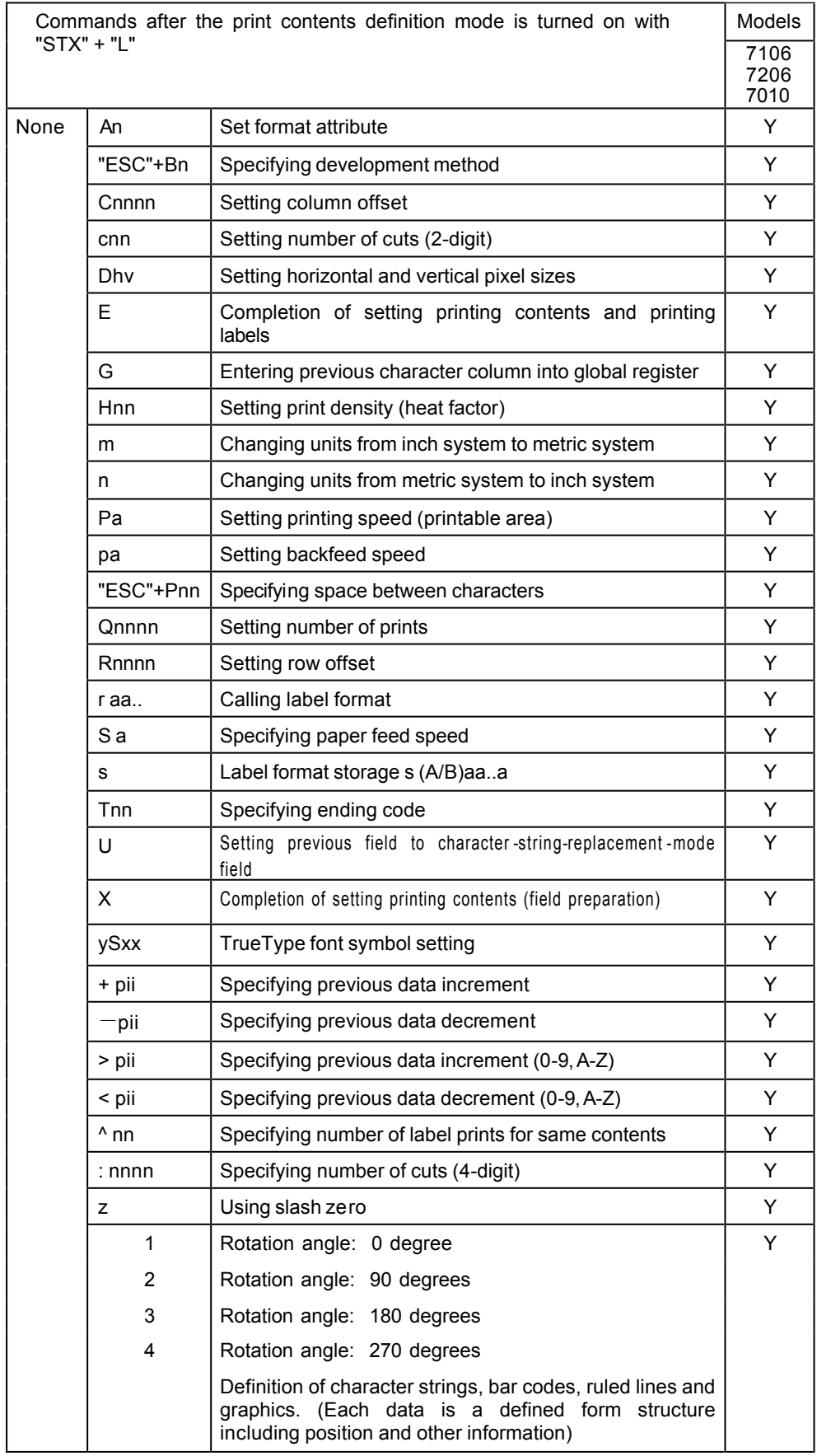

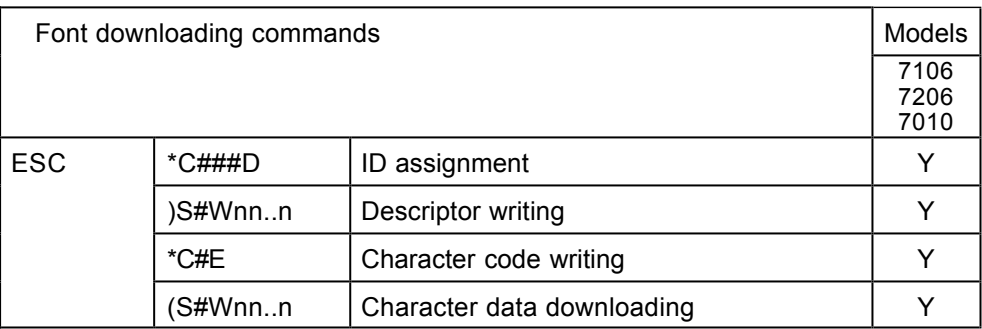
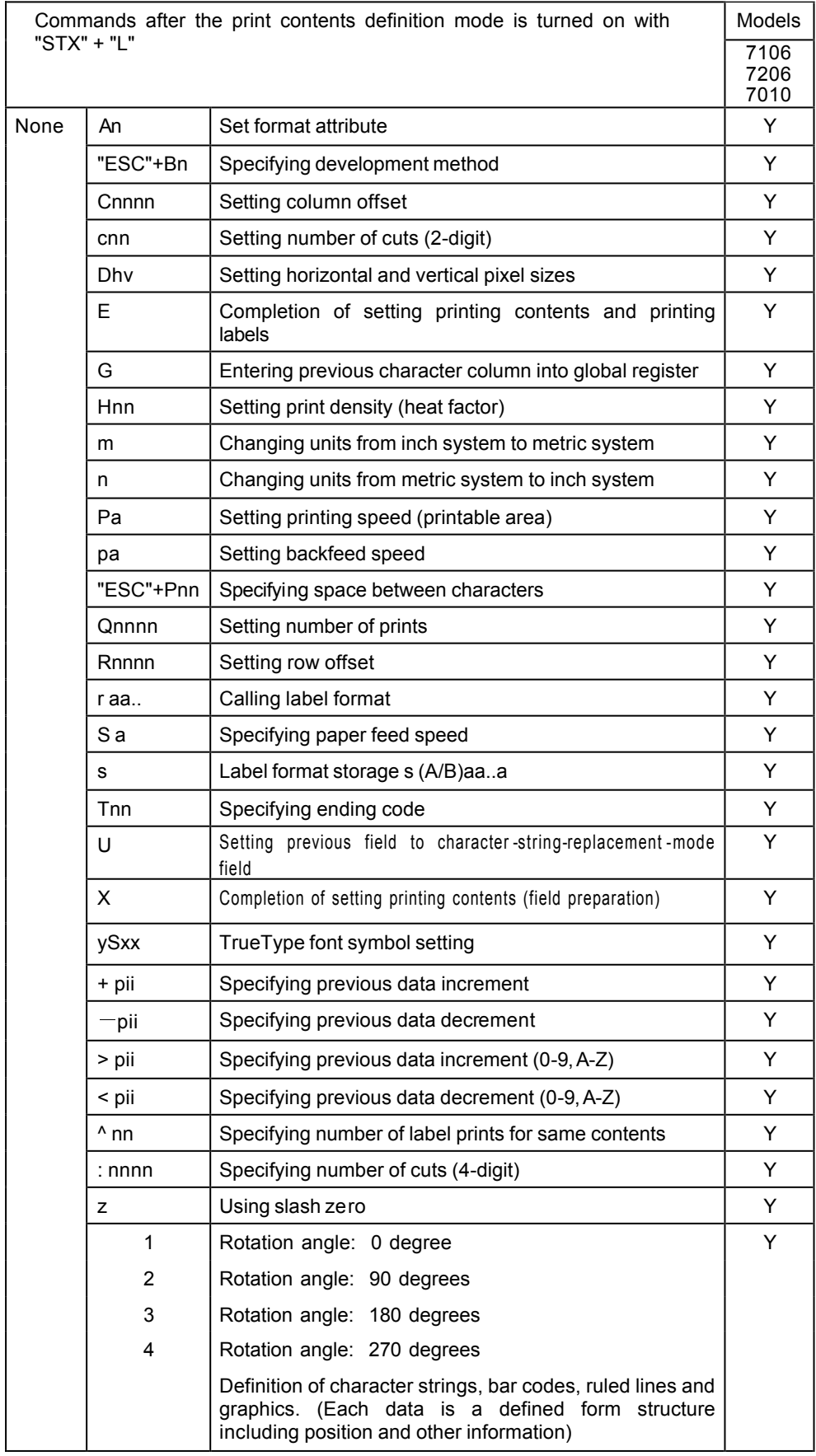

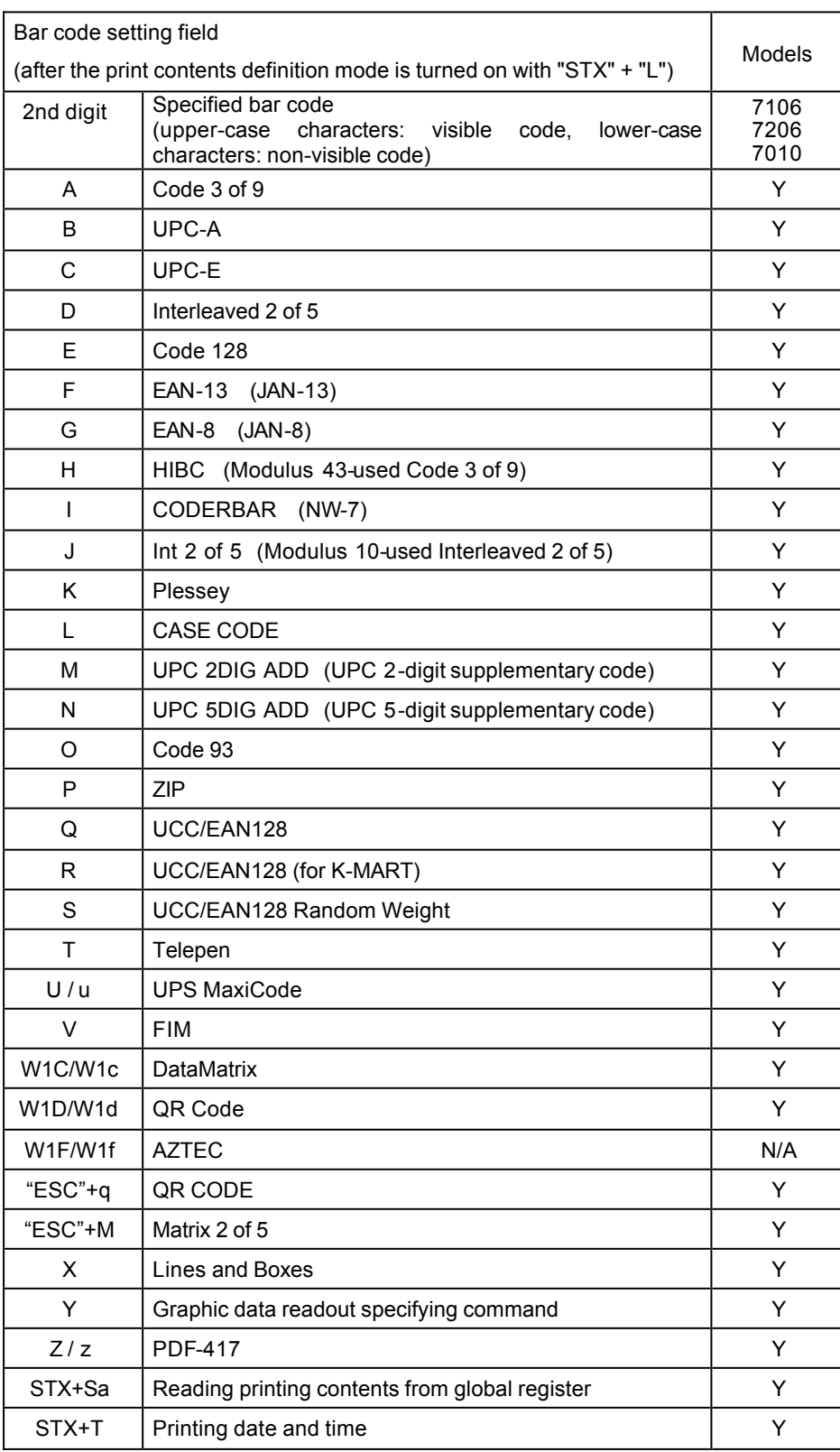

# **Appendix 2 List of Font Character Codes**

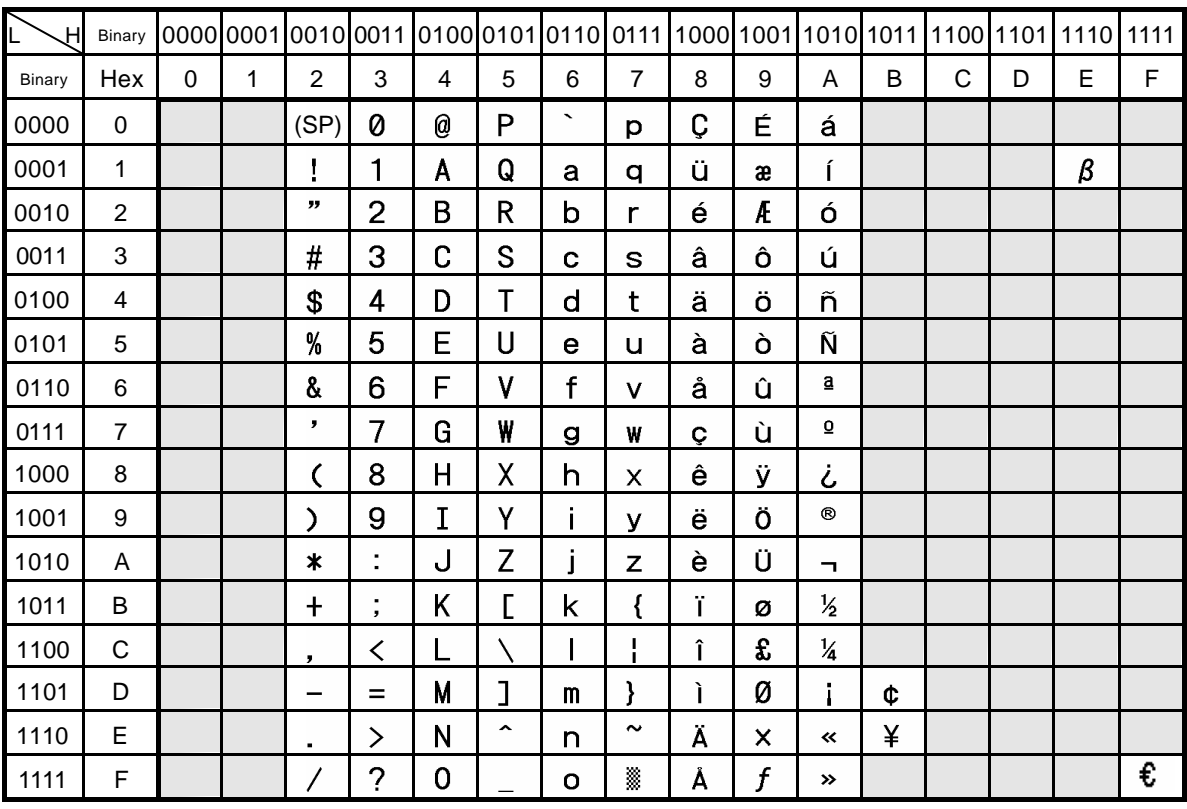

### **System font 1 – 6**

### **System font 7 (OCR-A)**

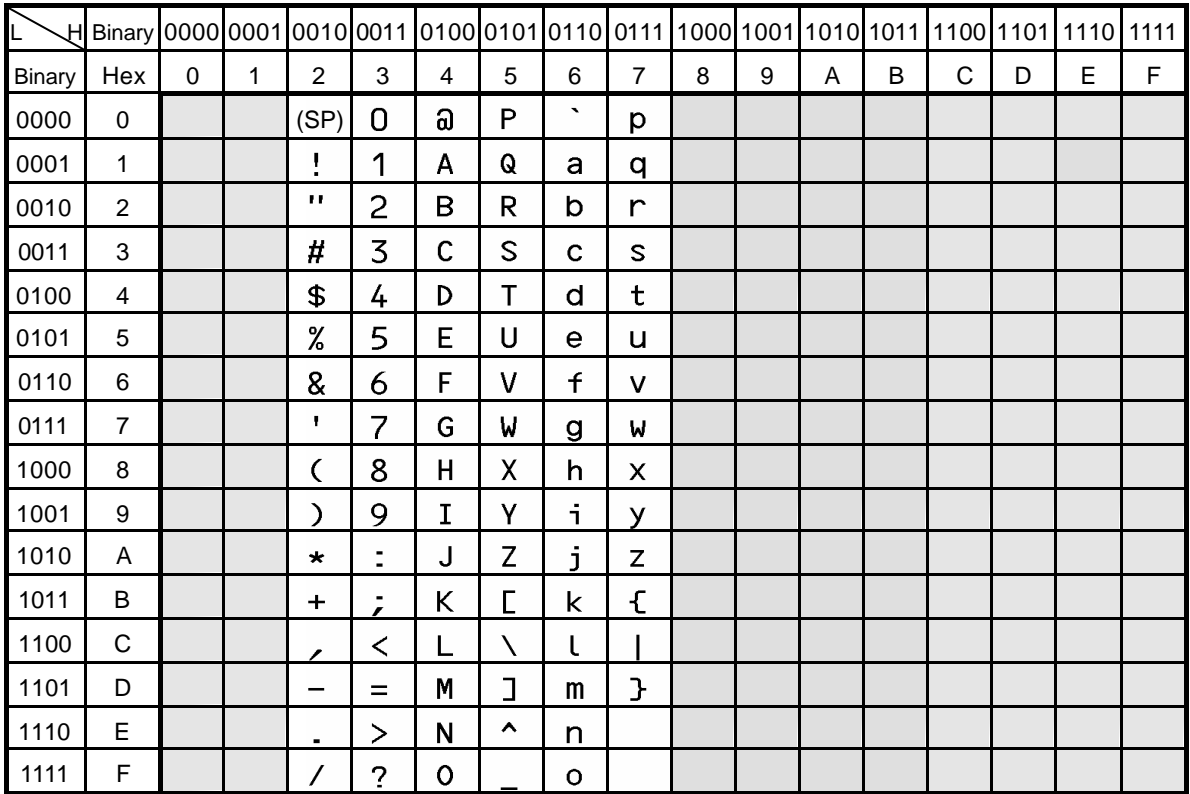

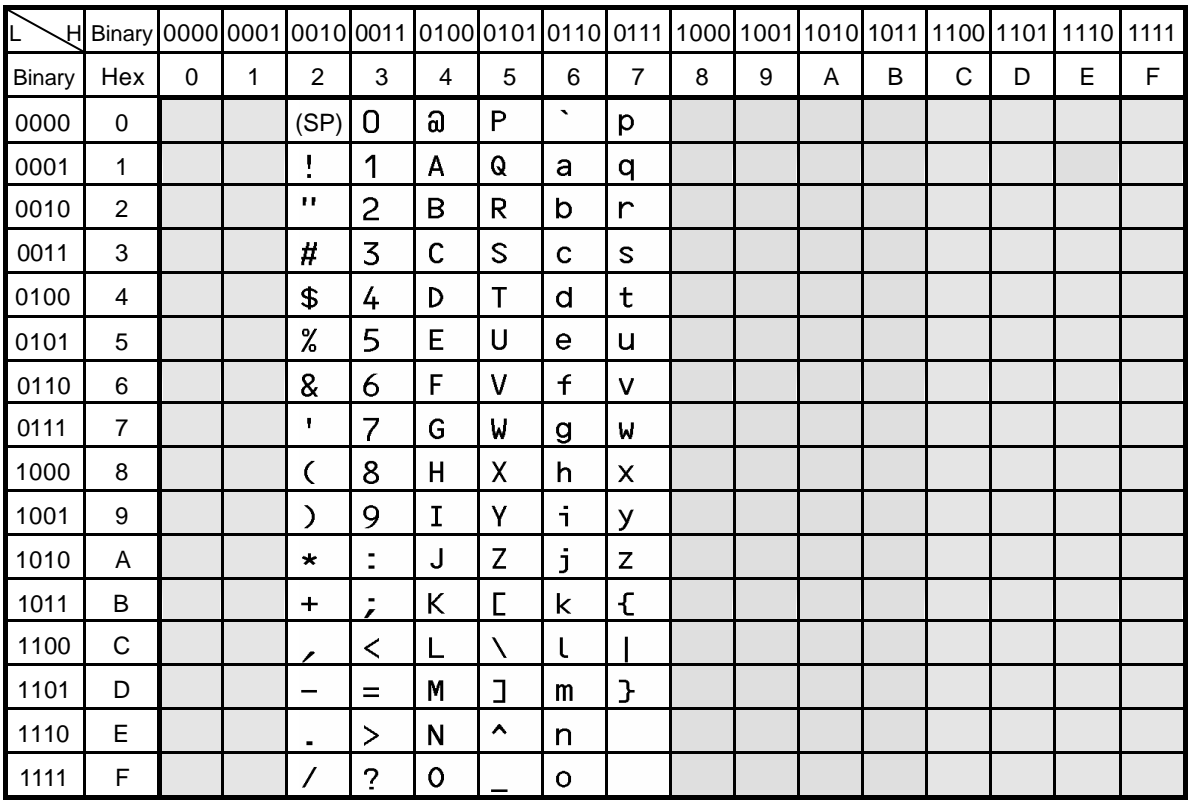

### **System font 8 (OCR-B)**

### **Expansion font (CG Triumvirate, CG Triumvirate Bold Smooth font)**

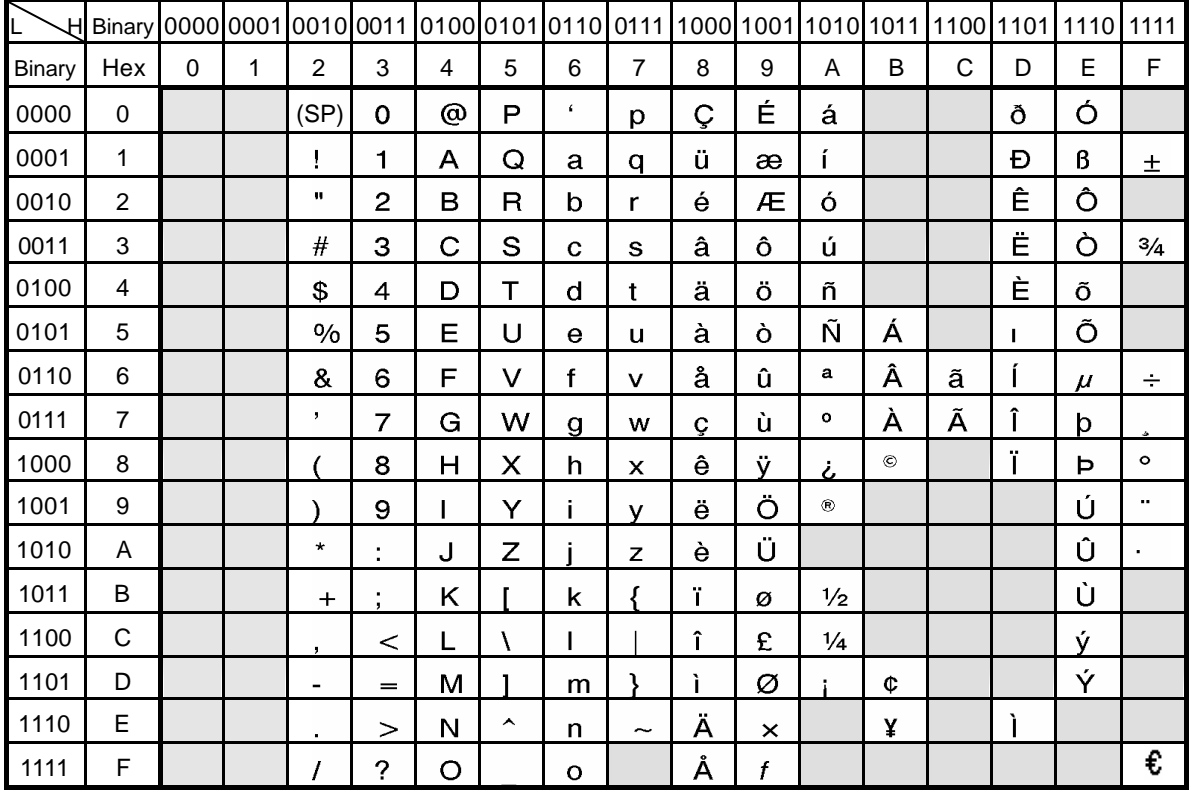

### **Appendix 3 Printing Edit Function**

1 Unnaa.. : particular printing contents are changed

(see sample No. 1)

Printing contents are stored in the field register in order from number 1. The Unnaa.. command replaces the data of "nn" in the field register with "aa.." The transmission data is applied for the changing part and the bit map is regenerated only for the changing part so printing speed is high.

#### 2 s, r : label format storage and readout

(see sample No. 2)

Fixed-form printing contents are stored in the memory card. When printing, the fixed-form printing contents are read out from the memory card, and printing contents can be added, so fixed-form printing contents do not need to be transmitted each time they are requested.

3 +pi., >pi. : incrementing and decrementing specified

Any printing contents can be specified. The bit map is generated only for the specified part so printing speed is high.

4 G, Sa : printing string storage and readout

(see sample No. 3)

Strings are stored in or read out from the global register. It is useful for printing string contents to be printed on the bar code. When changing printing contents, it is enough to give one place correction.

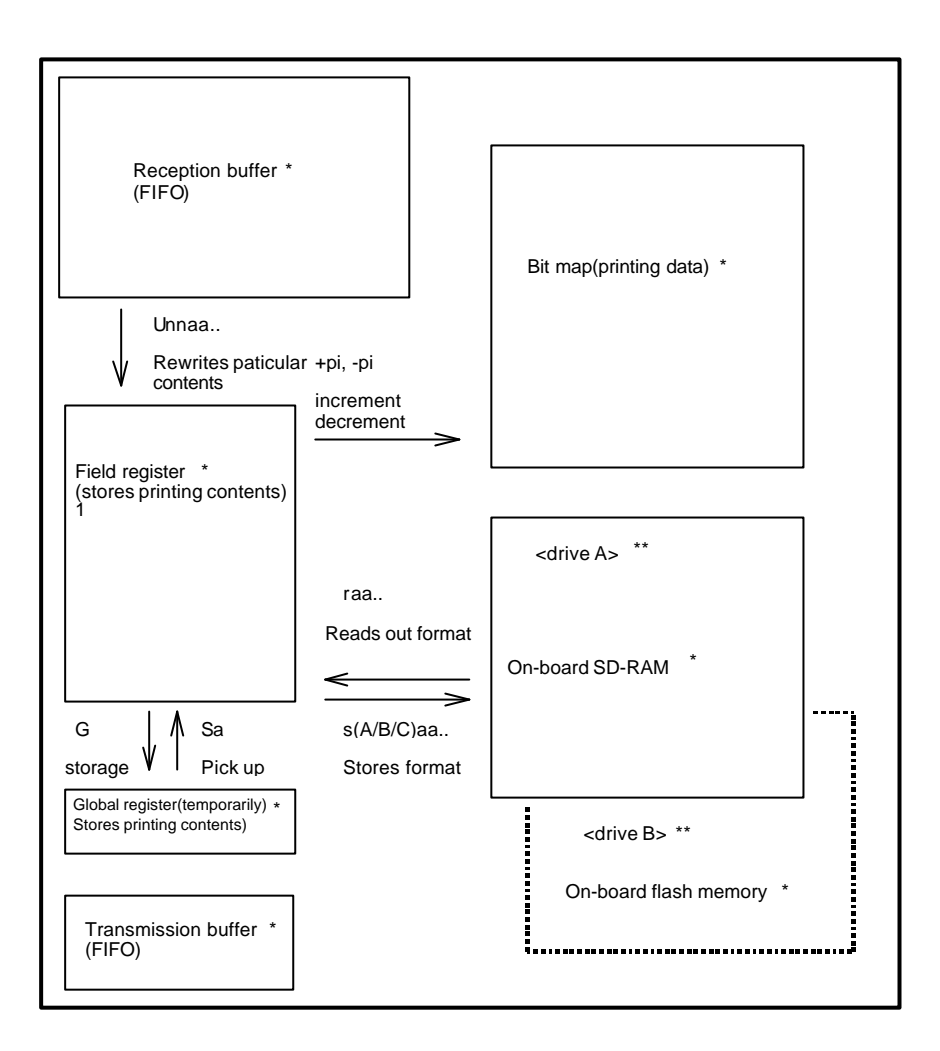

\* Area sizes such as each buffer and register vary by model.

For details, refer to "Appendix 6: List of Specifications by Model".

\*\*This module allocation is for DM4/DM8.

Module allocations vary depending on the command set.

#### **Sample No. 1**

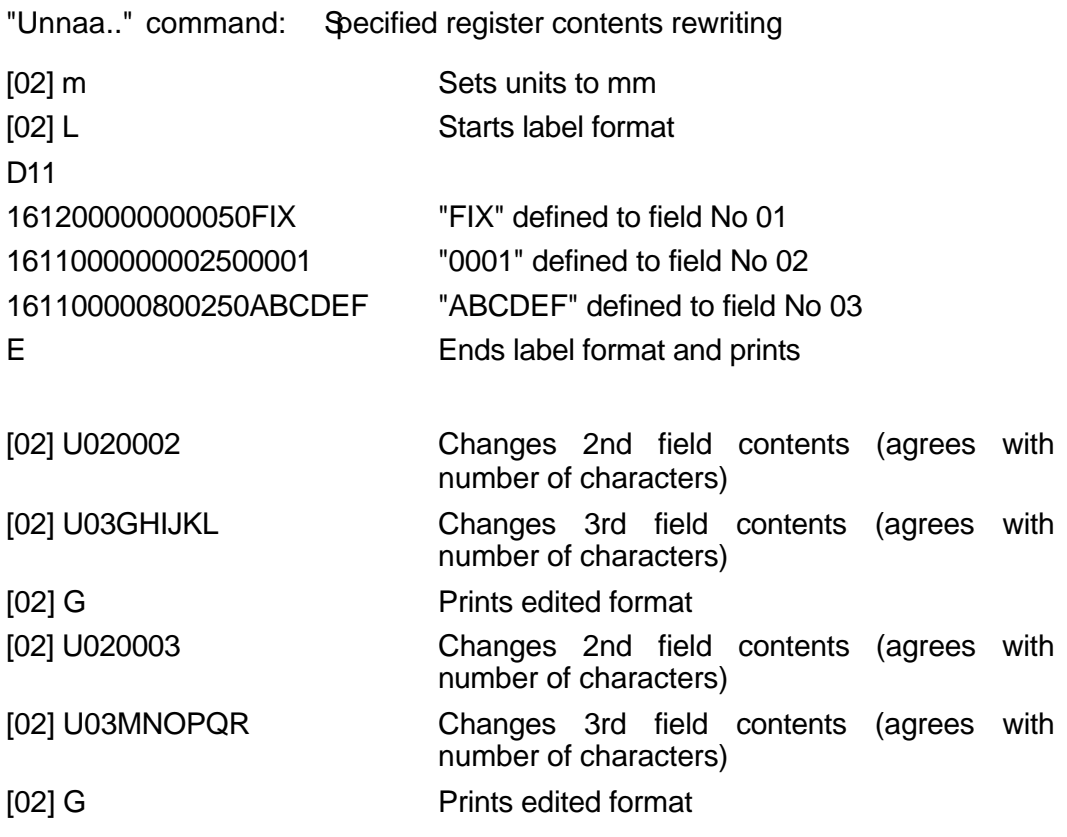

**Sample No. 2**

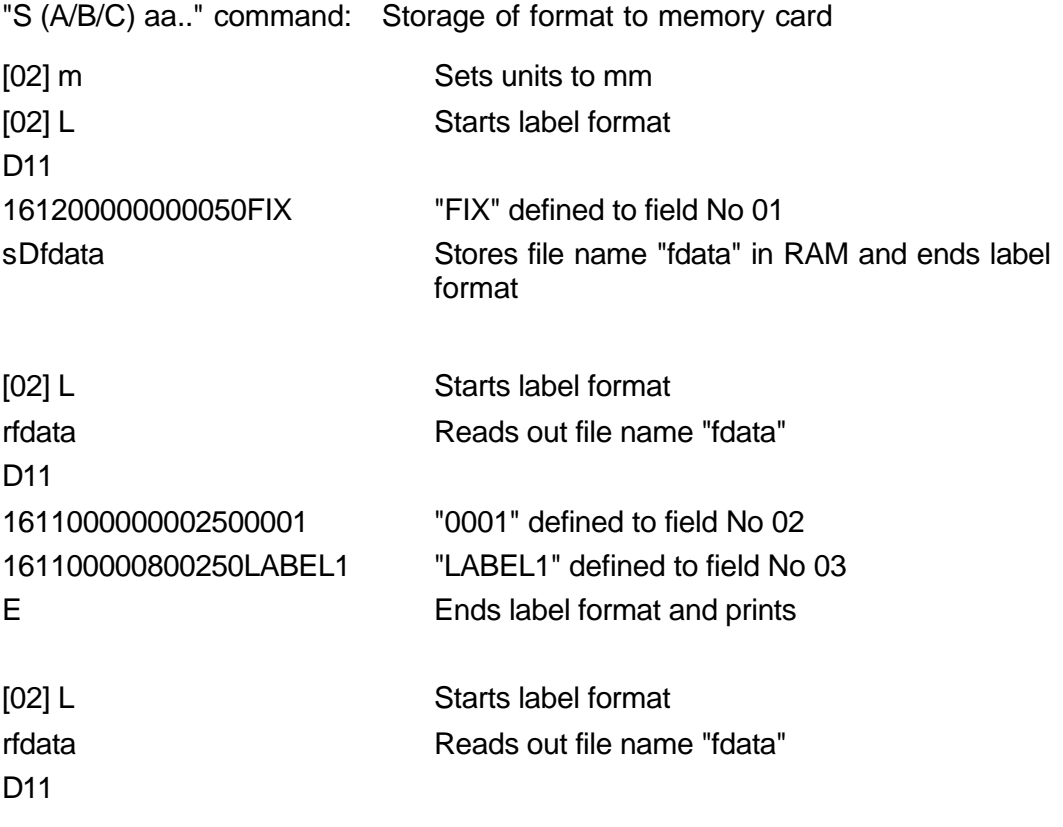

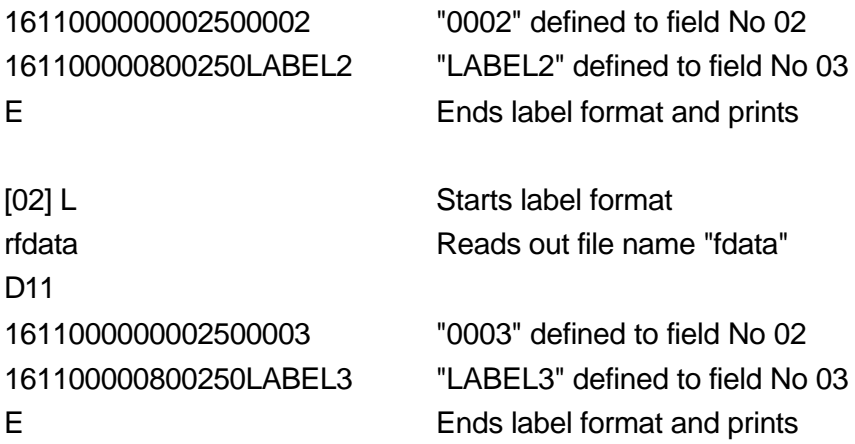

### **Sample No. 3**

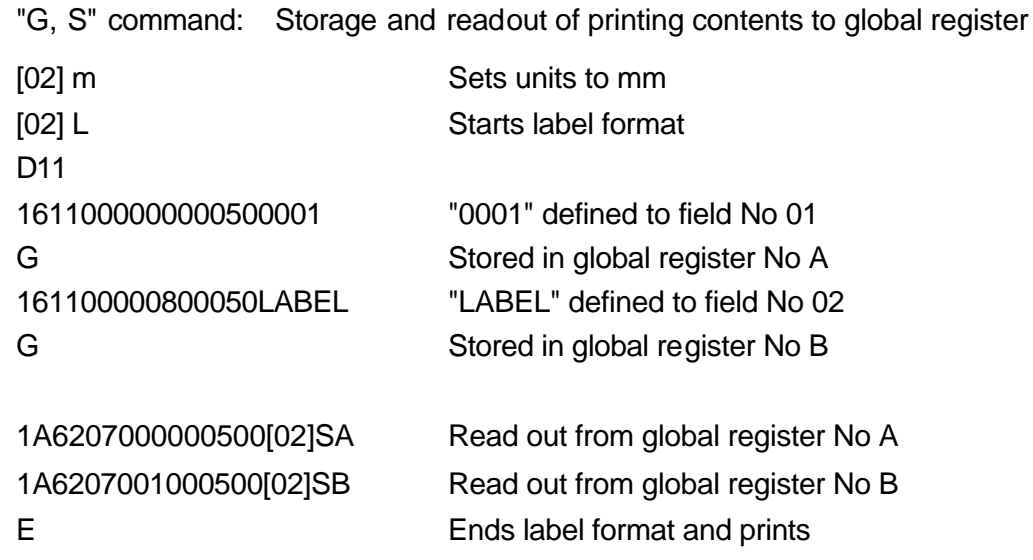

### **Appendix 4 Specification of Switching of Control Codes**

Control codes can be switched from the menu on the operation panel. By setting to ALT mode, the system level command start code SOH (Immediate execution command) and STX (Sequential execution command) will be changed to the commands in the table below.

When setting ALT mode, replace the standard codes in the table below of this command reference with the corresponding codes in ALT mode.

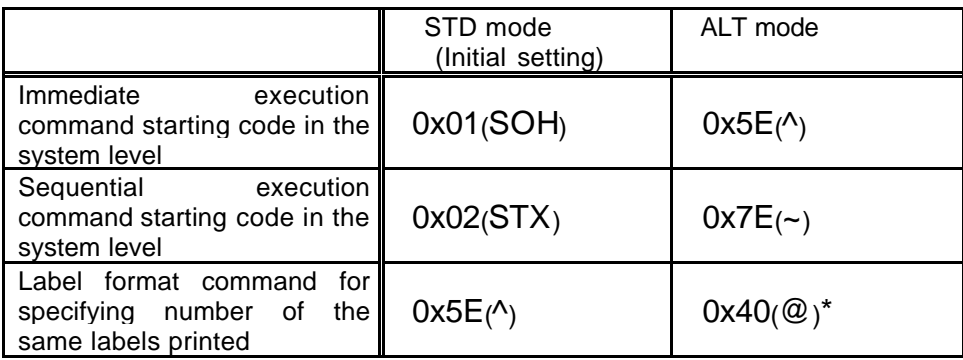

\* Crossovers immediate execution command starting code.

# **Appendix 5 Specification list of Command set**

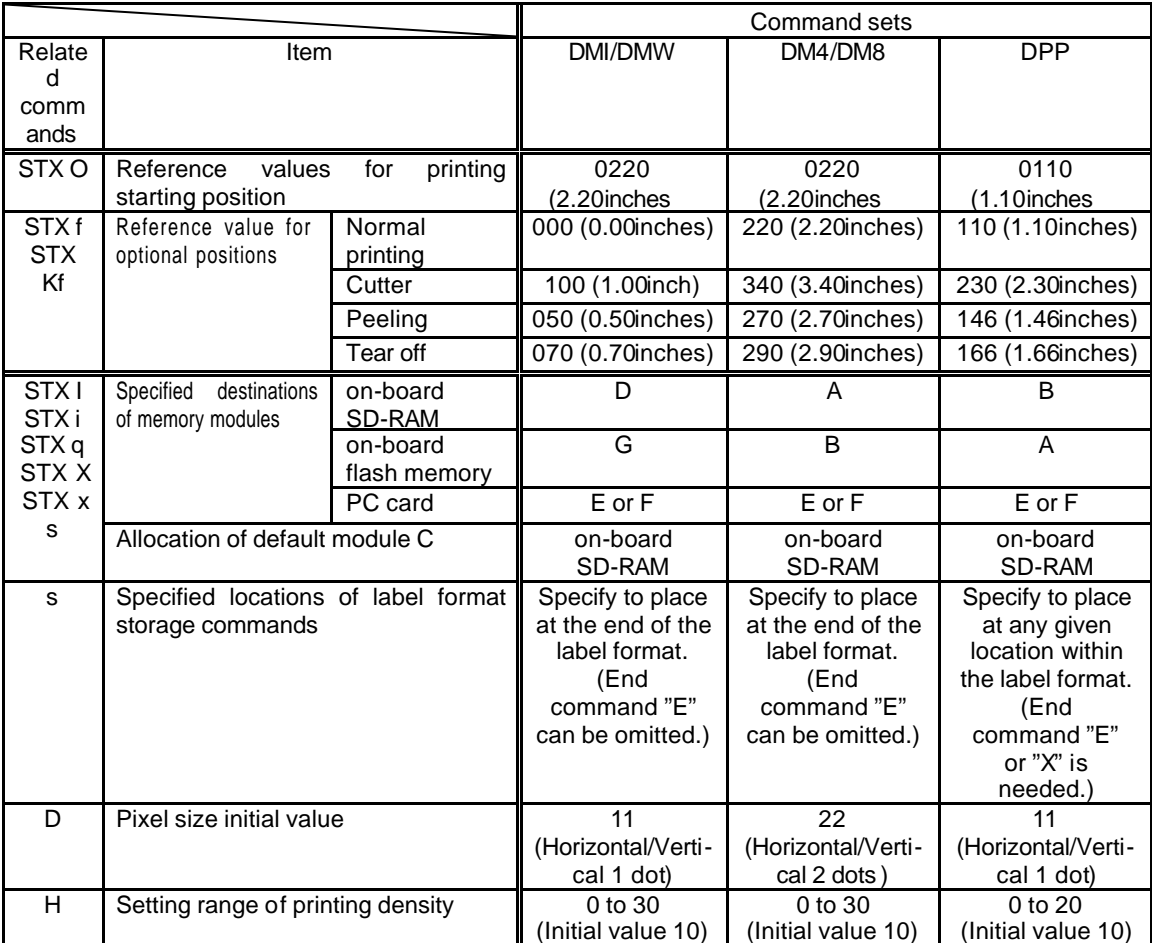

Table below are items whose specifications will be changed using the switching function of the emulation command sets.

# **Appendix 6 List of Specifications by Model**

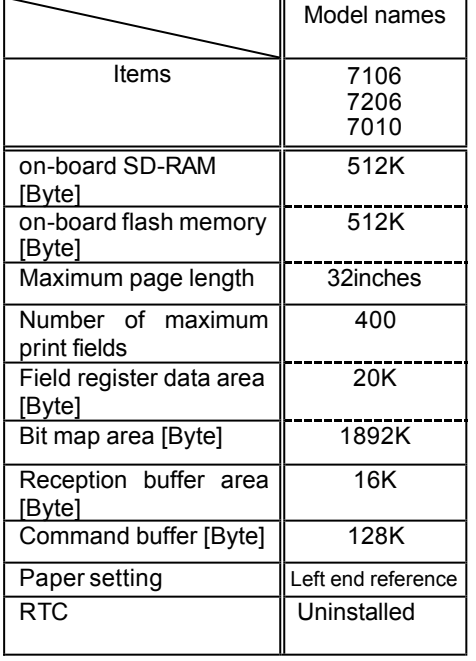

Table below are specifications required when editing printing for each model such as memory size and the maximum page length.

#### For sales or technical support call **The Printer Place**

Tel.: +1 800 243 3338 www.theprinterplace.com